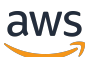

Command Line Interface Reference

# Amazon CloudWatch

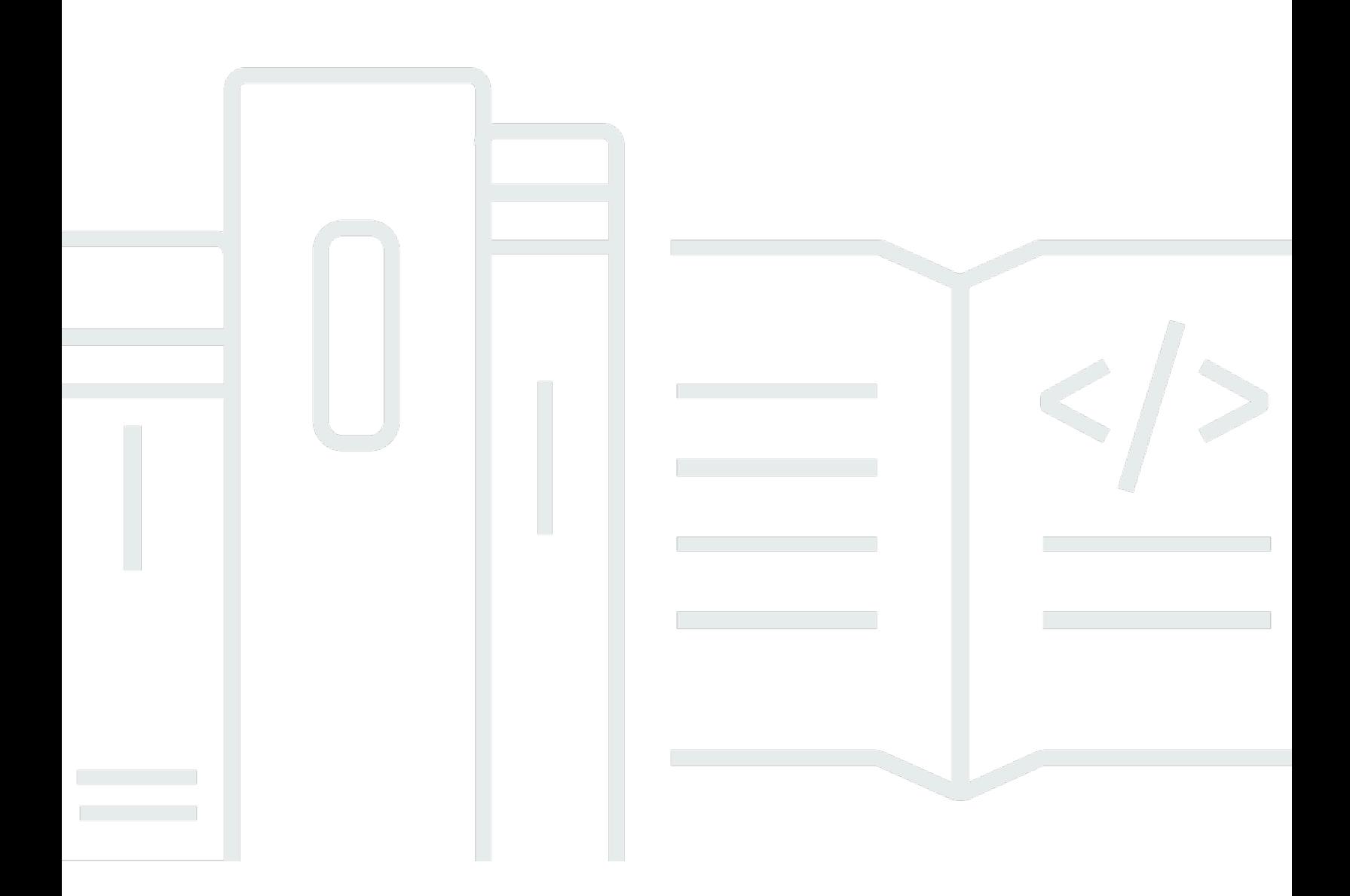

Version de l'API 2010-08-01

Copyright © 2024 Amazon Web Services, Inc. and/or its affiliates. All rights reserved.

## Amazon CloudWatch: Command Line Interface Reference

Copyright © 2024 Amazon Web Services, Inc. and/or its affiliates. All rights reserved.

Les marques et la présentation commerciale d'Amazon ne peuvent être utilisées en relation avec un produit ou un service qui n'est pas d'Amazon, d'une manière susceptible de créer une confusion parmi les clients, ou d'une manière qui dénigre ou discrédite Amazon. Toutes les autres marques commerciales qui ne sont pas la propriété d'Amazon appartiennent à leurs propriétaires respectifs, qui peuvent ou non être affiliés ou connectés à Amazon, ou sponsorisés par Amazon.

# **Table of Contents**

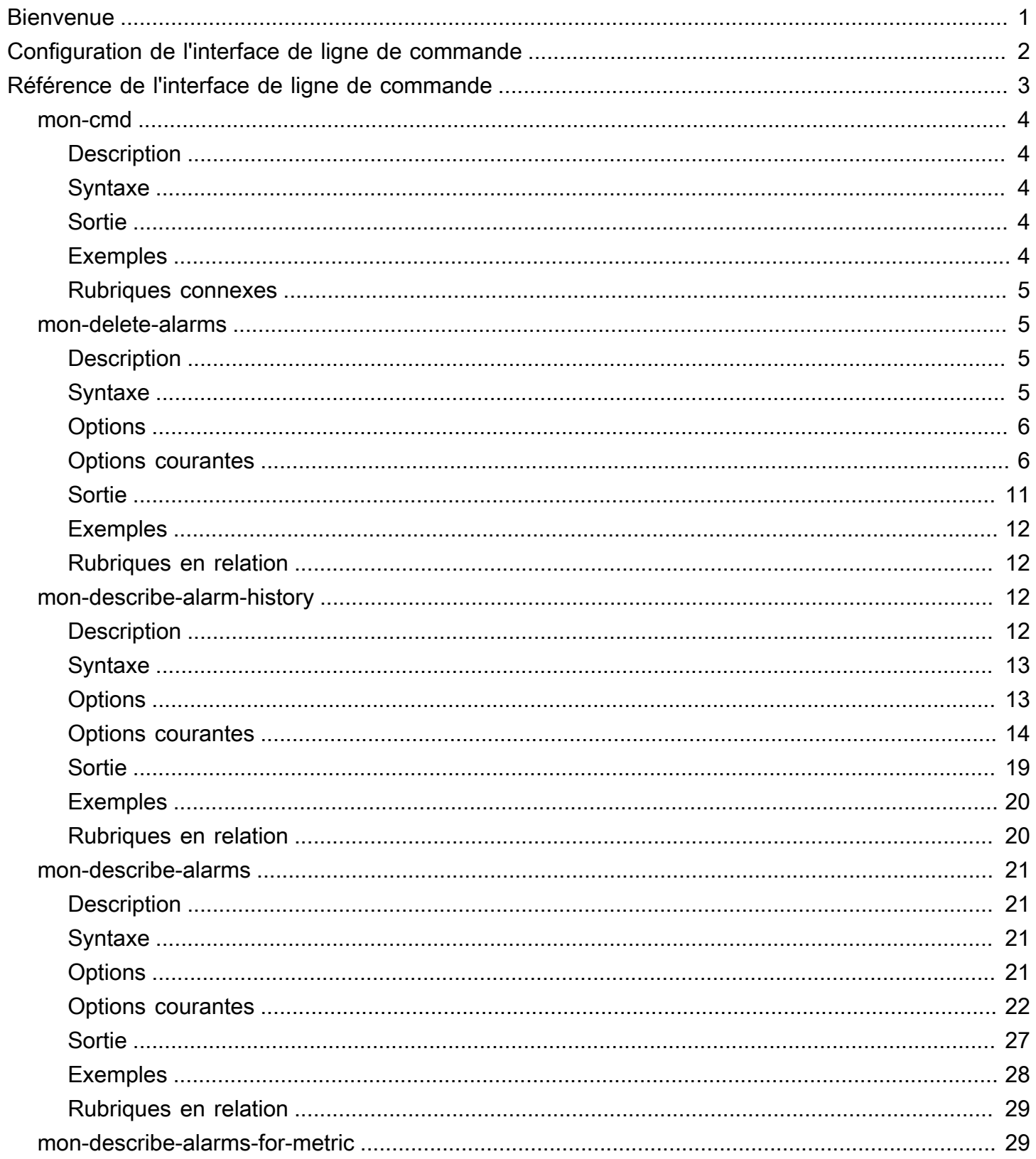

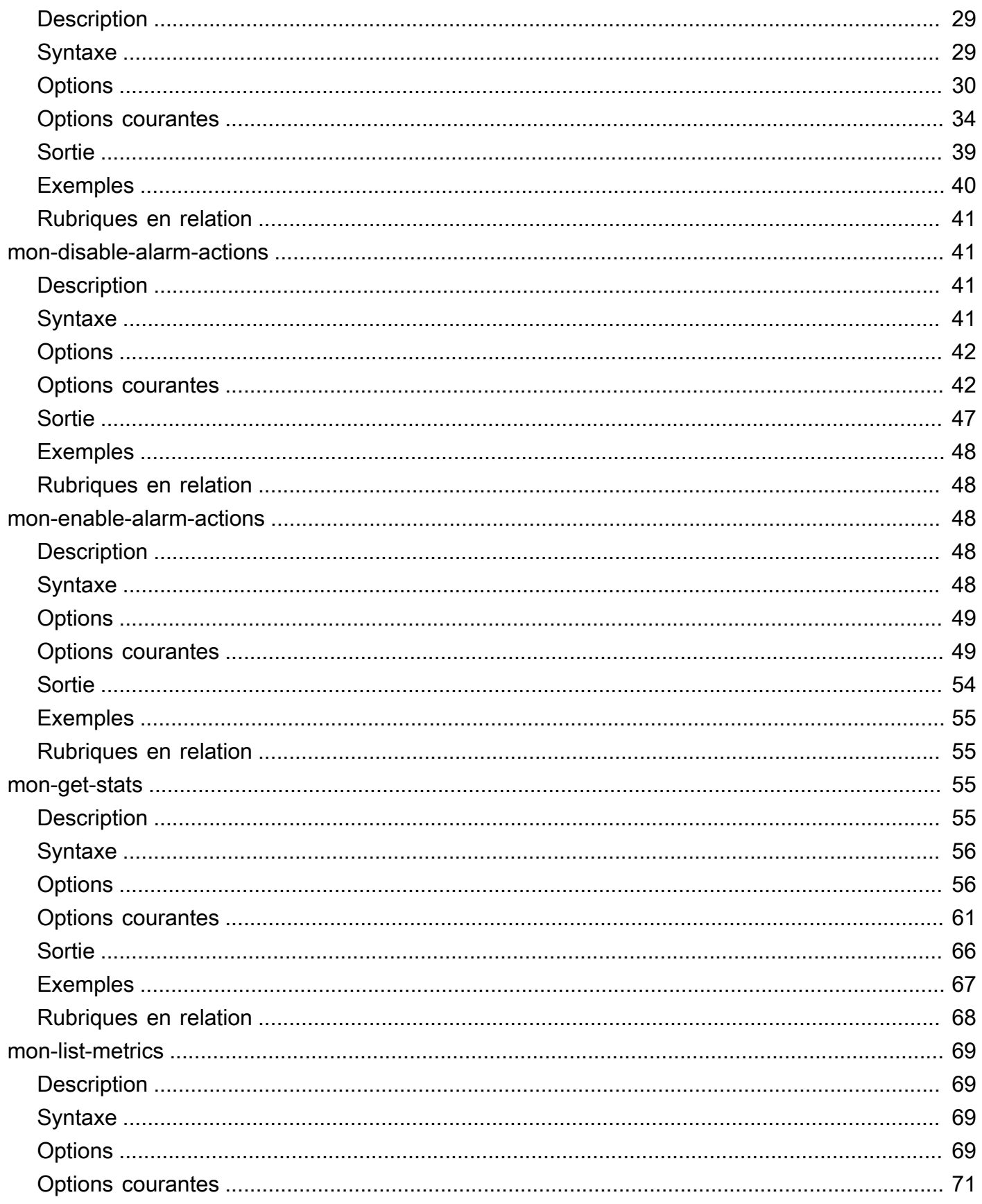

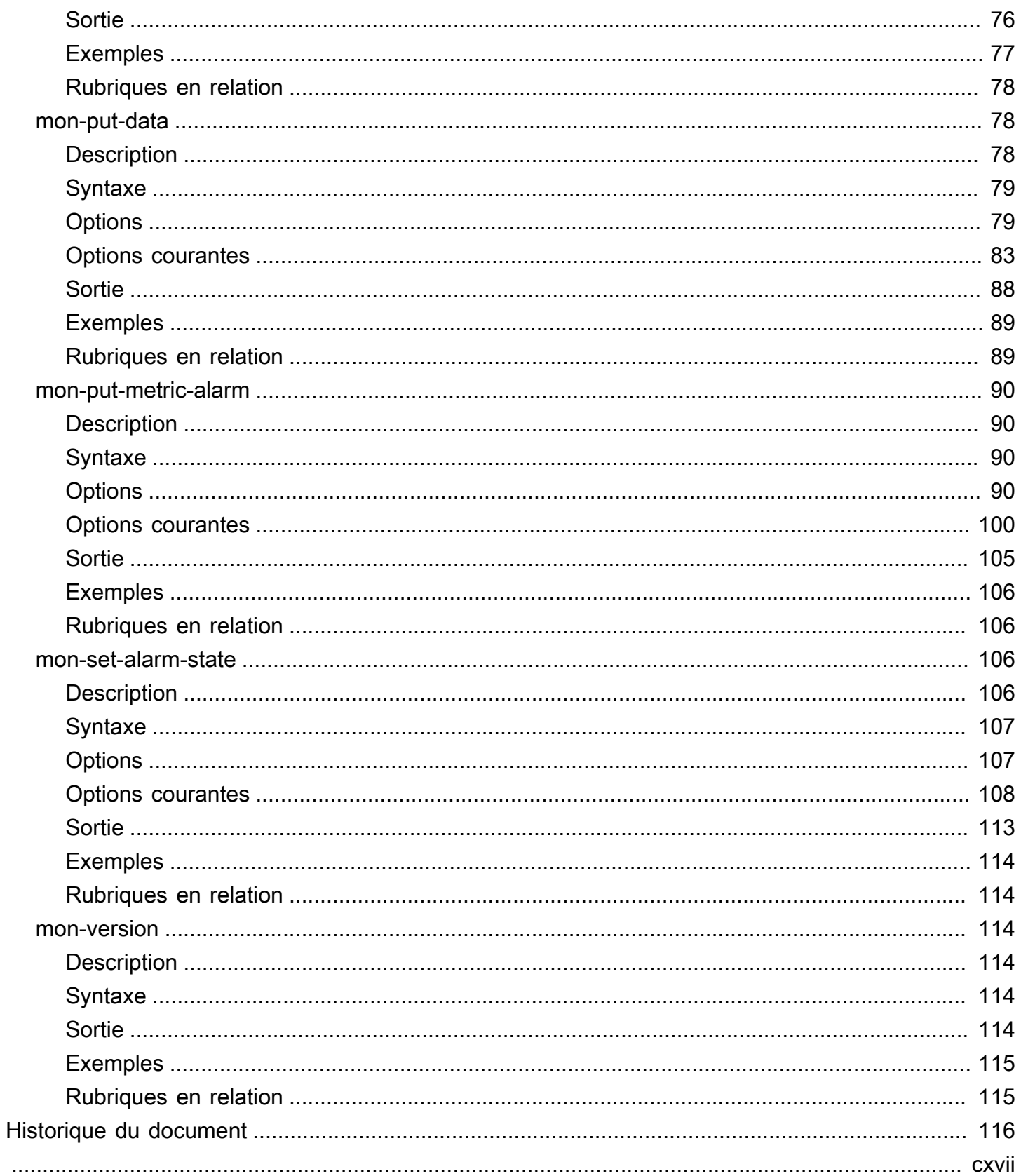

# <span id="page-5-0"></span>**Bienvenue**

Depuis le 7 novembre 2017, nous ne prenons plus en charge l'interface de ligne de commande CloudWatch avec de nouvelles fonctionnalités. Il ne sont pas disponibles au téléchargement. La documentation de référence de l'interface de ligne de commande (CLI) CloudWatch est toujours disponible.

Nous recommandons aux clients d'utiliser l'AWS Command Line Interface. L'AWS CLI inclut toutes les commandes CloudWatch, nouvelles et existantes et est la seule interface de ligne de commande mise à jour. Pour plus d'informations sur l'installation de l'AWS CLI, consultez [Installation de AWS](https://docs.aws.amazon.com/cli/latest/userguide/installing.html)  [Command Line Interface](https://docs.aws.amazon.com/cli/latest/userguide/installing.html). Pour plus d'informations sur les commandes CloudWatch dans l'AWS CLI, consultez [cloudwatch](https://docs.aws.amazon.com/cli/latest/reference/cloudwatch/index.html).

# <span id="page-6-0"></span>Configuration de l'interface de ligne de commande

Depuis le 7 novembre 2017, nous ne prenons plus en charge l'interface de ligne de commande CloudWatch avec de nouvelles fonctionnalités. Il ne sont pas disponibles au téléchargement. La documentation de référence de l'interface de ligne de commande (CLI) CloudWatch est toujours disponible.

Nous recommandons aux clients d'utiliser l'AWS Command Line Interface. L'AWS CLI inclut toutes les commandes CloudWatch, nouvelles et existantes et est la seule interface de ligne de commande mise à jour. Pour plus d'informations sur l'installation de l'AWS CLI, consultez [Installation de AWS](https://docs.aws.amazon.com/cli/latest/userguide/installing.html)  [Command Line Interface](https://docs.aws.amazon.com/cli/latest/userguide/installing.html). Pour plus d'informations sur les commandes CloudWatch dans l'AWS CLI, consultez [cloudwatch](https://docs.aws.amazon.com/cli/latest/reference/cloudwatch/index.html).

# <span id="page-7-0"></span>Référence de l'interface de ligne de commande Amazon **CloudWatch**

AWS fournit deux jeux d'outils de ligne de commande prenant en charge CloudWatch. Cette section décrit l'interface de ligne de commande (CLI) CloudWatch.

Depuis le 7 novembre 2017, nous ne prenons plus en charge cette interface de ligne de commande CloudWatch avec les nouvelles fonctionnalités et elle n'est plus disponible au téléchargement. Nous recommandons à nos clients d'utiliser l'interface de ligne de commande [AWS Command Line](https://aws.amazon.com/cli/) [Interface](https://aws.amazon.com/cli/) pour contrôler et automatiser CloudWatch sous Windows, Mac et Linux. Nous proposons également les outils [AWS Tools for Windows PowerShell](https://aws.amazon.com/powershell/) si vous préférez écrire des scripts dans l'environnement PowerShell.

#### **Commandes**

- [mon-cmd](#page-8-0)
- [mon-delete-alarms](#page-9-1)
- [mon-describe-alarm-history](#page-16-2)
- [mon-describe-alarms](#page-25-0)
- [mon-describe-alarms-for-metric](#page-33-1)
- [mon-disable-alarm-actions](#page-45-1)
- [mon-enable-alarm-actions](#page-52-2)
- [mon-get-stats](#page-59-2)
- [mon-list-metrics](#page-73-0)
- [mon-put-data](#page-82-1)
- [mon-put-metric-alarm](#page-94-0)
- [mon-set-alarm-state](#page-110-2)
- [mon-version](#page-118-2)

# <span id="page-8-0"></span>mon-cmd

# <span id="page-8-1"></span>**Description**

Permet de répertorier toutes les autres commandes CloudWatch. Pour obtenir de l'aide sur une commande spécifique, utilisez la commande suivante :

*commandname* --help

<span id="page-8-2"></span>**Syntaxe** 

<span id="page-8-3"></span>**mon-cmd**

**Sortie** 

Cette commande répertorie toutes les commandes Amazon CloudWatch dans une table.

<span id="page-8-4"></span>L'interface de ligne de commande (CLI) Amazon CloudWatch affiche des erreurs sur stderr.

## Exemples

### Exemple de requête

Cet exemple répertorie toutes les commandes Amazon CloudWatch.

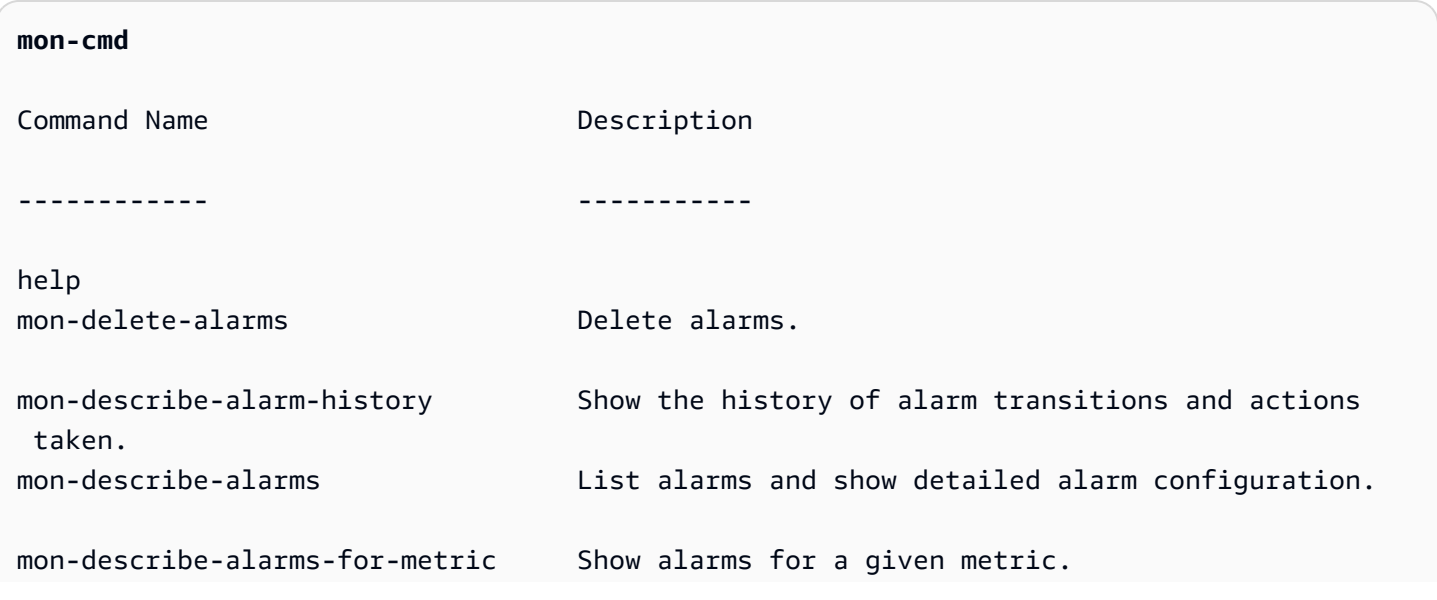

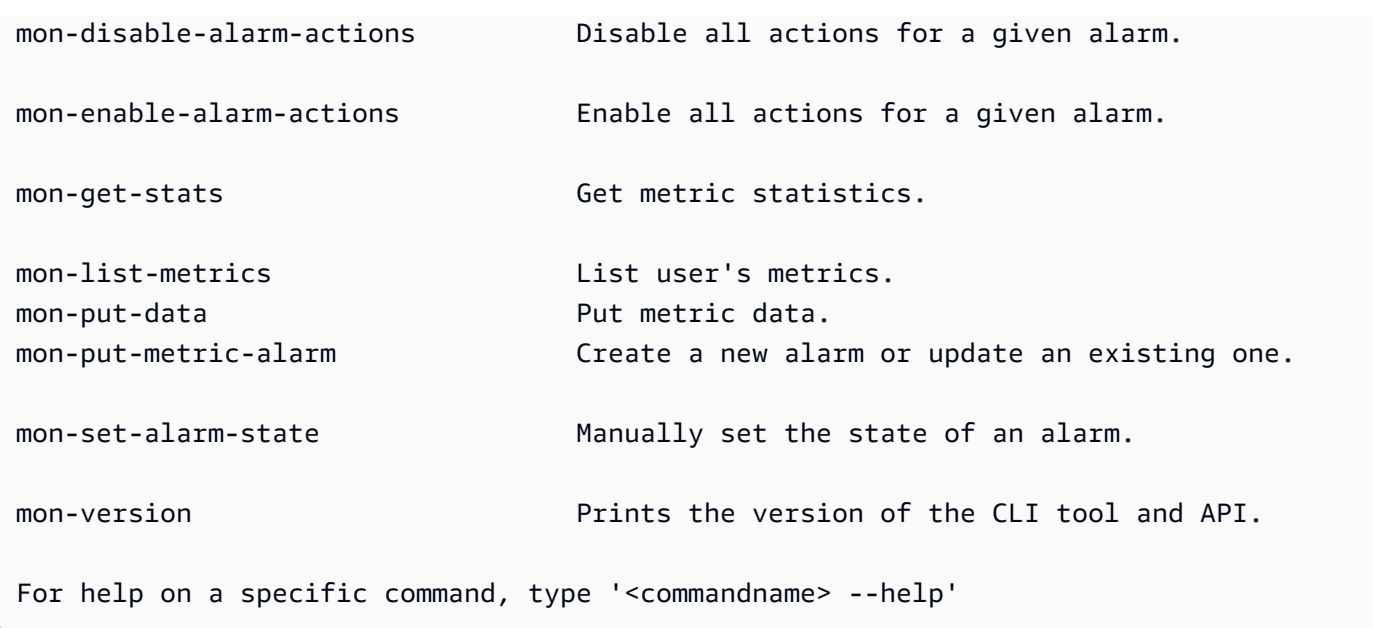

# <span id="page-9-0"></span>Rubriques connexes

### Téléchargement

• [Configuration de l'interface de ligne de commande](#page-6-0)

### Commande connexe

• [mon-version Command](#page-118-2)

# <span id="page-9-1"></span>mon-delete-alarms

## <span id="page-9-2"></span>**Description**

<span id="page-9-3"></span>Permet de supprimer les alarmes spécifiées.

# **Syntaxe**

**mon-delete-alarms [AlarmNames [***AlarmNames* **...]] [Common Options]**

# <span id="page-10-0"></span>**Options**

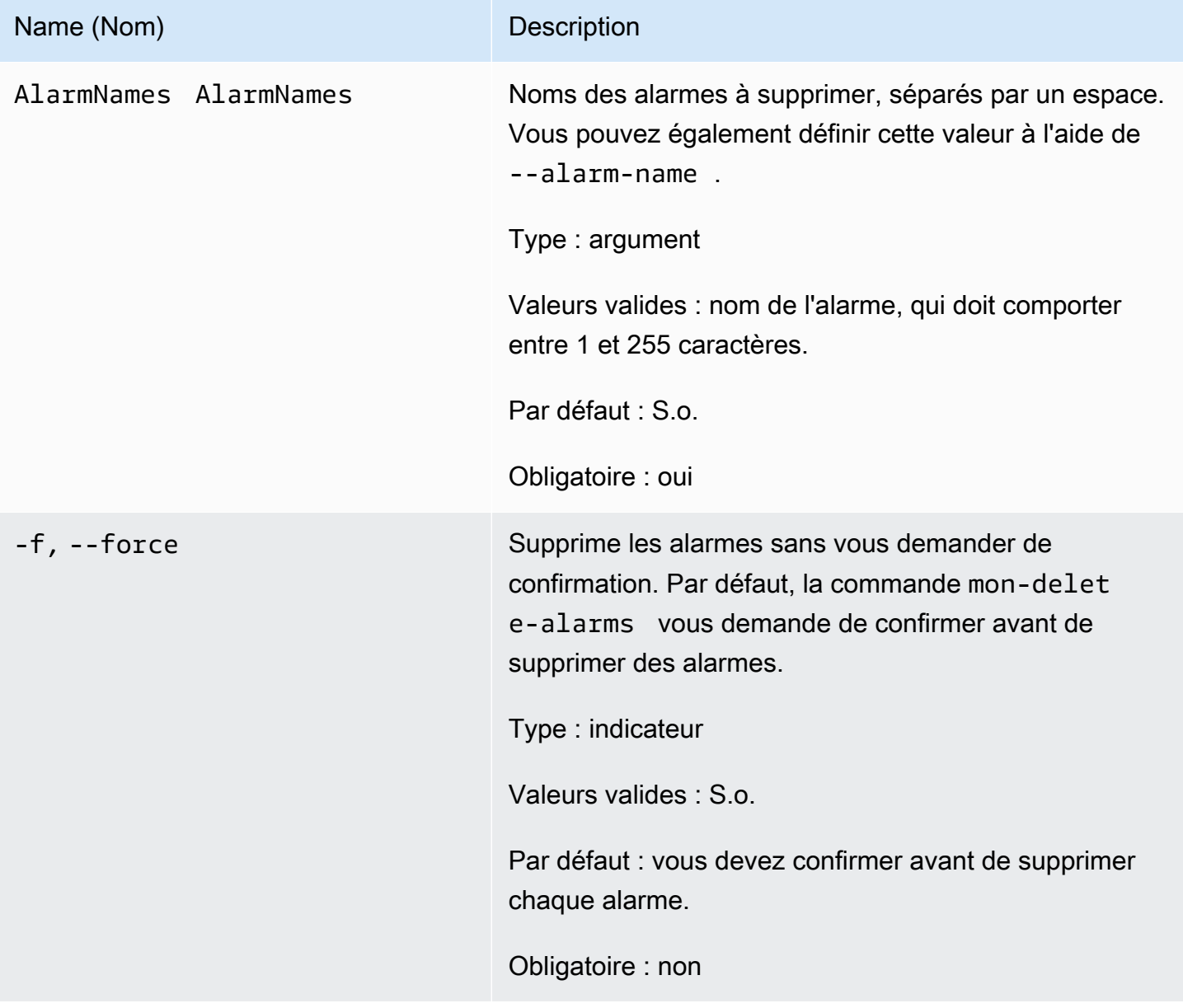

# <span id="page-10-1"></span>Options courantes

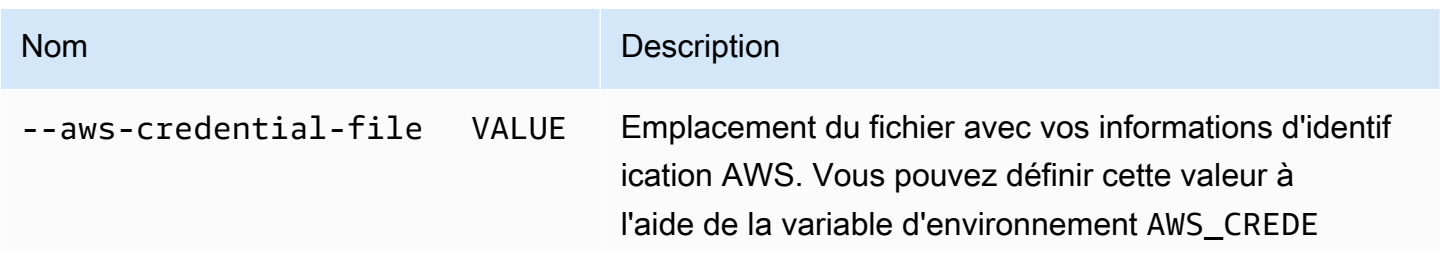

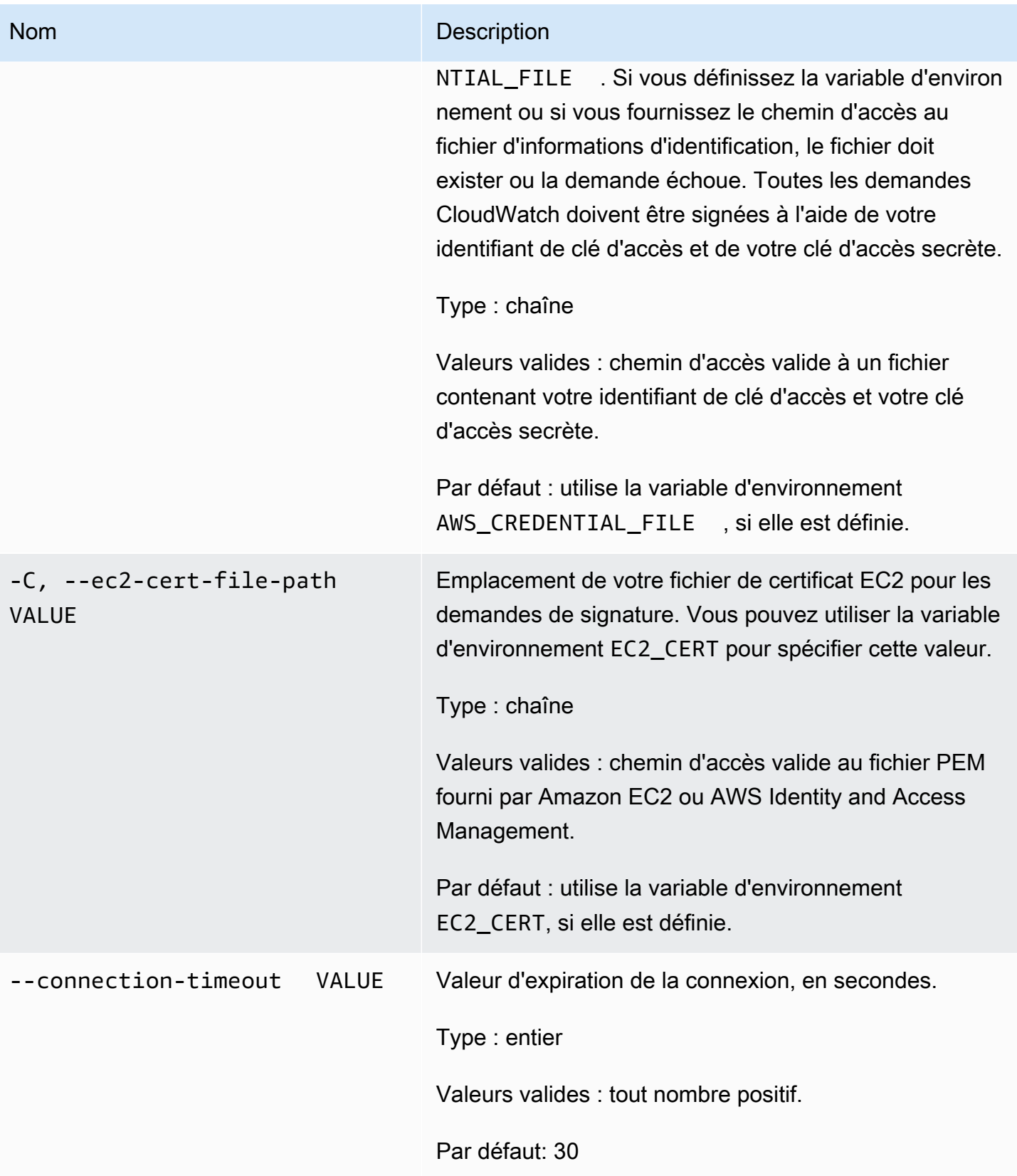

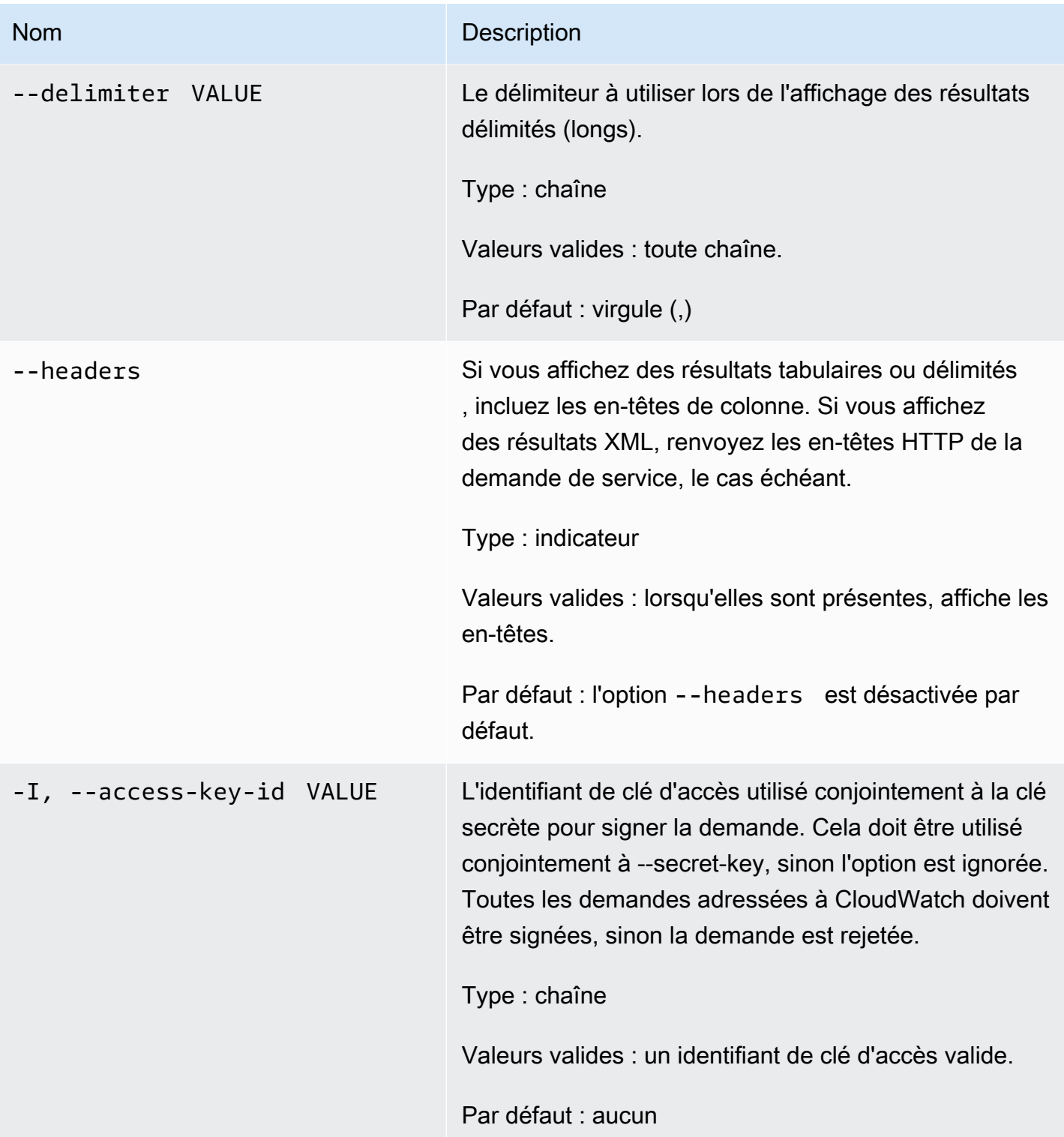

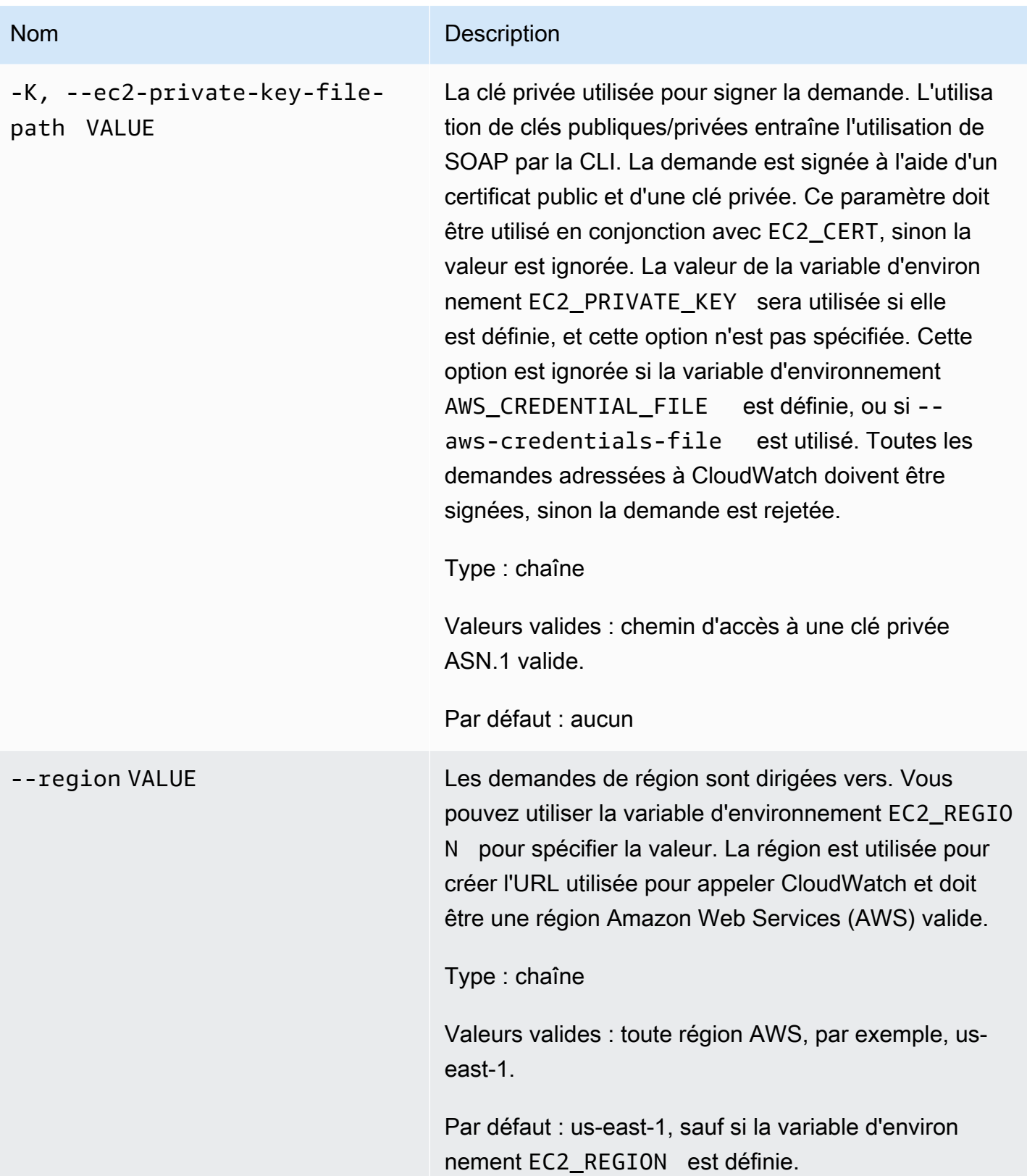

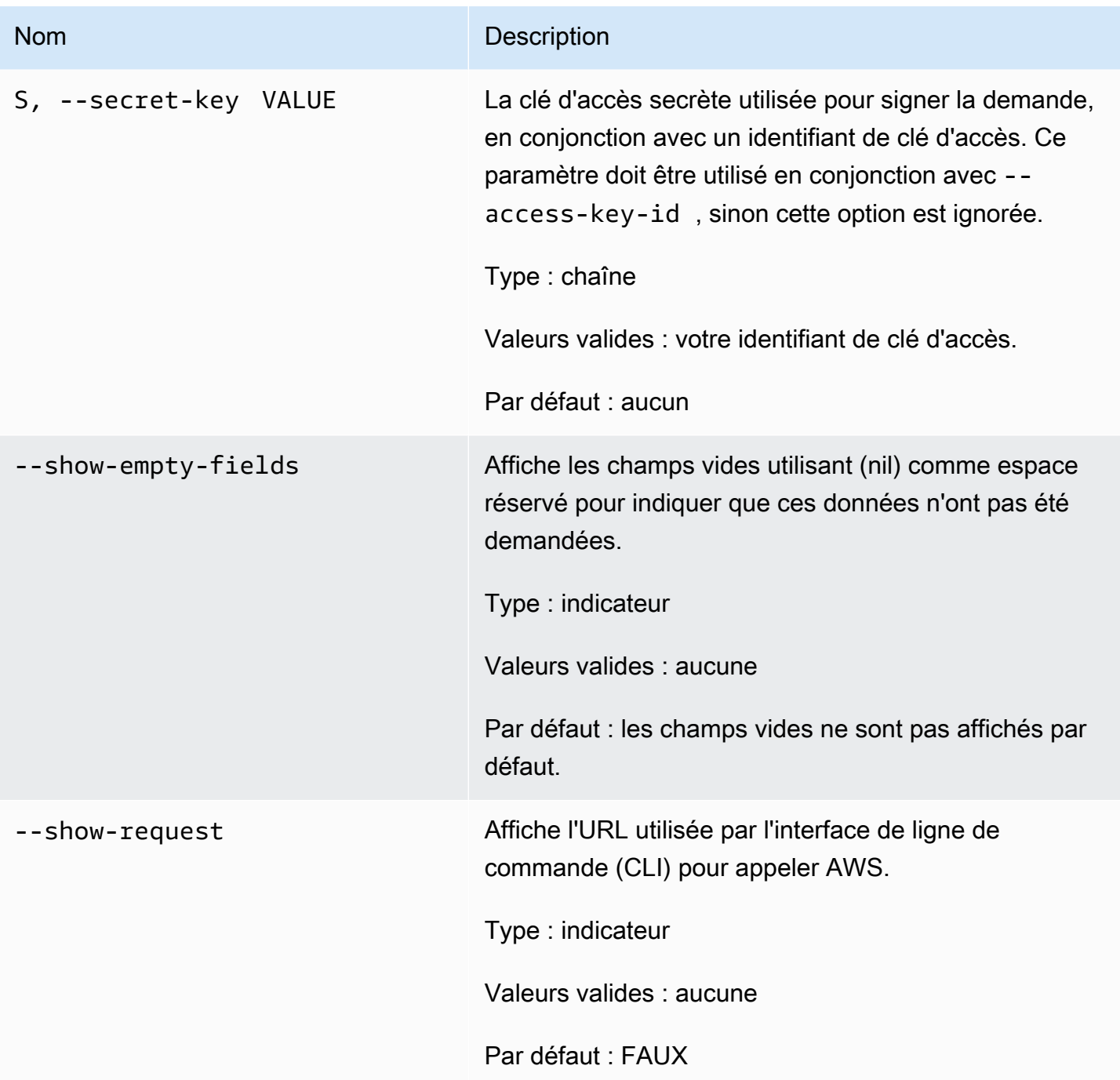

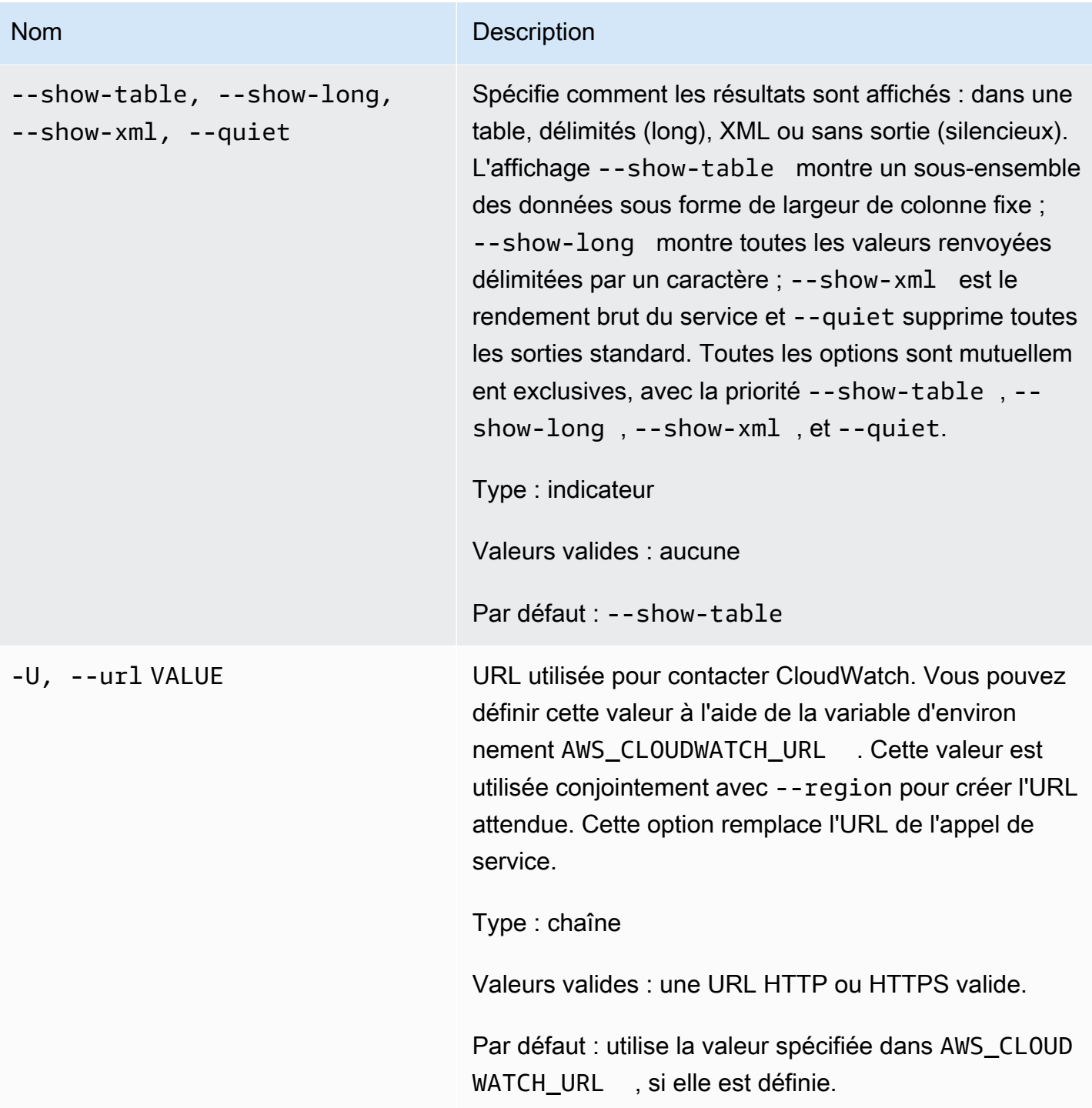

# <span id="page-15-0"></span>Sortie

Cette commande supprime une alarme.

L'interface de ligne de commande (CLI) Amazon CloudWatch affiche des erreurs sur stderr.

# <span id="page-16-0"></span>Exemples

### Exemple de requête

Cet exemple illustre la suppression de l'alarme nommée my-alarm.

**mon-delete-alarms --alarm-name my-alarm** 

#### Exemple de requête

Cet exemple illustre la suppression de plusieurs alarmes.

**mon-delete-alarms --alarm-name my-alarm1 my-alarm2 my-alarm3** 

### <span id="page-16-1"></span>Rubriques en relation

#### Téléchargement

• [Configuration de l'interface de ligne de commande](#page-6-0)

#### Action connexe

• [DeleteAlarms](https://docs.aws.amazon.com/AmazonCloudWatch/latest/APIReference/API_DeleteAlarms.html) (Supprimer les alertes)

#### Commandes connexes

- [mon-put-metric-alarm](#page-94-0)
- [mon-disable-alarm-actions](#page-45-1)
- [mon-enable-alarm-actions](#page-52-2)

## <span id="page-16-2"></span>mon-describe-alarm-history

### <span id="page-16-3"></span>**Description**

Permet de récupérer l'historique de l'alarme spécifiée. Vous pouvez filtrer les alarmes par plage de dates ou type d'élément. Si vous ne spécifiez pas de nom d'alarme, Amazon CloudWatch renvoie l'historique de toutes vos alarmes.

#### **a** Note

Amazon CloudWatch conserve l'historique des alarmes actives et des alarmes supprimées pendant deux semaines.

# <span id="page-17-0"></span>Syntaxe

## **mon-describe-alarm-history [AlarmNames [***AlarmNames* **...]] [--end-date** *value***] [--history-item-type** *value***] [--start-date** *value***] [Common Options]**

# <span id="page-17-1"></span>**Options**

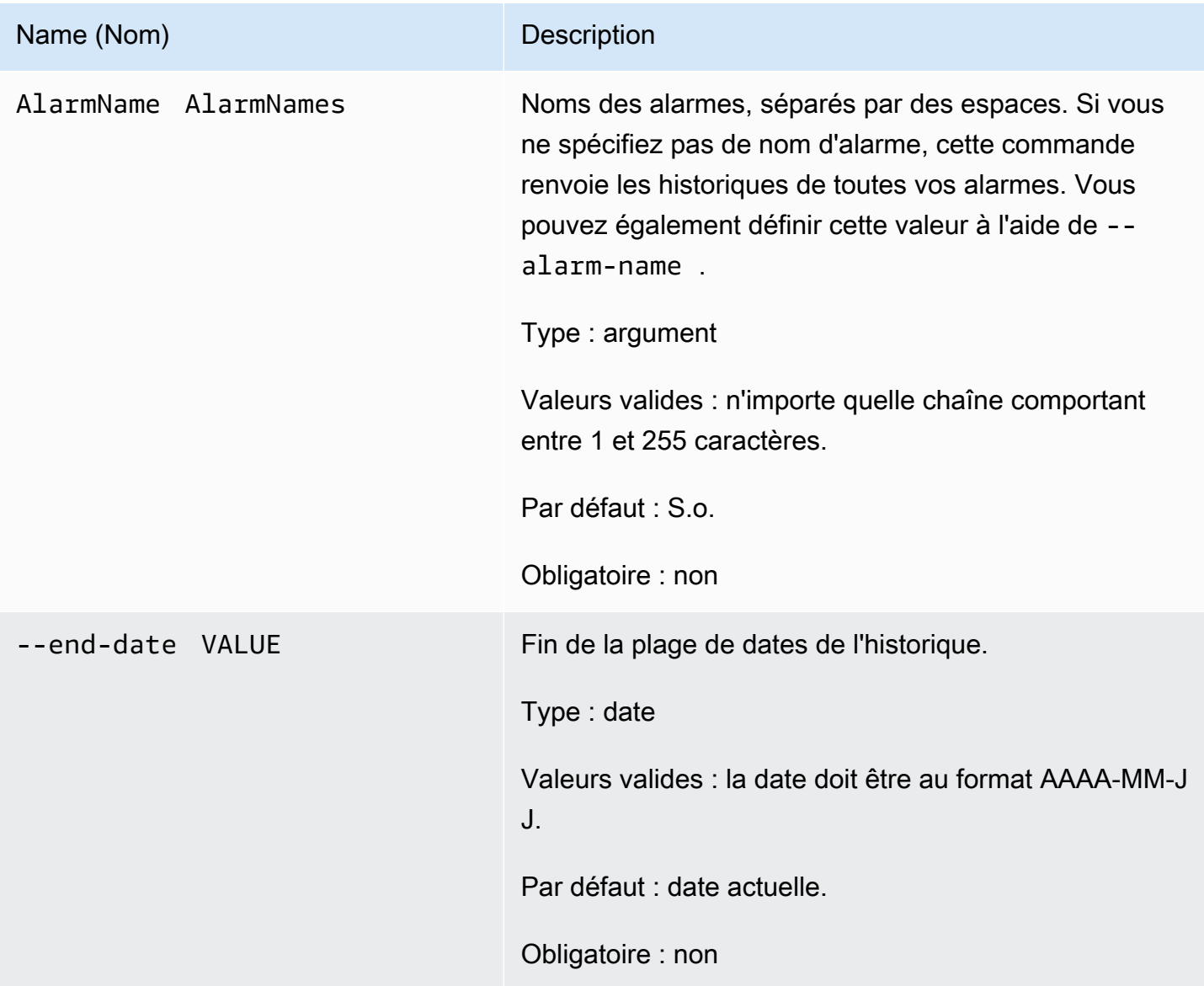

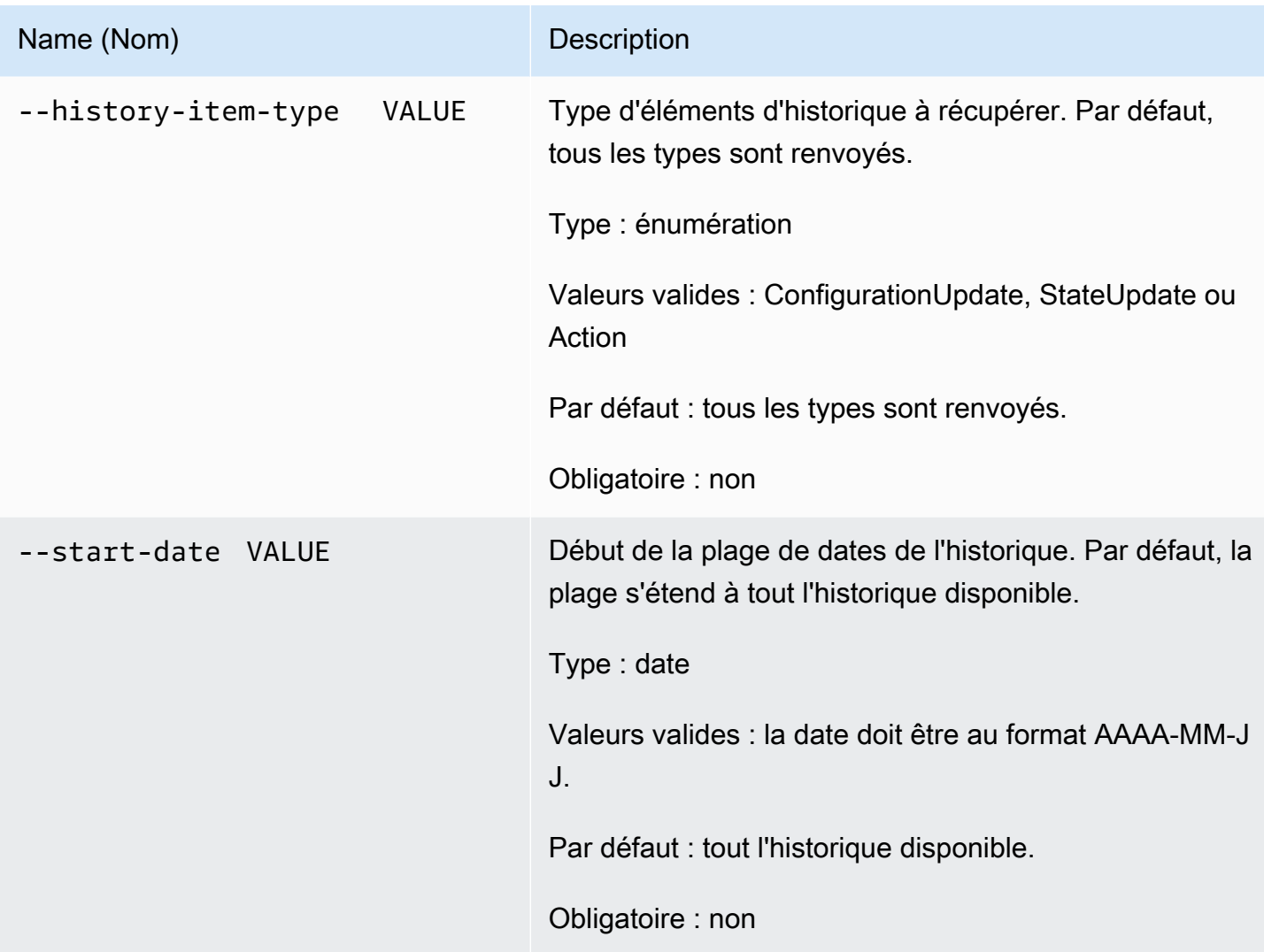

# <span id="page-18-0"></span>Options courantes

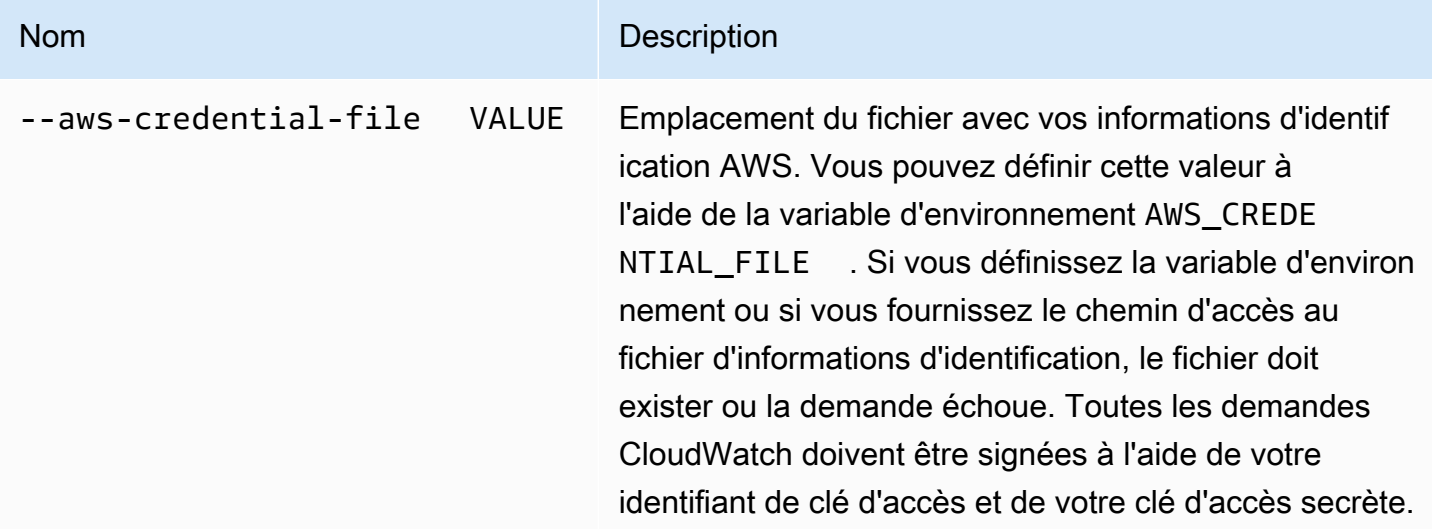

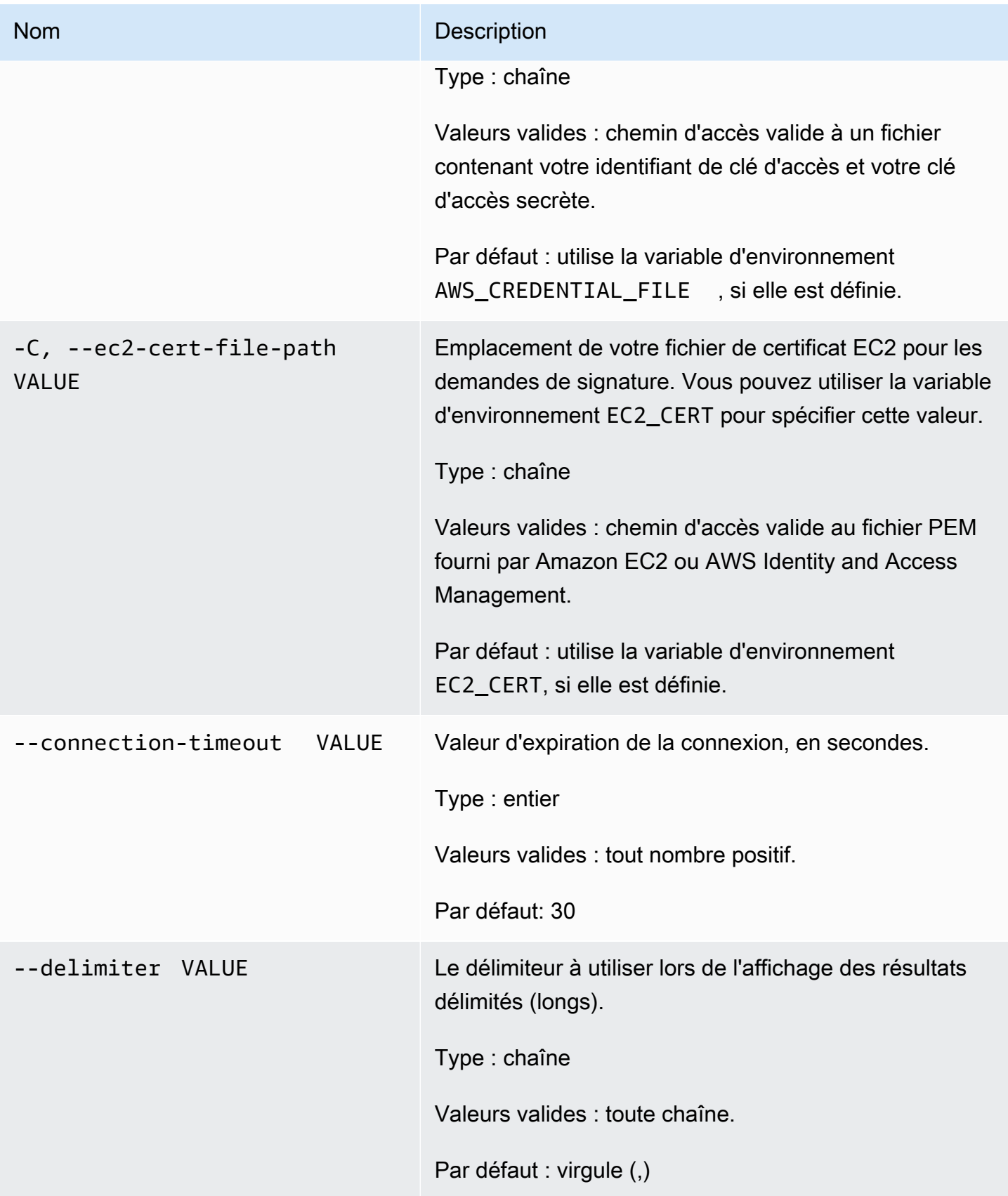

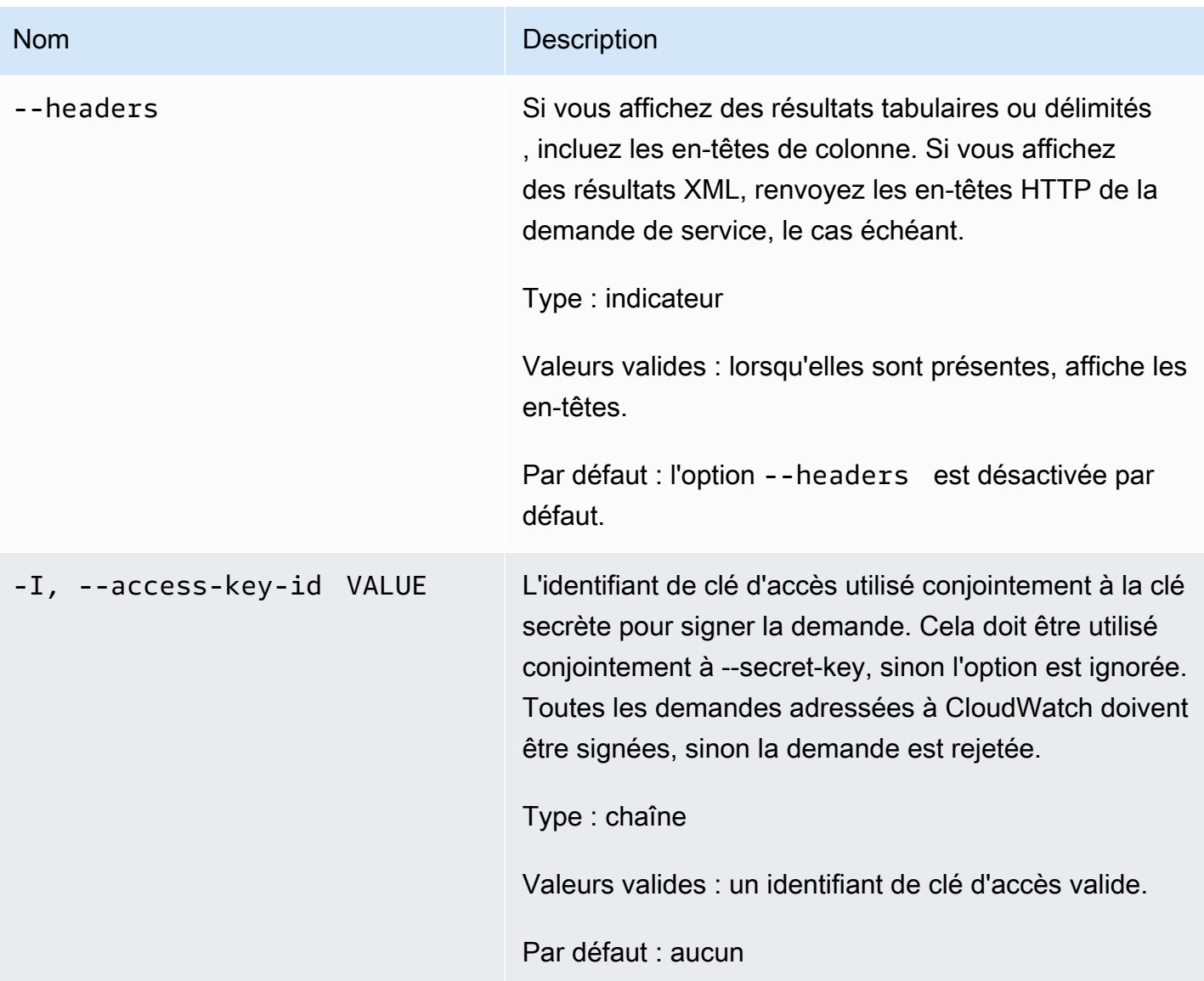

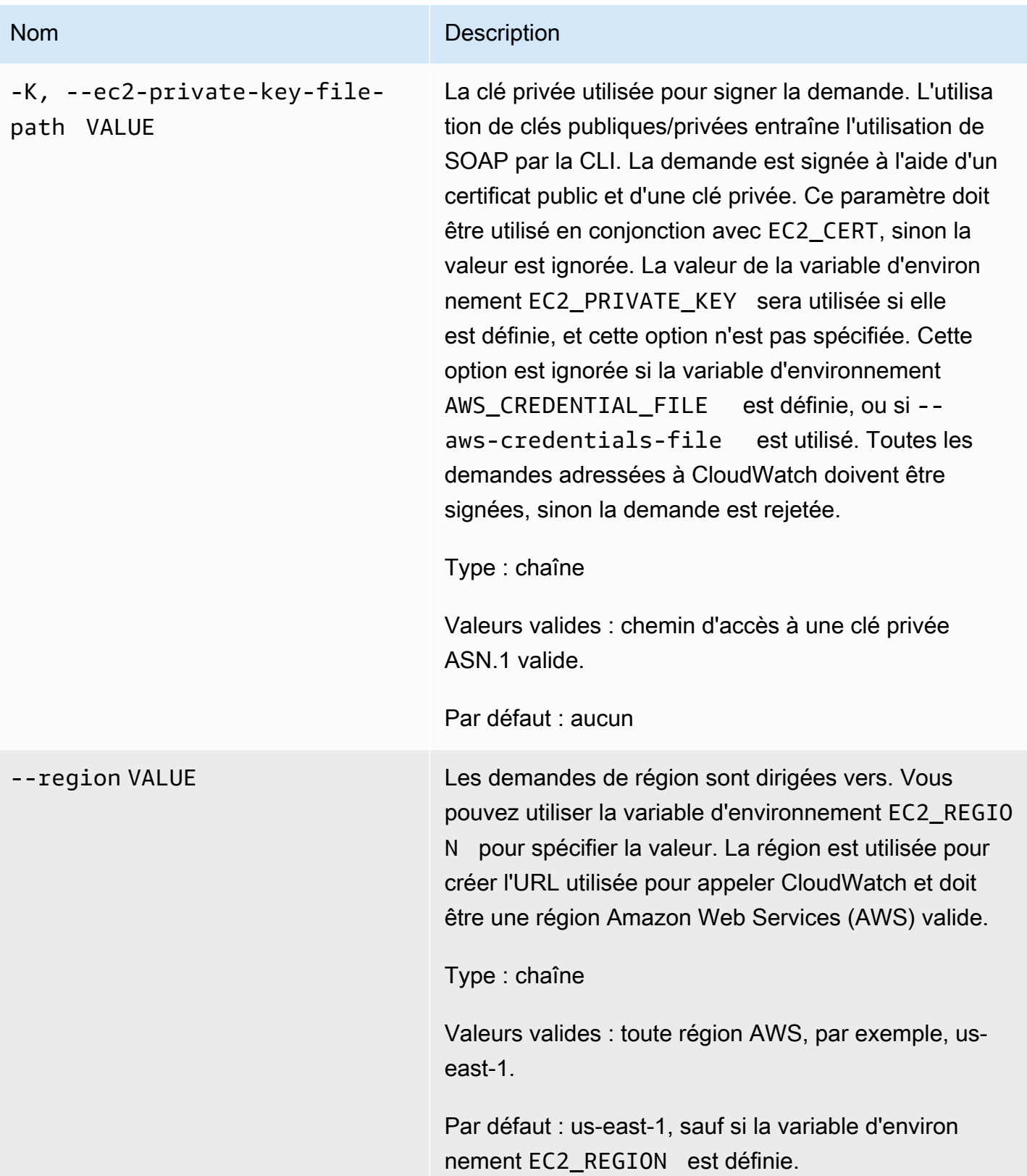

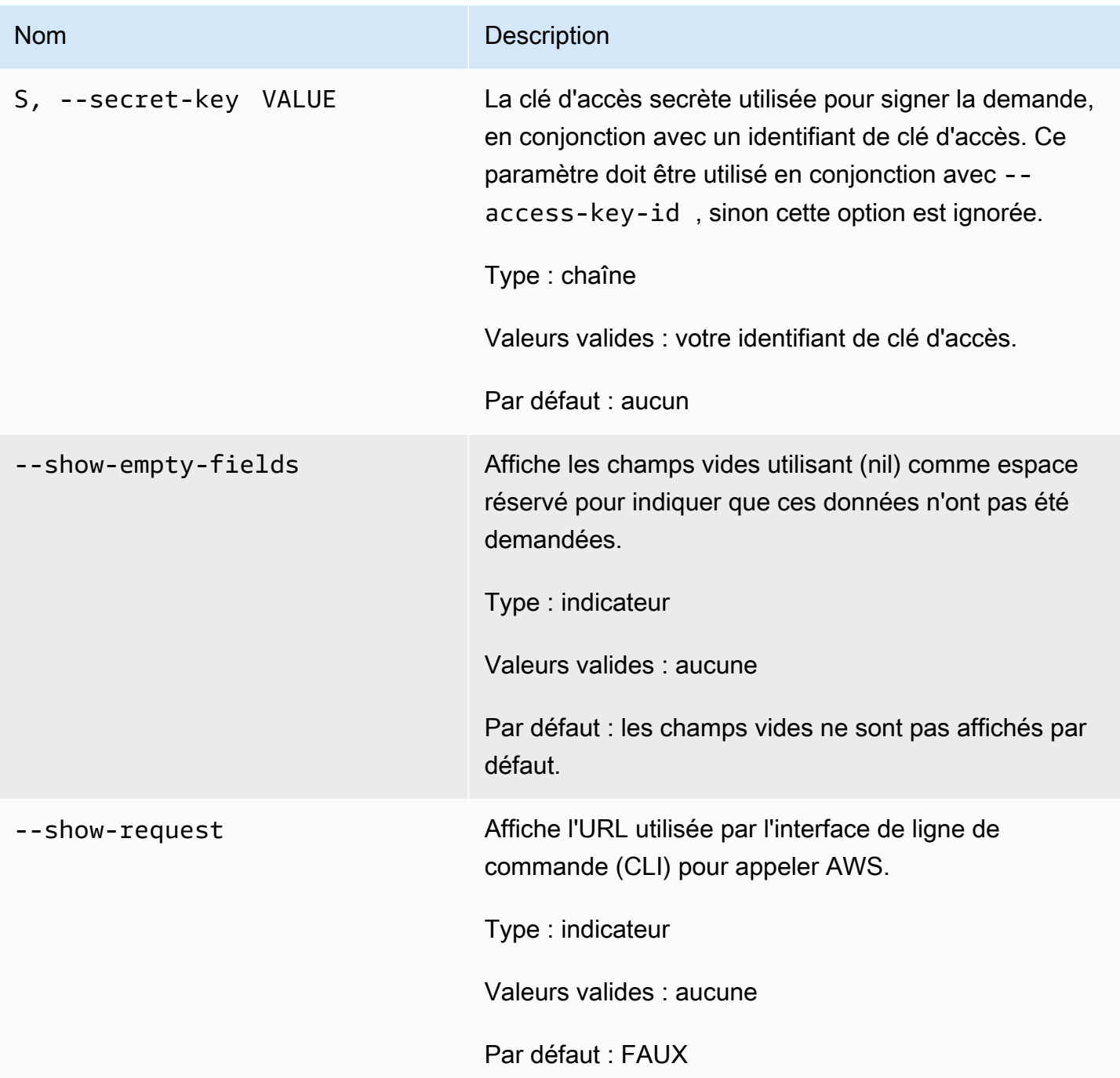

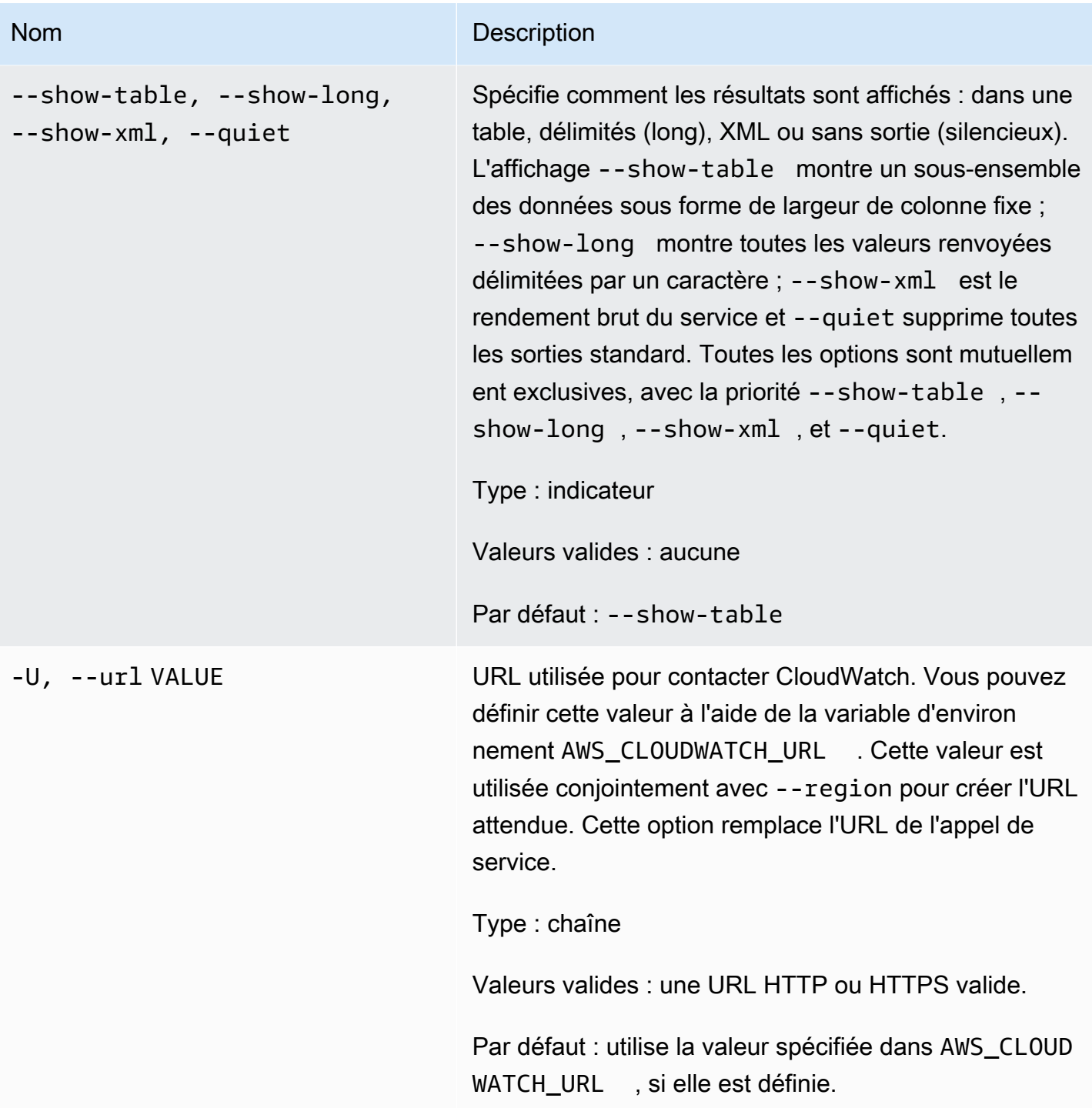

## <span id="page-23-0"></span>Sortie

Cette commande renvoie un tableau contenant ce qui suit :

• ALARME - Nom de l'alarme.

- HORODATAGE Horodatage.
- TYPE Type d'événement, parmi ConfigurationUpdate, StateUpdate et Action.
- RÉSUMÉ Résumé de l'événement d'historique lisible par les utilisateurs.
- DONNÉES Données détaillées sur l'événement dans un format JSON lisible par la machine. Cette colonne s'affiche uniquement dans la vue tout en long.

L'interface de ligne de commande (CLI) Amazon CloudWatch affiche des erreurs sur stderr.

## <span id="page-24-0"></span>Exemples

#### Exemple de requête

Cet exemple décrit tous les éléments de l'historique de l'alarme my-alarm.

```
mon-describe-alarm-history--alarm-name my-alarm --headers
```
Il s'agit d'un exemple de sortie de cette commande.

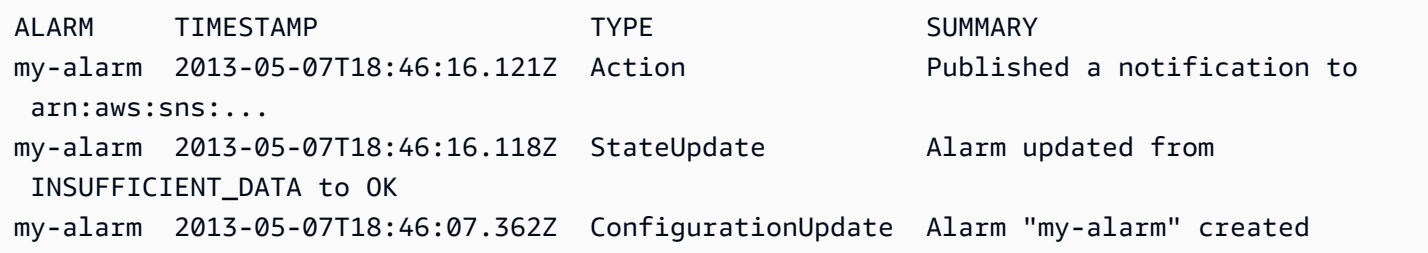

## <span id="page-24-1"></span>Rubriques en relation

#### Téléchargement

• [Configuration de l'interface de ligne de commande](#page-6-0)

#### Action connexe

• [DescribeAlarmHistory](https://docs.aws.amazon.com/AmazonCloudWatch/latest/APIReference/API_DescribeAlarmHistory.html)

#### Commandes connexes

• [mon-describe-alarms](#page-25-0)

#### • [mon-describe-alarms-for-metric](#page-33-1)

# <span id="page-25-0"></span>mon-describe-alarms

## <span id="page-25-1"></span>**Description**

Permet d'obtenir des informations sur les alarmes spécifiées. Si vous ne spécifiez pas de nom d'alarme, cette commande renvoie des informations sur toutes vos alarmes. Vous pouvez récupérer des alarmes en utilisant uniquement le préfixe du nom d'alarme, l'état de l'alarme ou un préfixe d'action.

## <span id="page-25-2"></span>**Syntaxe**

```
mon-describe-alarms [AlarmNames [AlarmNames ...]] [--action-prefix value] 
[--alarm-name-prefix value] [--state-value value] [Common Options]
```
<span id="page-25-3"></span>**Options** 

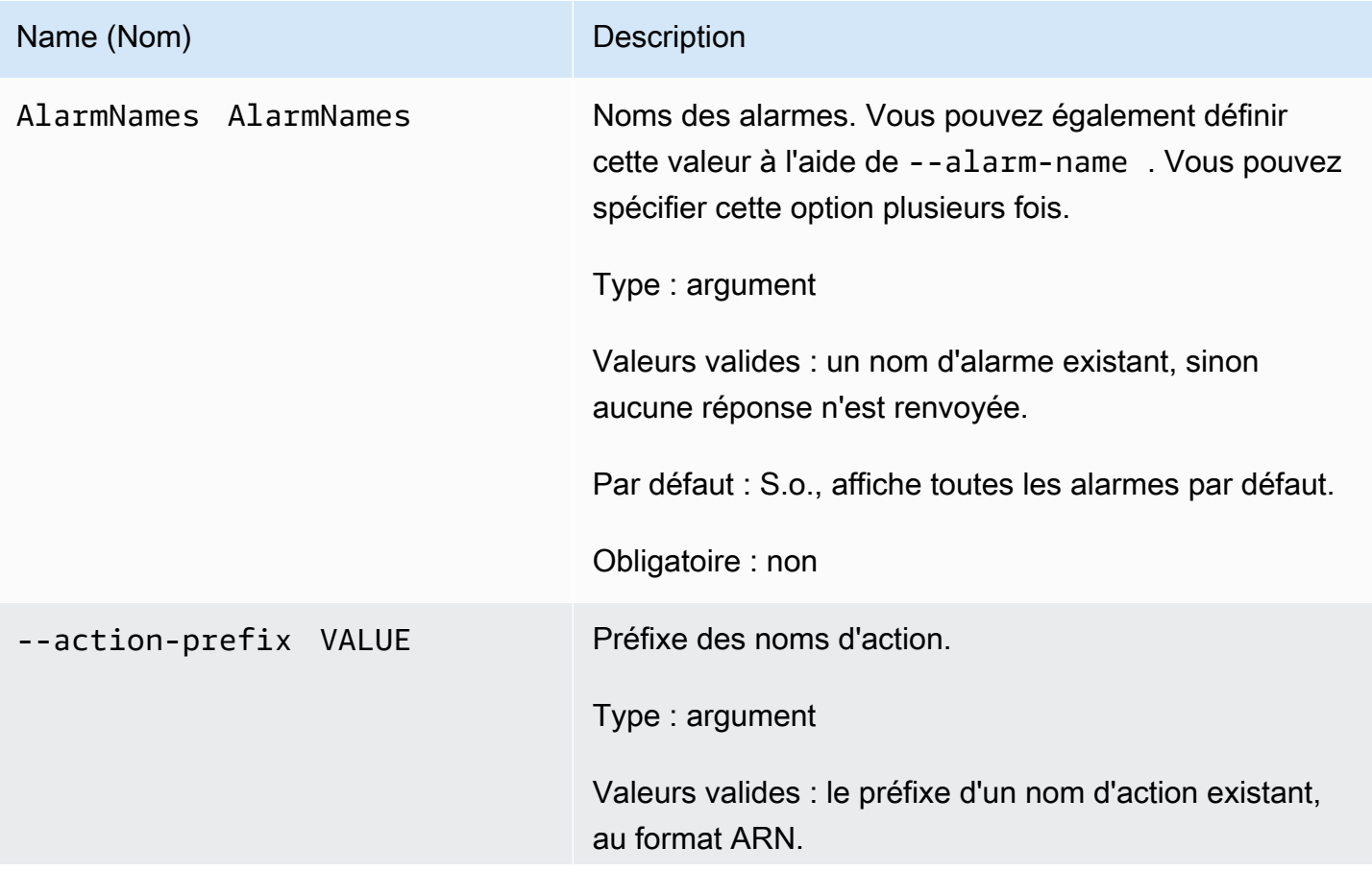

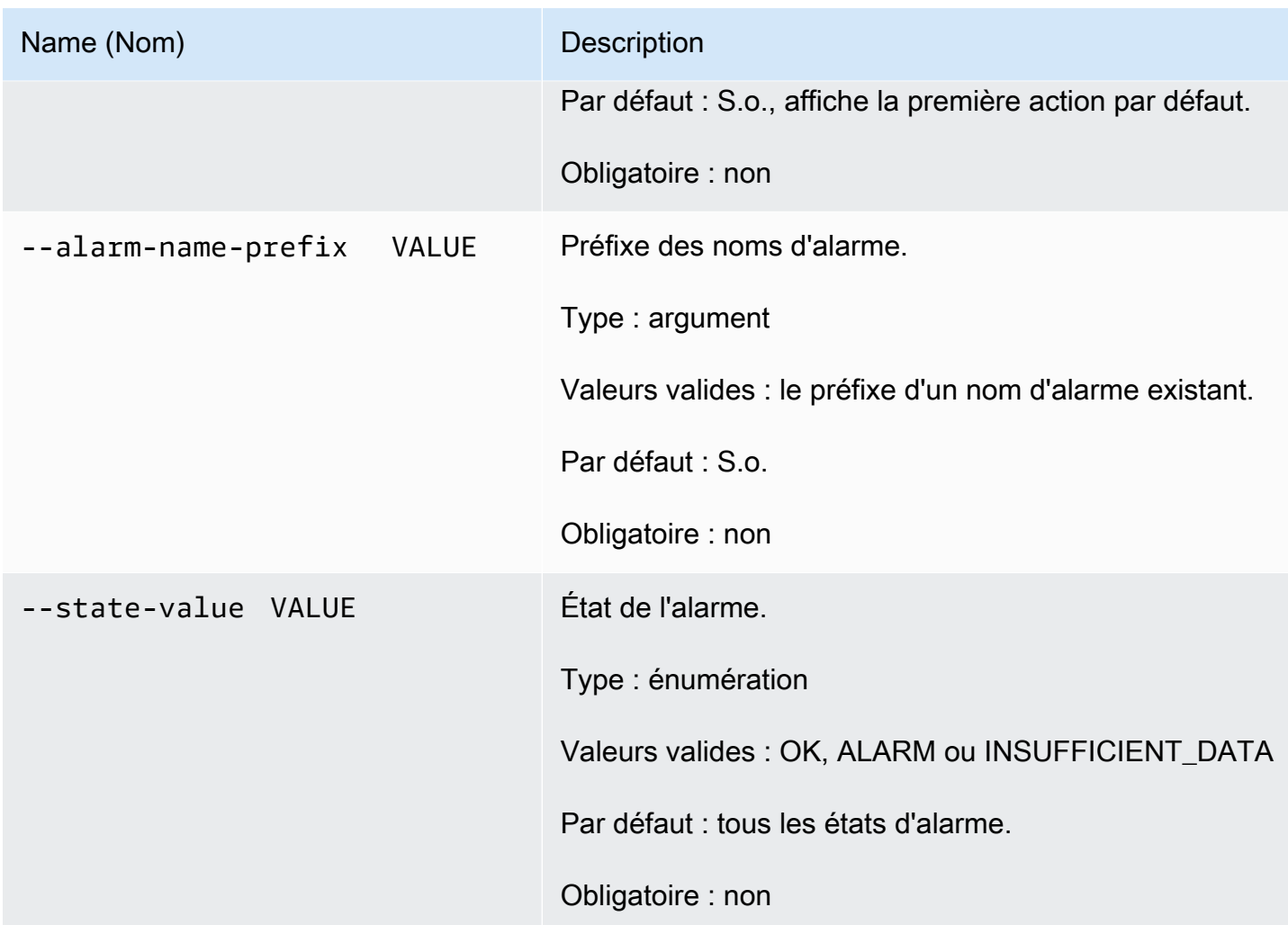

# <span id="page-26-0"></span>Options courantes

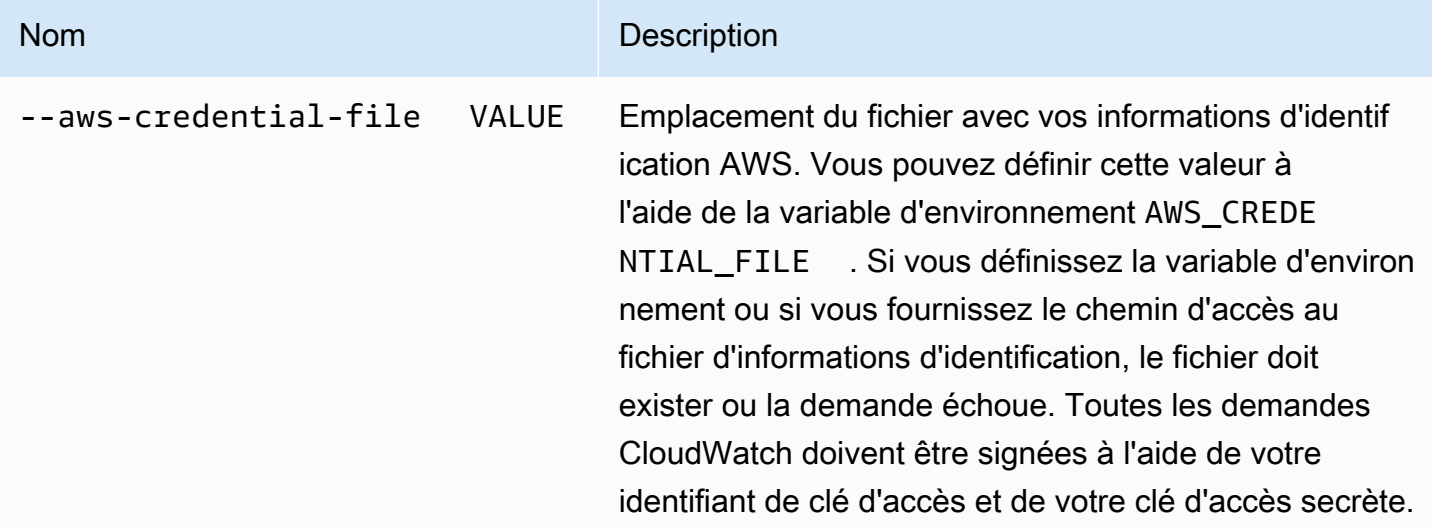

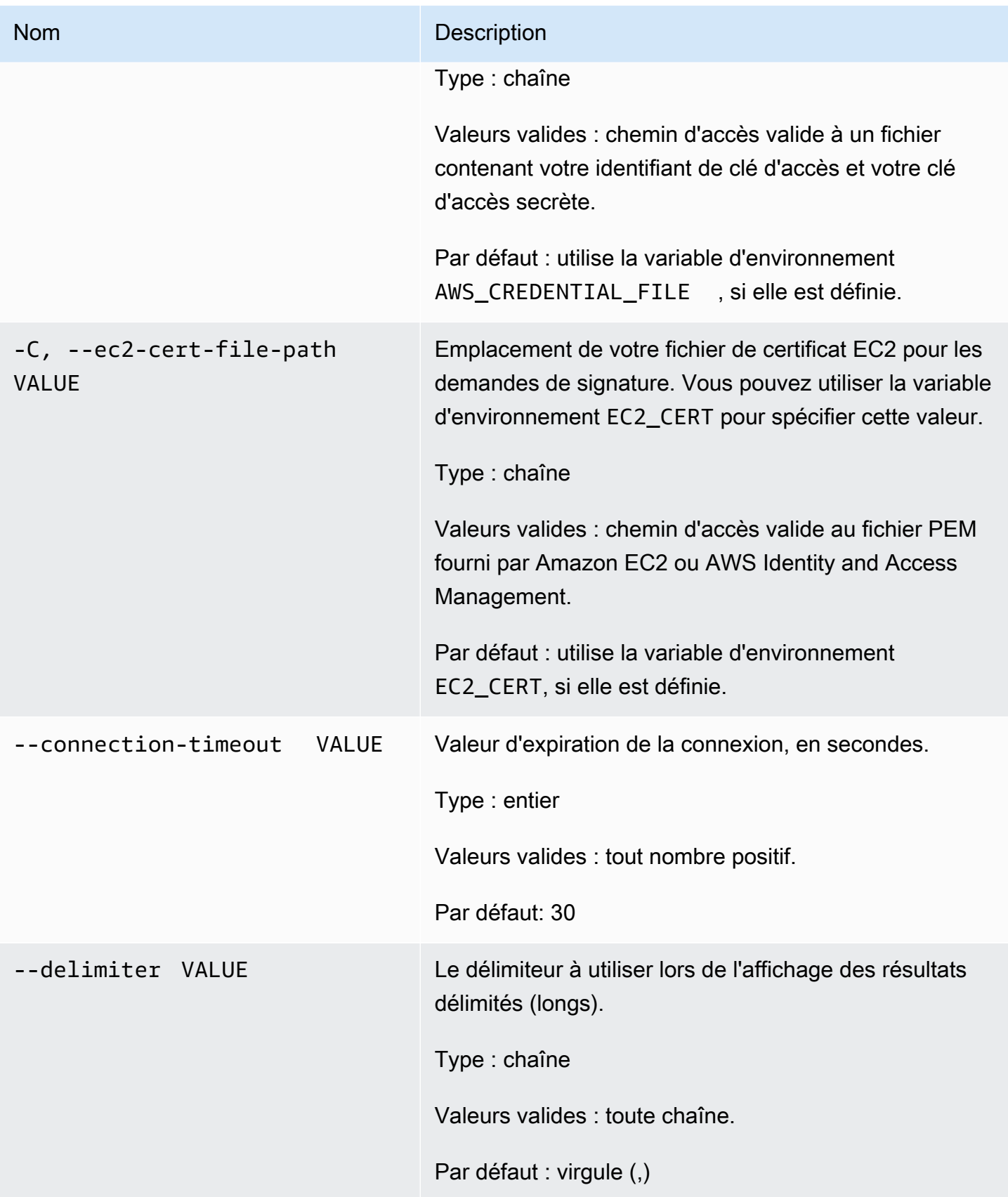

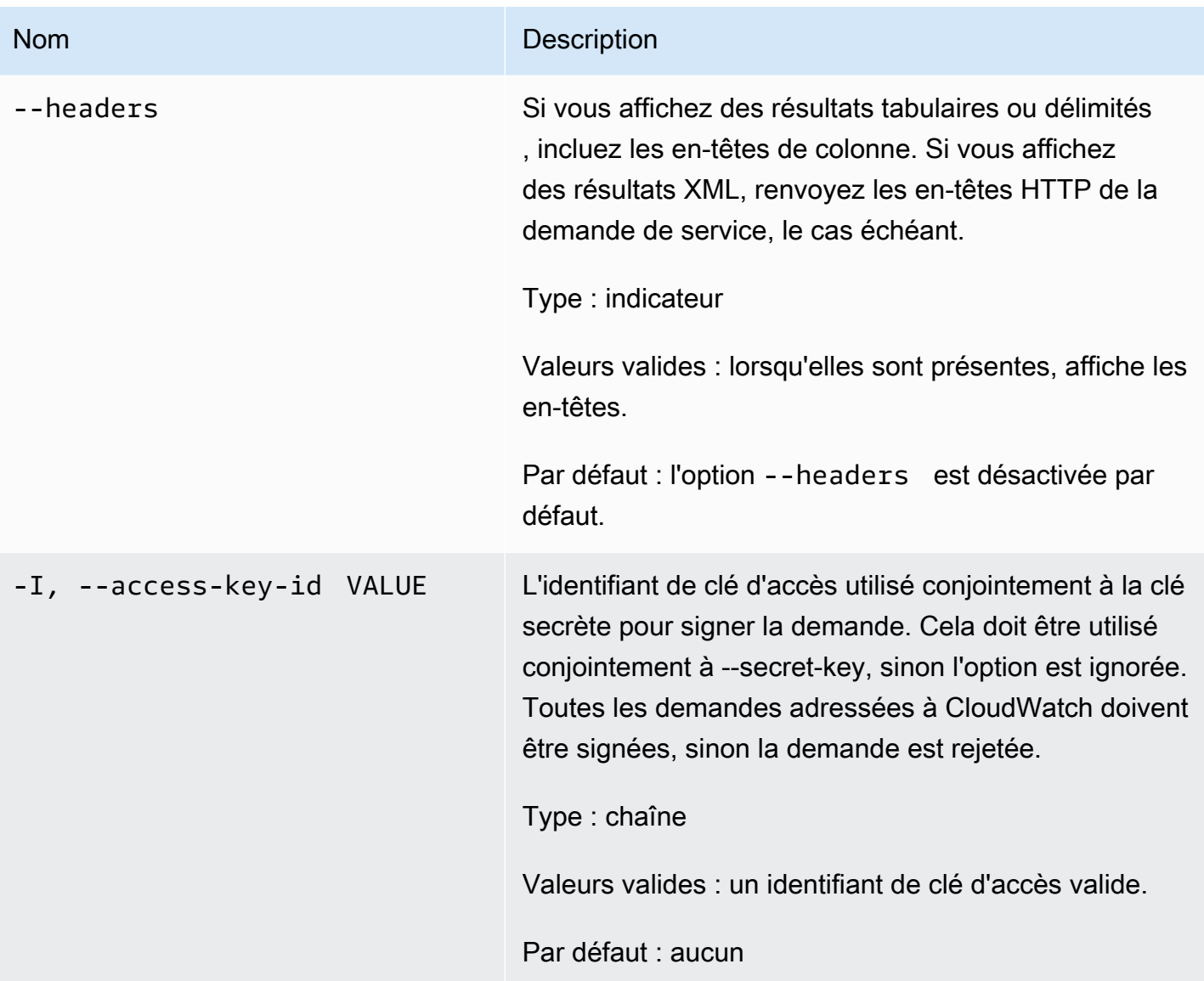

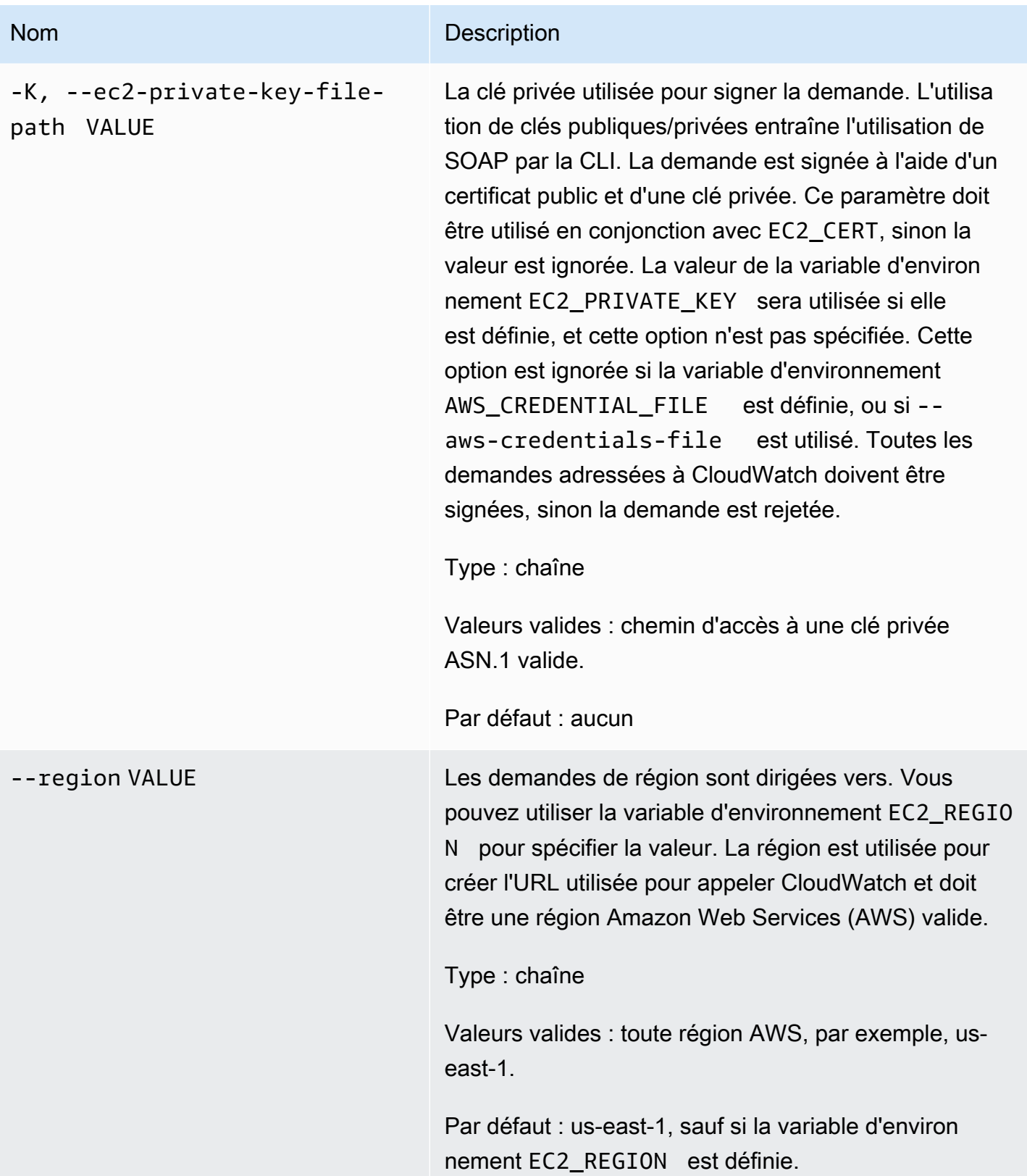

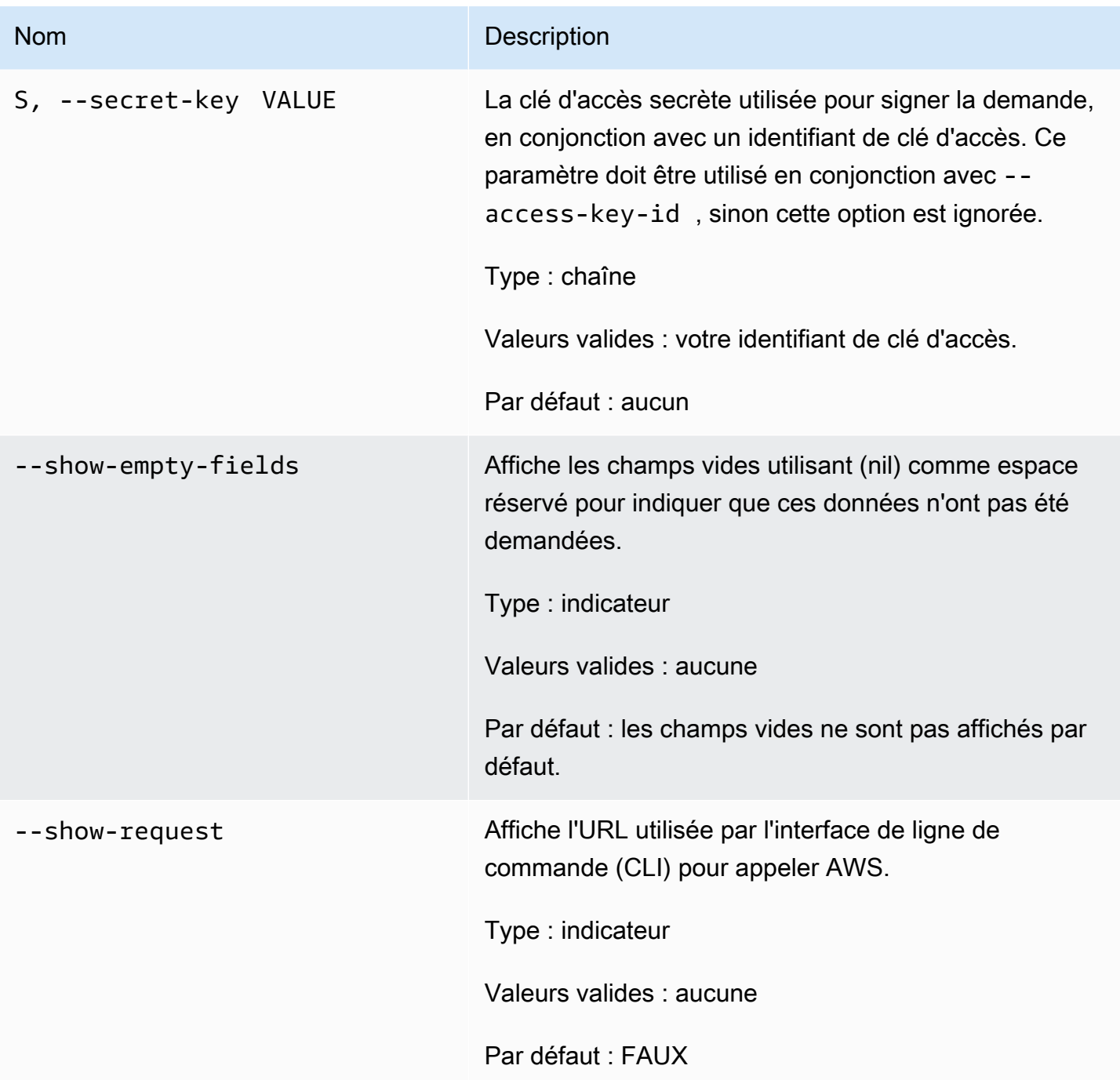

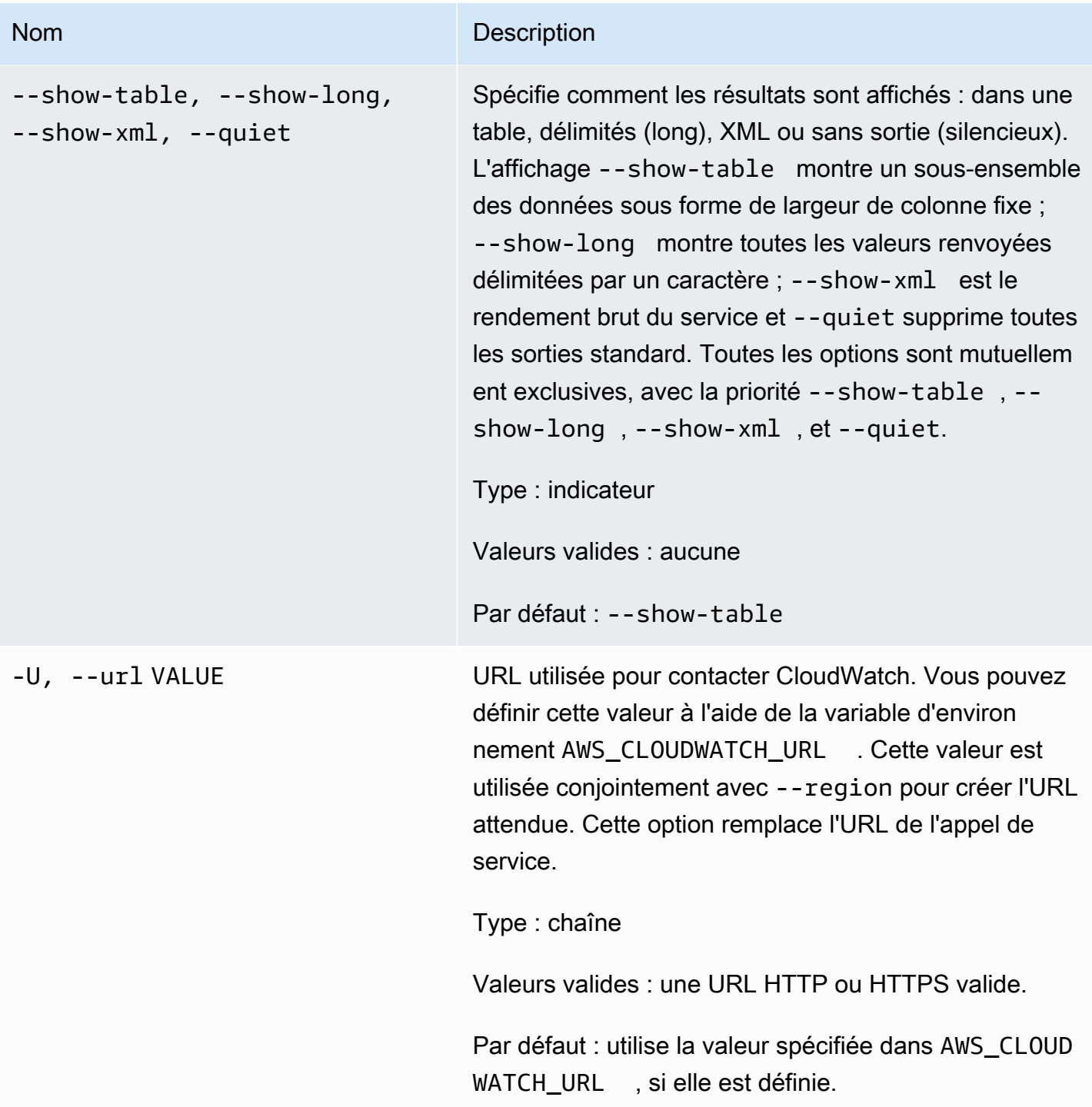

## <span id="page-31-0"></span>Sortie

Cette commande renvoie un tableau contenant ce qui suit :

• ALARM – Nom de l'alarme.

- DESCRIPTION La description de l'alarme. Cette colonne s'affiche uniquement dans la vue tout en long.
- STATE L'état de l'alarme.
- STATE\_REASON Une raison d'état lisible par les utilisateurs. Cette colonne s'affiche uniquement dans la vue tout en long.
- STATE\_REASON\_DATA Une raison lisible par machine pour l'état (format JSON). Cette colonne s'affiche uniquement dans la vue tout en long.
- ENABLED Active ou désactive les actions. Cette colonne s'affiche uniquement dans la vue tout en long.
- OK\_ACTIONS Action à exécuter sur l'état OK. Cette colonne s'affiche uniquement dans la vue tout en long.
- ALARM ACTIONS Action à exécuter sur l'état ALARM.
- INSUFFICIENT\_DATA\_ACTIONS Action à exécuter sur l'état INSUFFICIENT\_DATA. Cette colonne s'affiche uniquement dans la vue tout en long.
- NAMESPACE Espace de noms pour la métrique.
- METRIC NAME Nom de la métrique.
- DIMENSIONS Dimensions de la métrique. Cette colonne s'affiche uniquement dans la vue tout en long.
- PERIOD Période.
- STATISTIC Statistique (Moyenne, Minimum, Maximum, Somme et Exemple de comptage).
- EXTENDEDSTATIQUE Statistique des percentiles.
- UNIT Unité. Cette colonne s'affiche uniquement dans la vue tout en long.
- EVAL\_PERIODS Nombre de périodes pour évaluer la métrique.
- COMPARISON Opérateur de comparaison.
- THRESHOLD Seuil.

L'interface de ligne de commande (CLI) Amazon CloudWatch affiche des erreurs sur stderr.

## <span id="page-32-0"></span>Exemples

### Exemple de requête

Cet exemple décrit toutes vos alarmes dont le nom commence par my-alarm.

#### **mon-describe-alarms --alarm-name-prefix my-alarm --headers**

Il s'agit d'un exemple de sortie de cette commande.

ALARM STATE ALARM\_ACTIONS NAMESPACE METRIC\_NAME PERIOD STATISTIC EVAL\_PERIODS COMPARISON THRESHOLD my-alarm1 OK arn:aws:sns:.. AWS/EC2 CPUUtilization 60 Average 3 GreaterThanThreshold 100.0 my-alarm2 OK arn:aws:sns:.. AWS/EC2 CPUUtilization 60 Average 5 GreaterThanThreshold 80o.0

## <span id="page-33-0"></span>Rubriques en relation

#### Téléchargement

• [Configuration de l'interface de ligne de commande](#page-6-0)

#### Action connexe

• [DescribeAlarms](https://docs.aws.amazon.com/AmazonCloudWatch/latest/APIReference/API_DescribeAlarms.html)

#### Commandes connexes

- [mon-describe-alarm-history](#page-16-2)
- [mon-describe-alarms-for-metric](#page-33-1)

# <span id="page-33-1"></span>mon-describe-alarms-for-metric

### <span id="page-33-2"></span>**Description**

Permet d'obtenir des informations sur les alarmes associées à la métrique spécifiée.

### <span id="page-33-3"></span>Syntaxe

```
mon-describe-alarms-for-metric --metric-name value --namespace value [--
dimensions "key1=value1,key2=value2..."] [--period value] [--statistic
value] [--extendedstatistic value] [--unit value] [Common Options]
```
# <span id="page-34-0"></span>**Options**

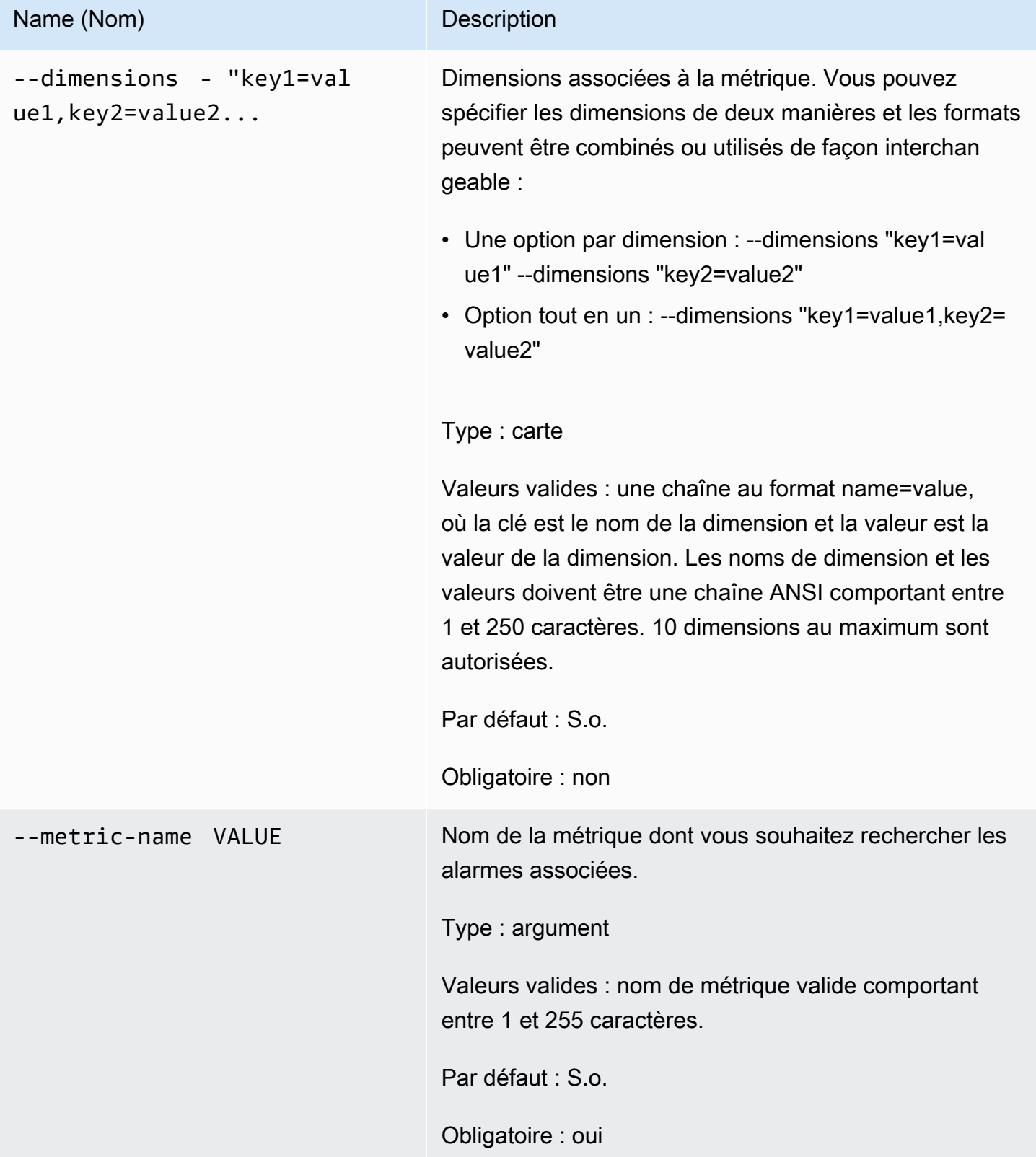

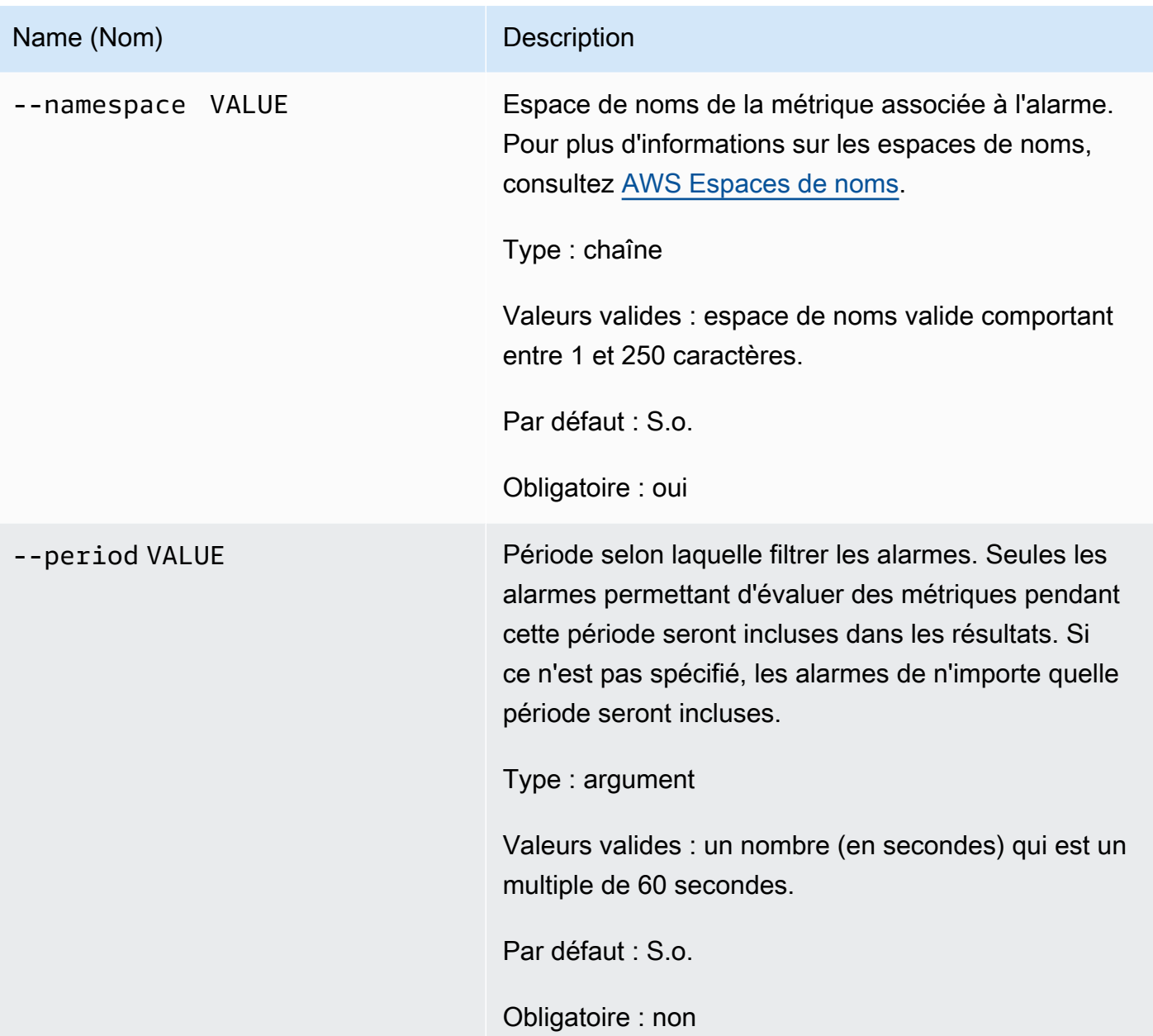
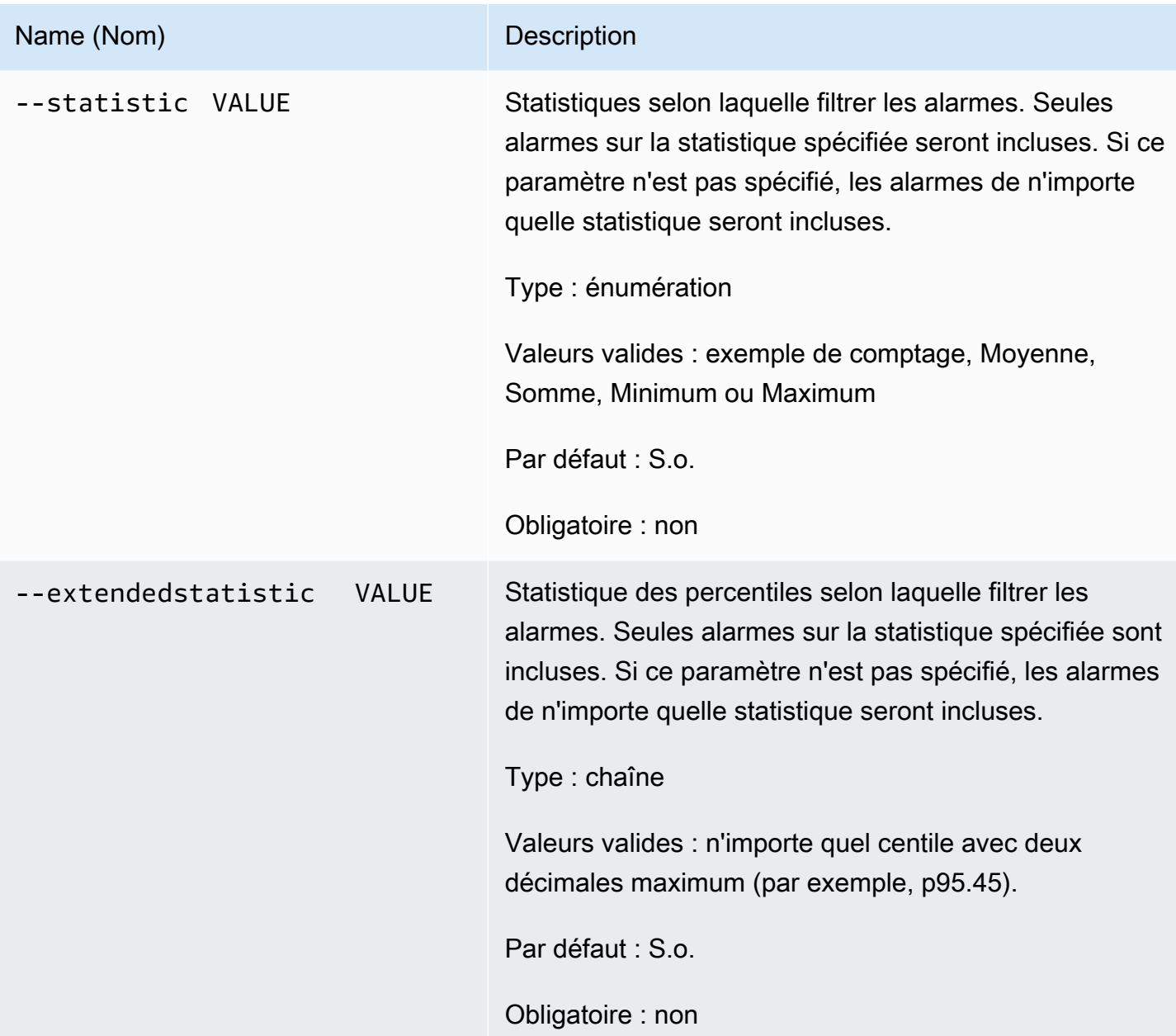

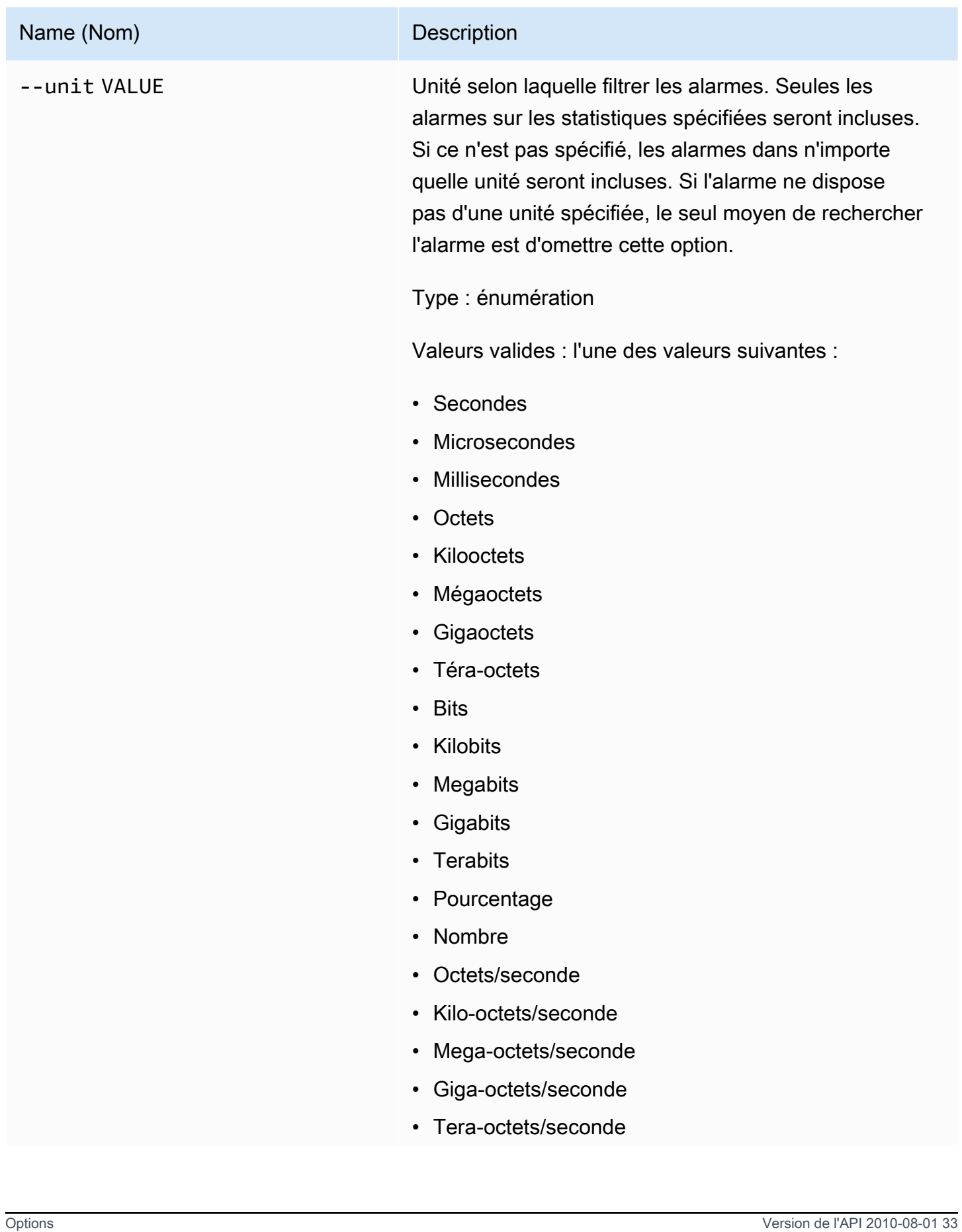

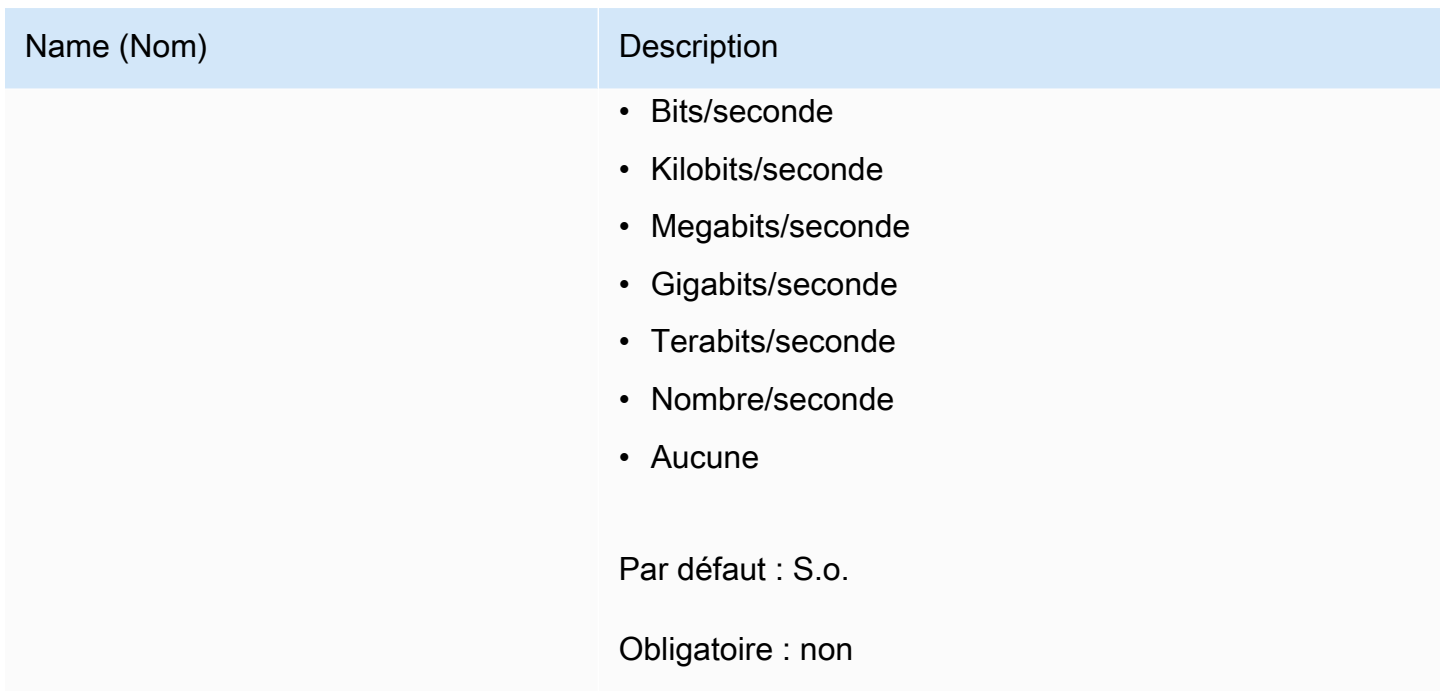

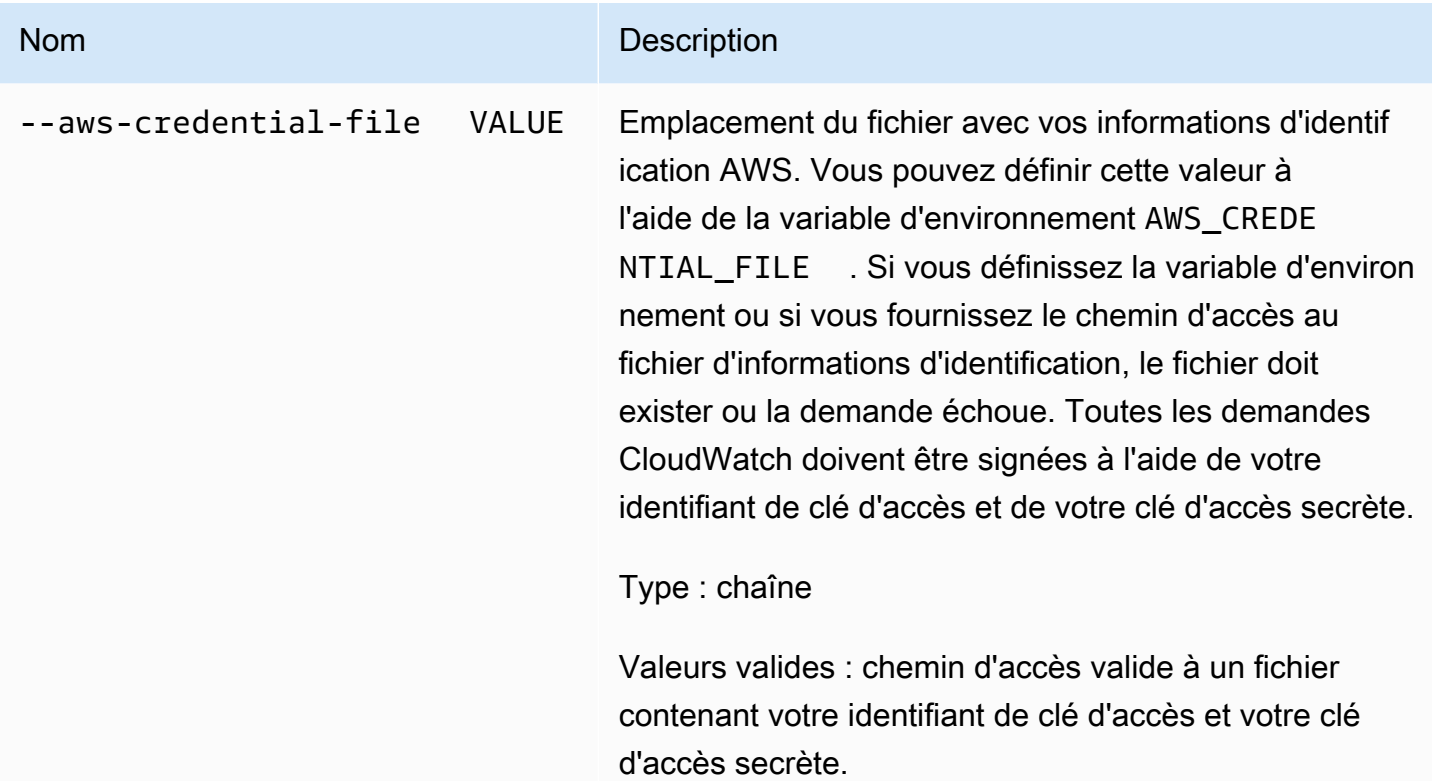

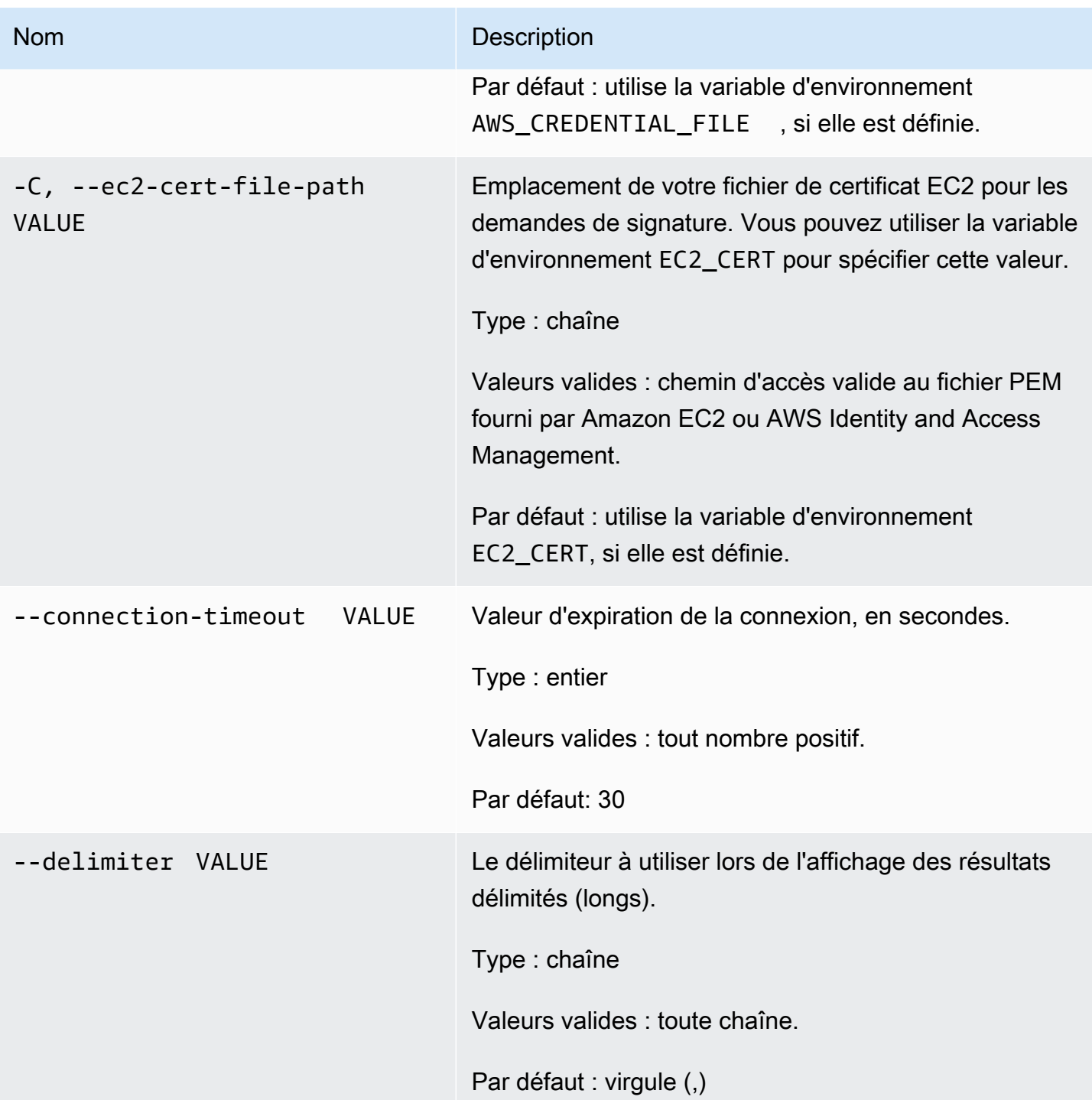

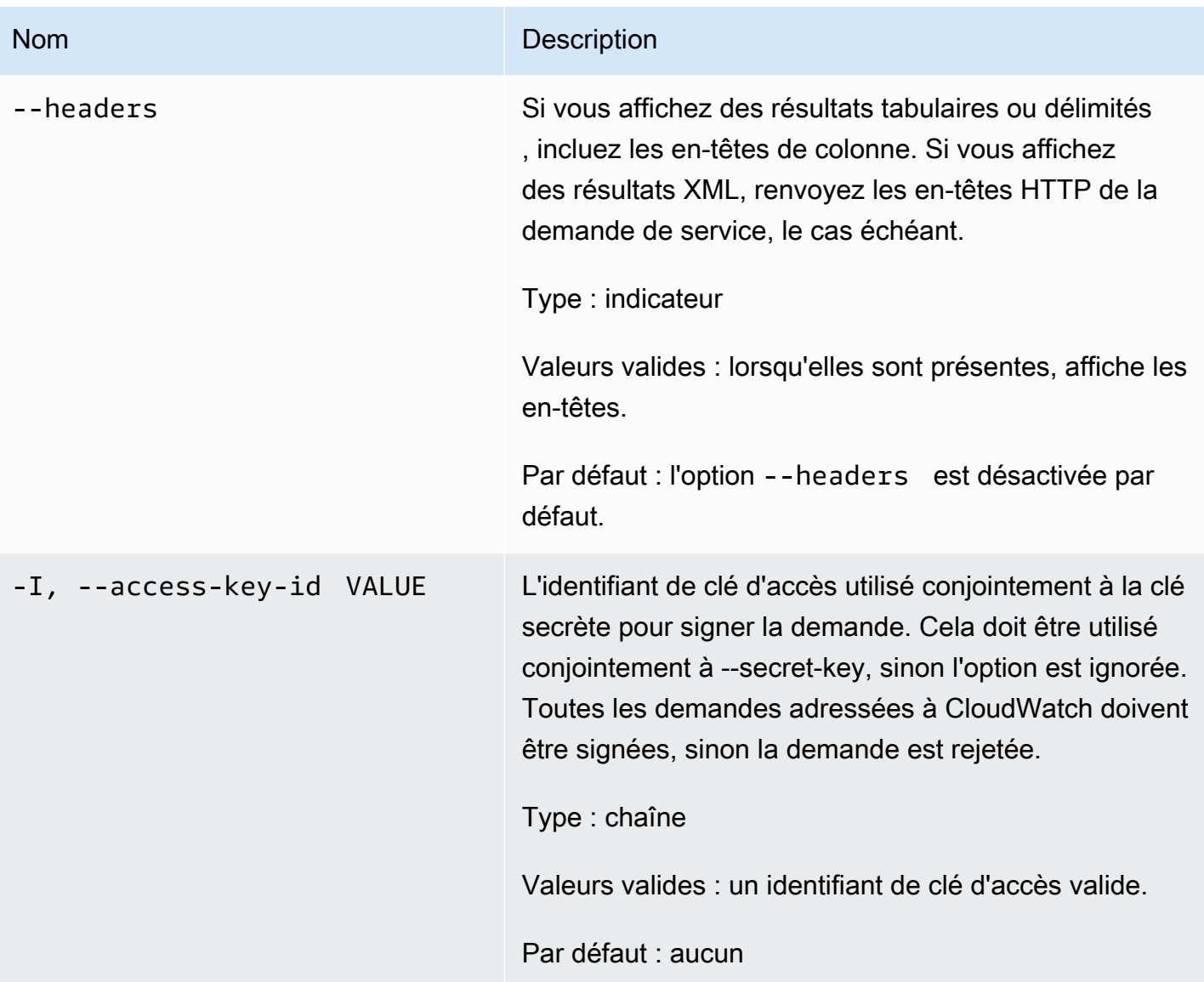

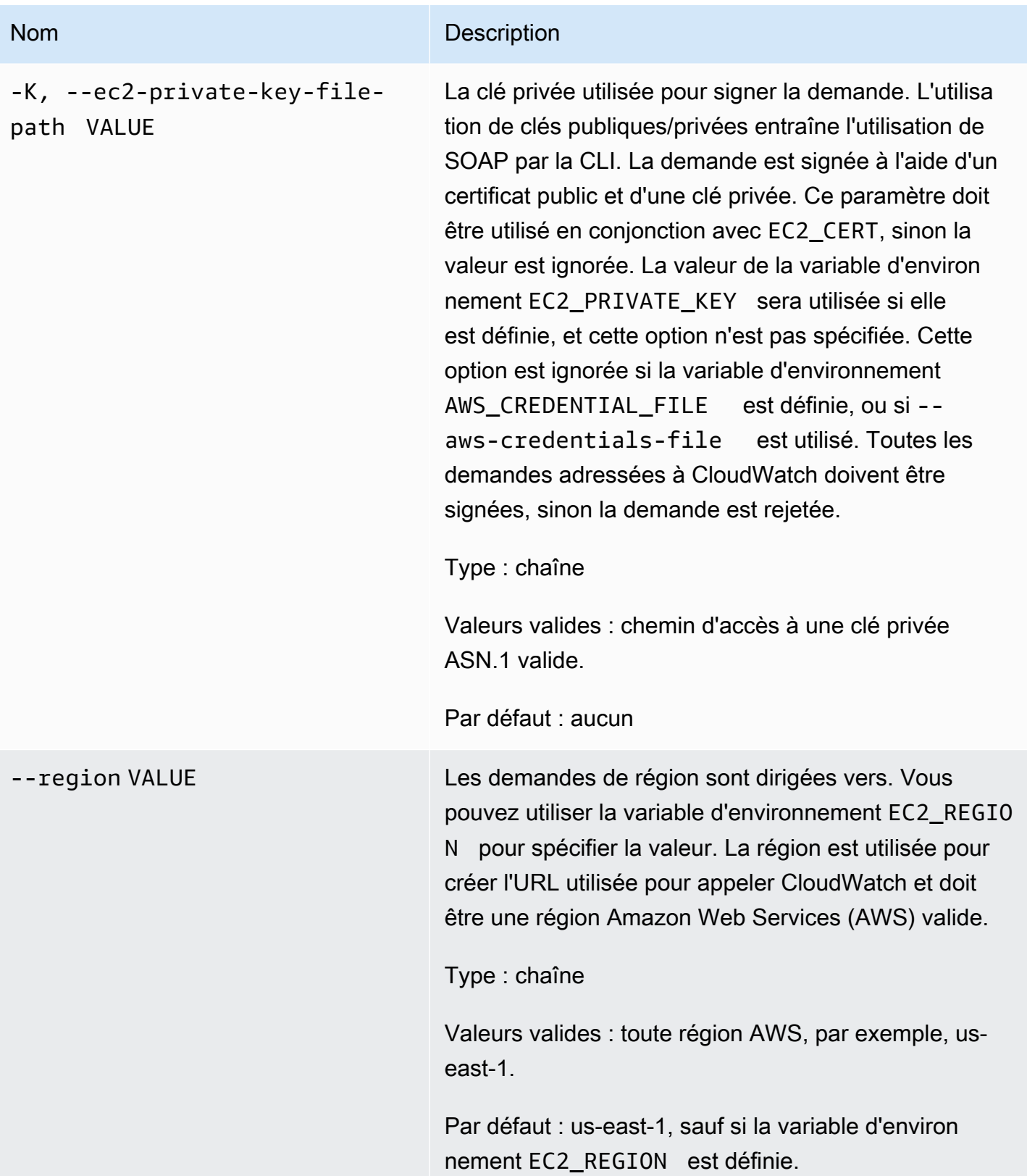

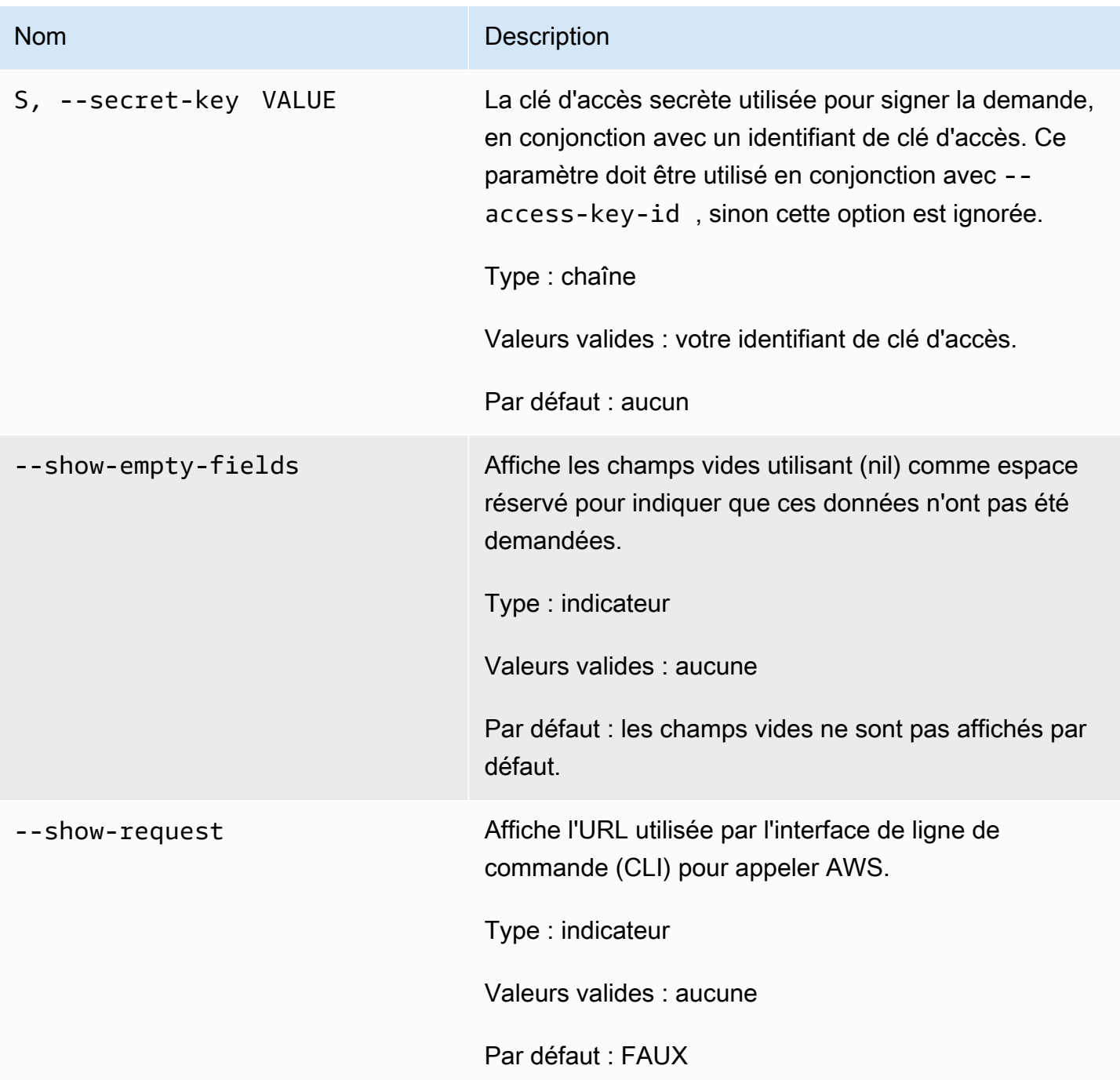

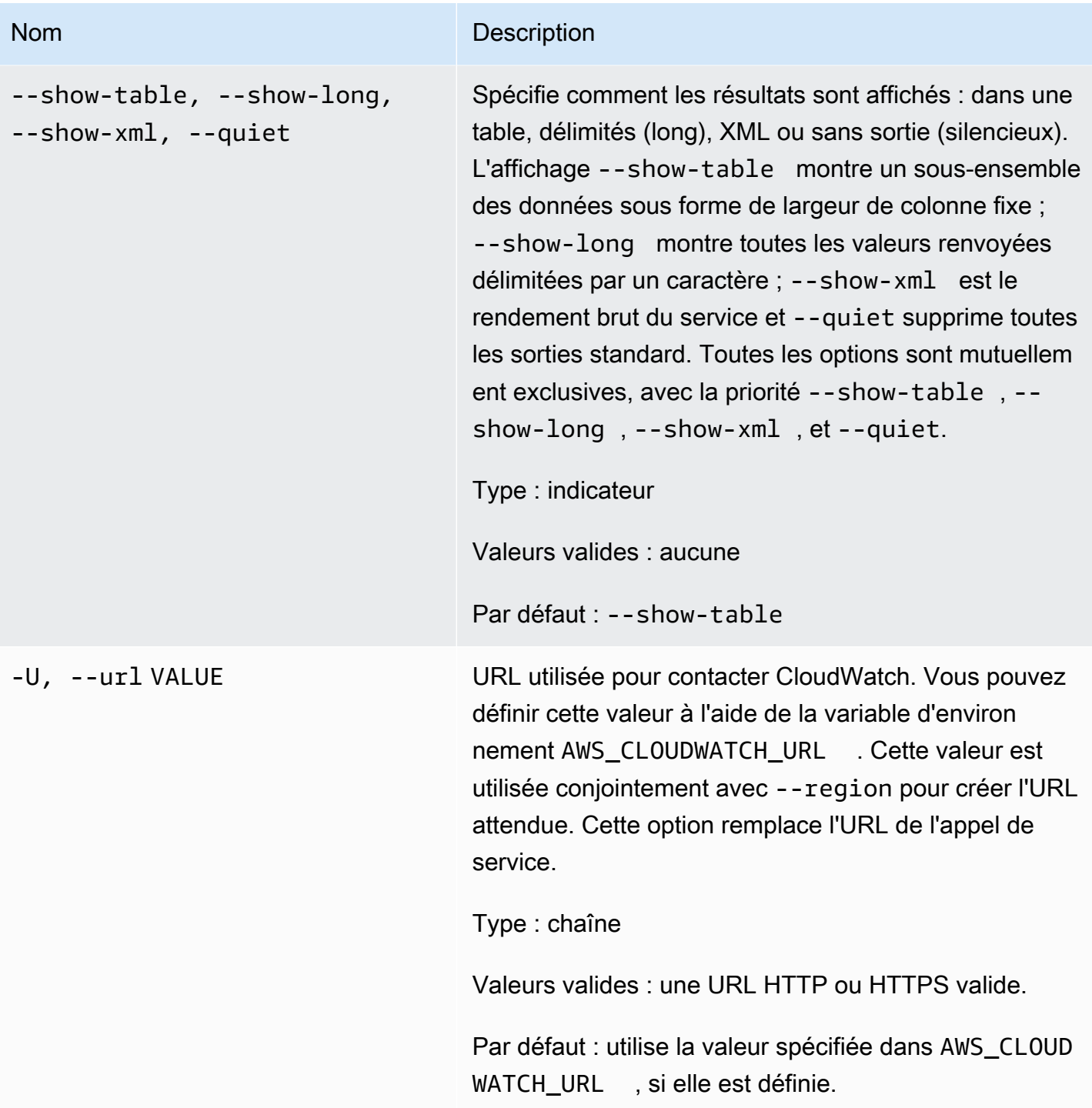

Cette commande renvoie un tableau contenant ce qui suit :

• ALARM – Nom de l'alarme.

- DESCRIPTION La description de l'alarme. Cette colonne s'affiche uniquement dans la vue tout en long.
- STATE L'état de l'alarme.
- STATE\_REASON Une raison d'état lisible par les utilisateurs. Cette colonne s'affiche uniquement dans la vue tout en long.
- STATE\_REASON\_DATA Une raison lisible par machine pour l'état (format JSON). Cette colonne s'affiche uniquement dans la vue tout en long.
- ENABLED Active ou désactive les actions. Cette colonne s'affiche uniquement dans la vue tout en long.
- OK\_ACTIONS Action à exécuter sur l'état OK. Cette colonne s'affiche uniquement dans la vue tout en long.
- ALARM ACTIONS Action à exécuter sur l'état ALARM.
- INSUFFICIENT\_DATA\_ACTIONS Action à exécuter sur l'état INSUFFICIENT\_DATA. Cette colonne s'affiche uniquement dans la vue tout en long.
- NAMESPACE Espace de noms pour la métrique.
- METRIC NAME Nom de la métrique.
- DIMENSIONS Dimensions de la métrique. Cette colonne s'affiche uniquement dans la vue tout en long.
- PERIOD Période.
- STATISTIC Statistique (Moyenne, Minimum, Maximum, Somme et Exemple de comptage).
- EXTENDEDSTATIQUE Statistique des percentiles.
- UNIT Unité. Cette colonne s'affiche uniquement dans la vue tout en long.
- EVAL\_PERIODS Nombre de périodes pour évaluer la métrique.
- COMPARISON Opérateur de comparaison.
- THRESHOLD Seuil.

L'interface de ligne de commande (CLI) Amazon CloudWatch affiche des erreurs sur stderr.

## Exemples

### Exemple de requête

Cet exemple décrit une alarme pour une métrique donnée.

**mon-describe-alarms-for-metric--metric-name CPUUtilization --namespace AWS/EC2 - dimensions InstanceId=i-abcdef** 

Il s'agit d'un exemple de sortie de cette commande.

ALARM STATE ALARM\_ACTIONS NAMESPACE METRIC\_NAME PERIOD STATISTIC EVAL\_PERIODS COMPARISON THRESHOLD my-alarm1 OK arn:aws:sns:.. AWS/EC2 CPUUtilization 60 Average 3 GreaterThanThreshold 100.0 my-alarm2 OK arn:aws:sns:.. AWS/EC2 CPUUtilization 60 Average 5 GreaterThanThreshold 80.0

### Rubriques en relation

#### Téléchargement

• [Configuration de l'interface de ligne de commande](#page-6-0)

#### Action connexe

• [DescribeAlarmForMetric](https://docs.aws.amazon.com/AmazonCloudWatch/latest/APIReference/API_DescribeAlarmsForMetric.html)

#### Commandes connexes

- [mon-describe-alarm-history](#page-16-0)
- [mon-describe-alarms](#page-25-0)

# <span id="page-45-0"></span>mon-disable-alarm-actions

## **Description**

Permet de désactiver toutes les actions des alarmes spécifiées.

## **Syntaxe**

**mon-disable-alarm-actions [AlarmNames [***AlarmNames* **...]] [Common Options]**

# **Options**

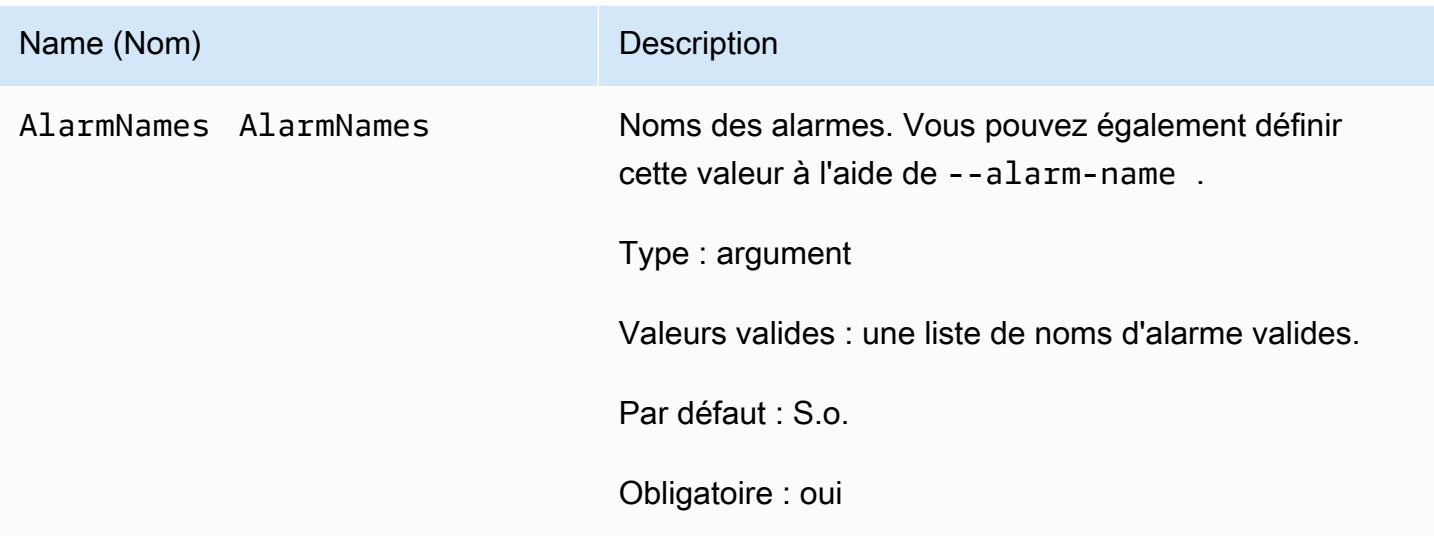

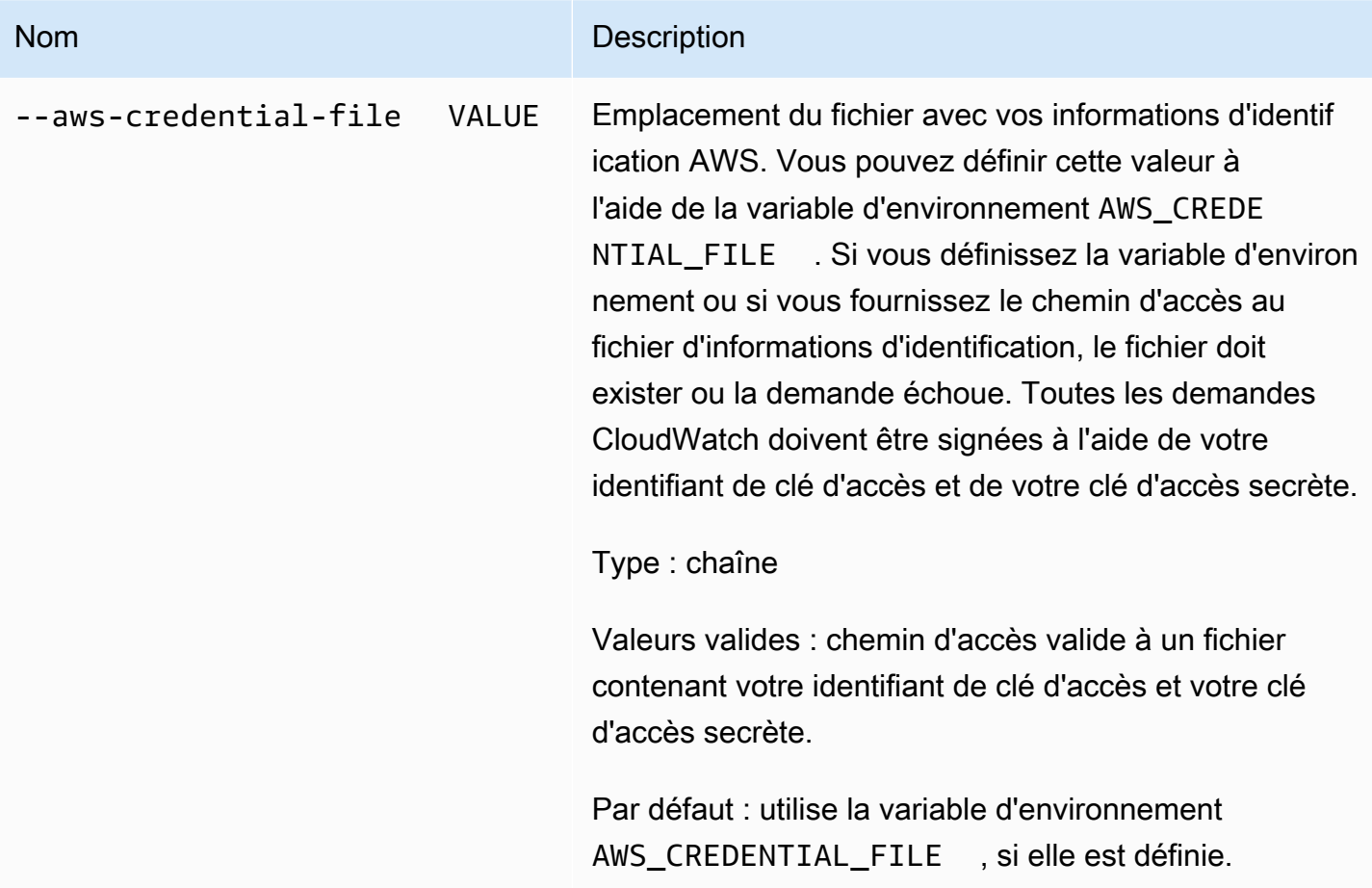

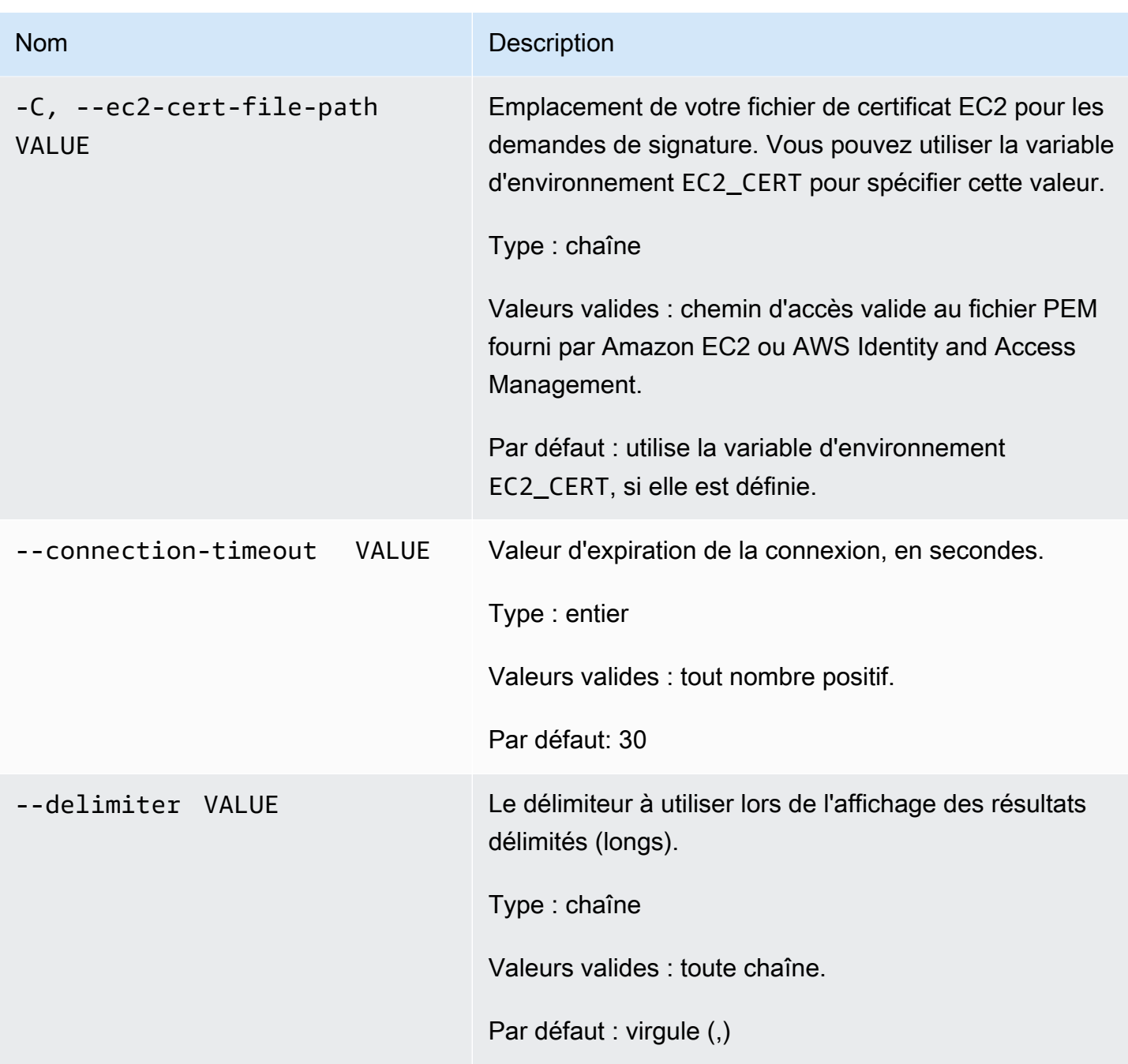

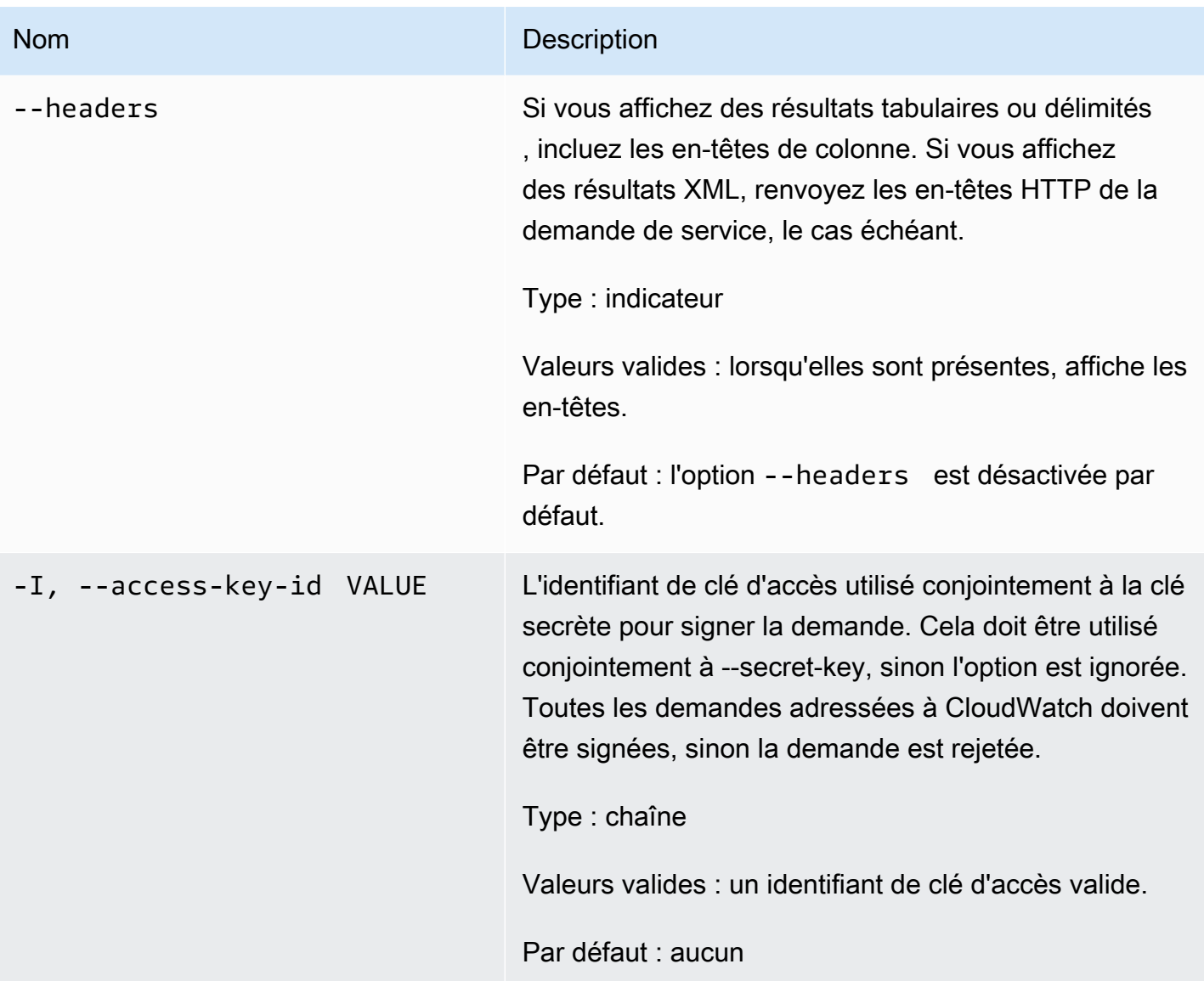

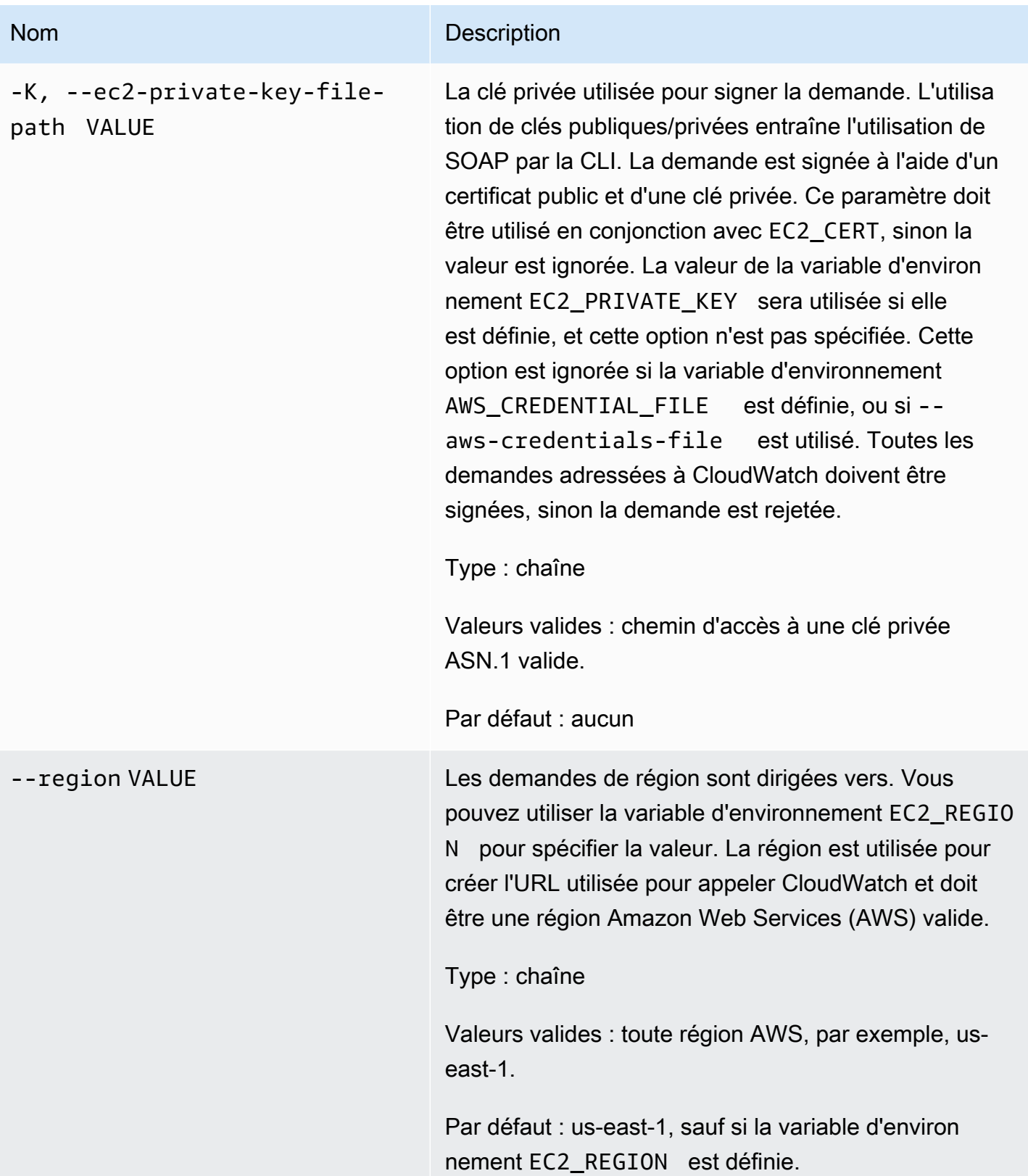

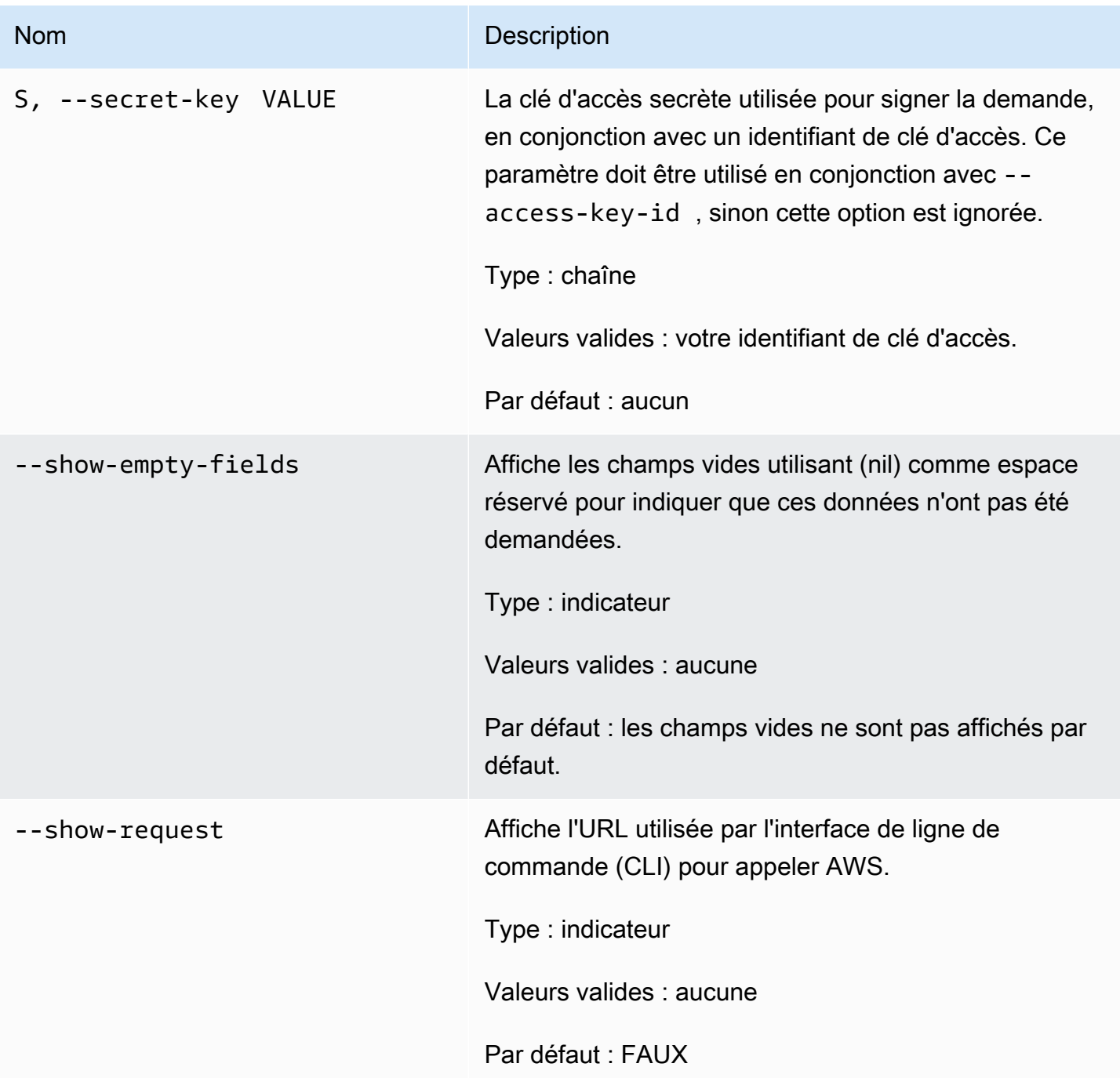

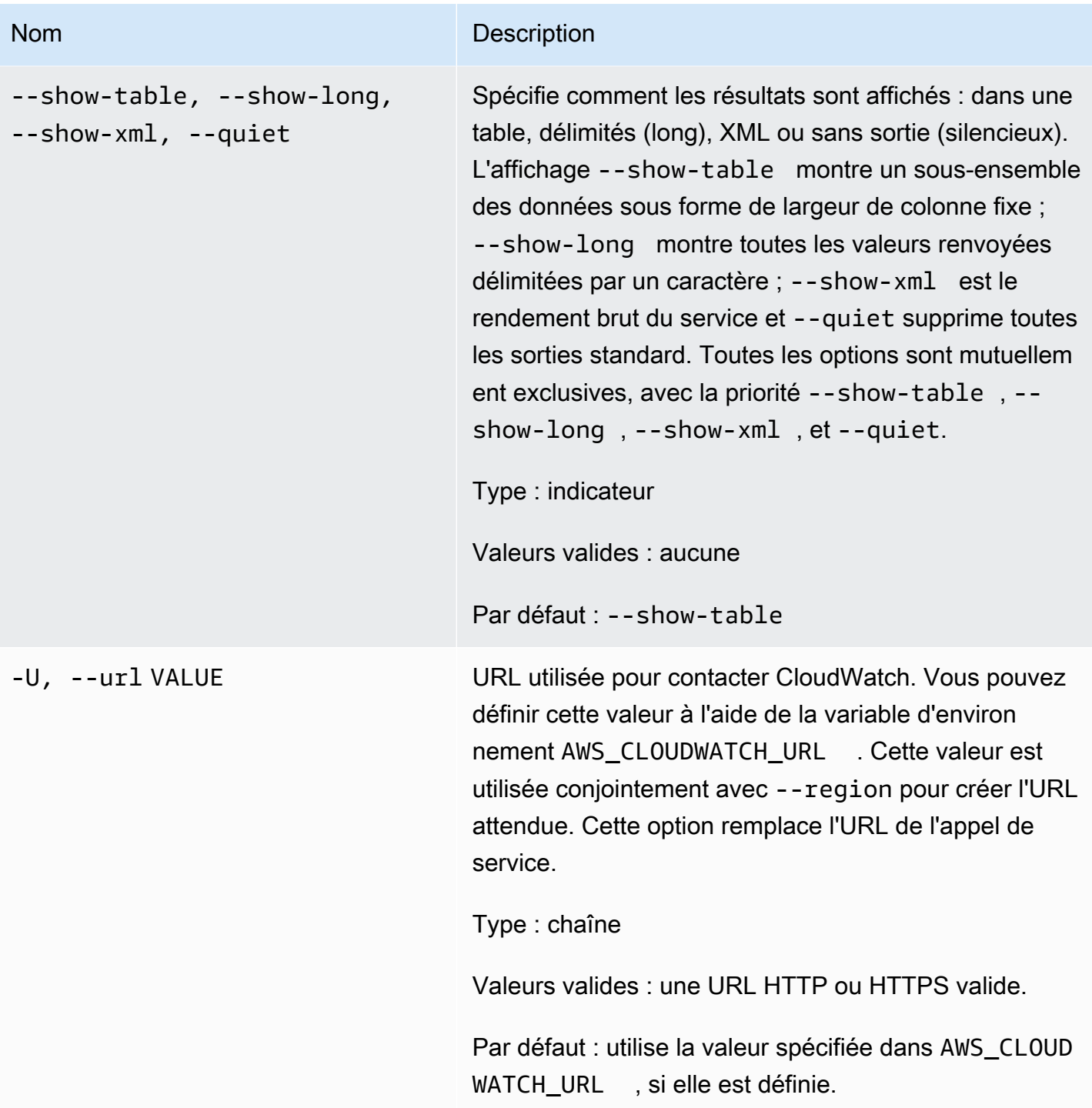

Cette commande permet de désactiver les actions d'alarme des alarmes spécifiées.

L'interface de ligne de commande (CLI) Amazon CloudWatch affiche des erreurs sur stderr.

## Exemples

### Exemple de requête

Cet exemple désactive toutes les actions d'une alarme appelée my-alarm.

```
mon-disable-alarm-actions --alarm-name my-alarm
```
### Rubriques en relation

#### Téléchargement

• [Configuration de l'interface de ligne de commande](#page-6-0)

#### Action connexe

• [DisableAlarmActions](https://docs.aws.amazon.com/AmazonCloudWatch/latest/APIReference/API_DisableAlarmActions.html) (Désactiver les actions d'alertes)

#### Commandes connexes

- [mon-enable-alarm-actions](#page-52-0)
- [mon-delete-alarms](#page-9-0)

## <span id="page-52-0"></span>mon-enable-alarm-actions

## **Description**

Permet d'activer toutes les actions des alarmes spécifiées.

## Syntaxe

**mon-enable-alarm-actions [AlarmNames [***AlarmNames* **...]] [Common Options]**

# **Options**

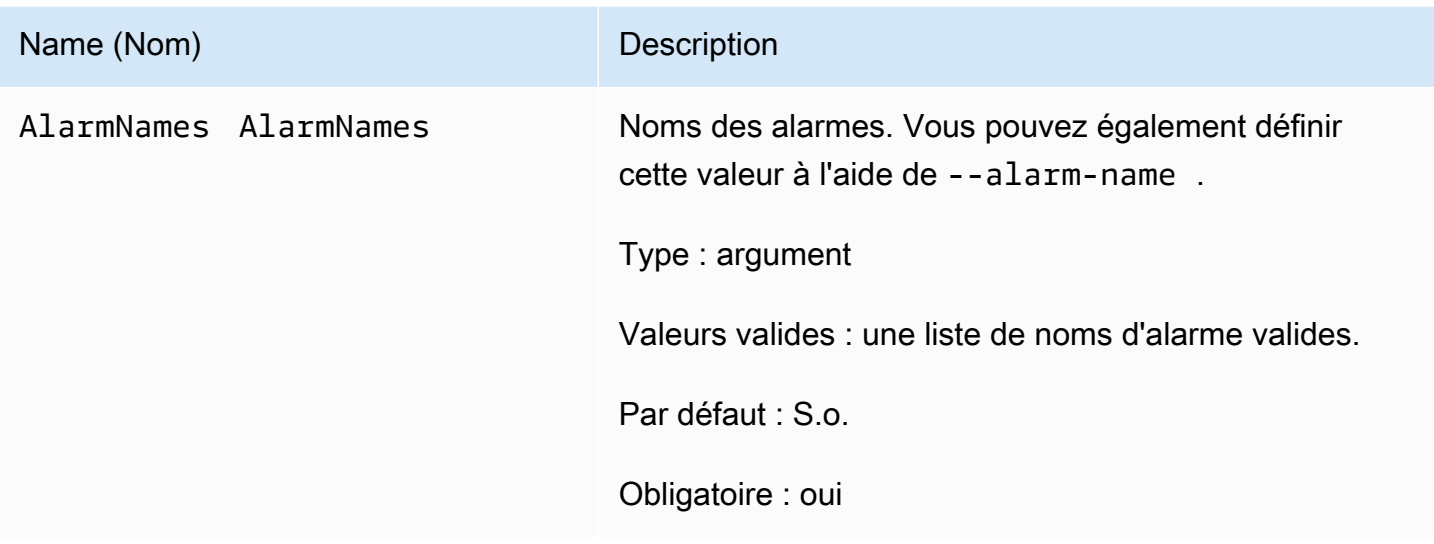

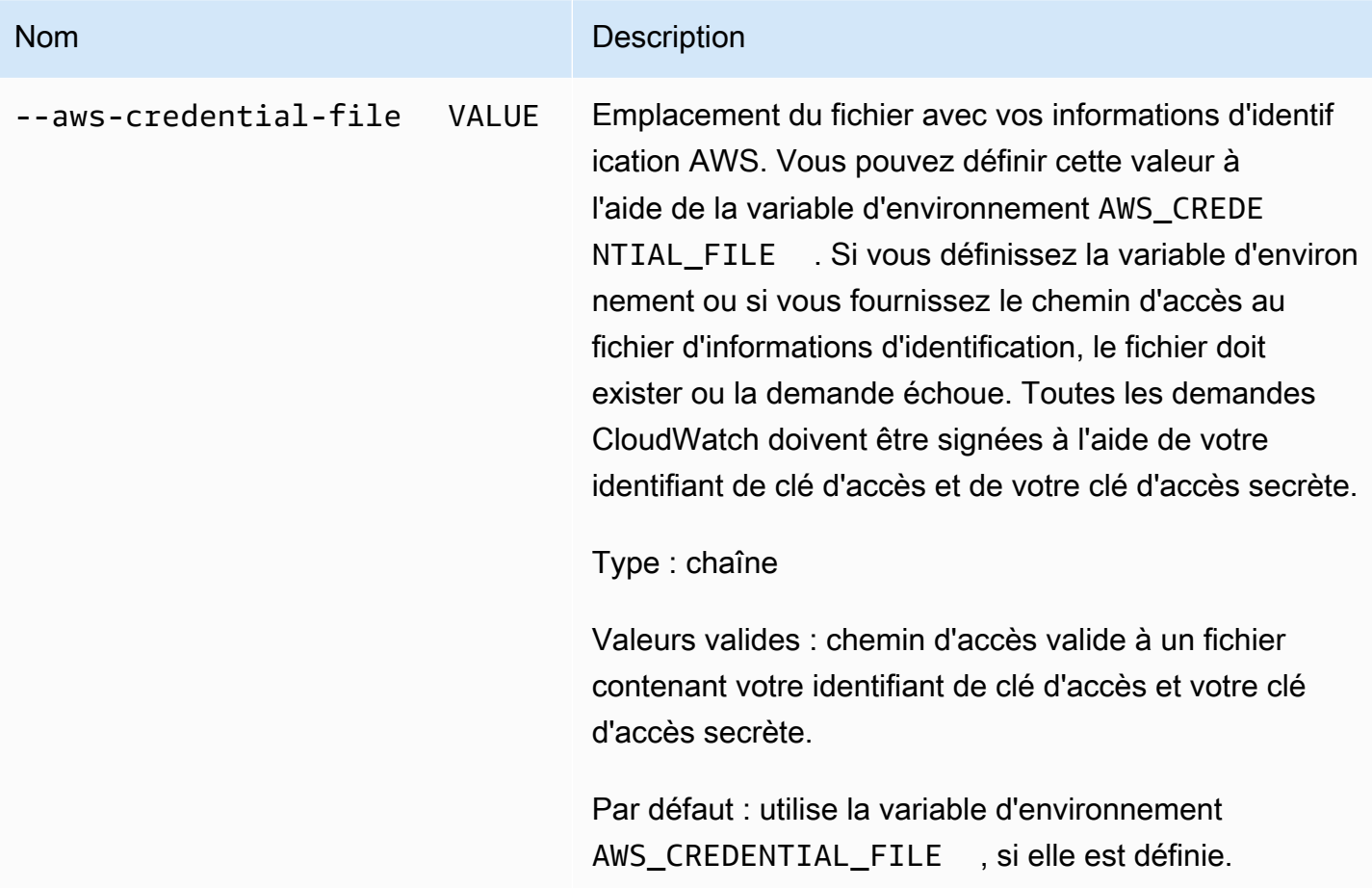

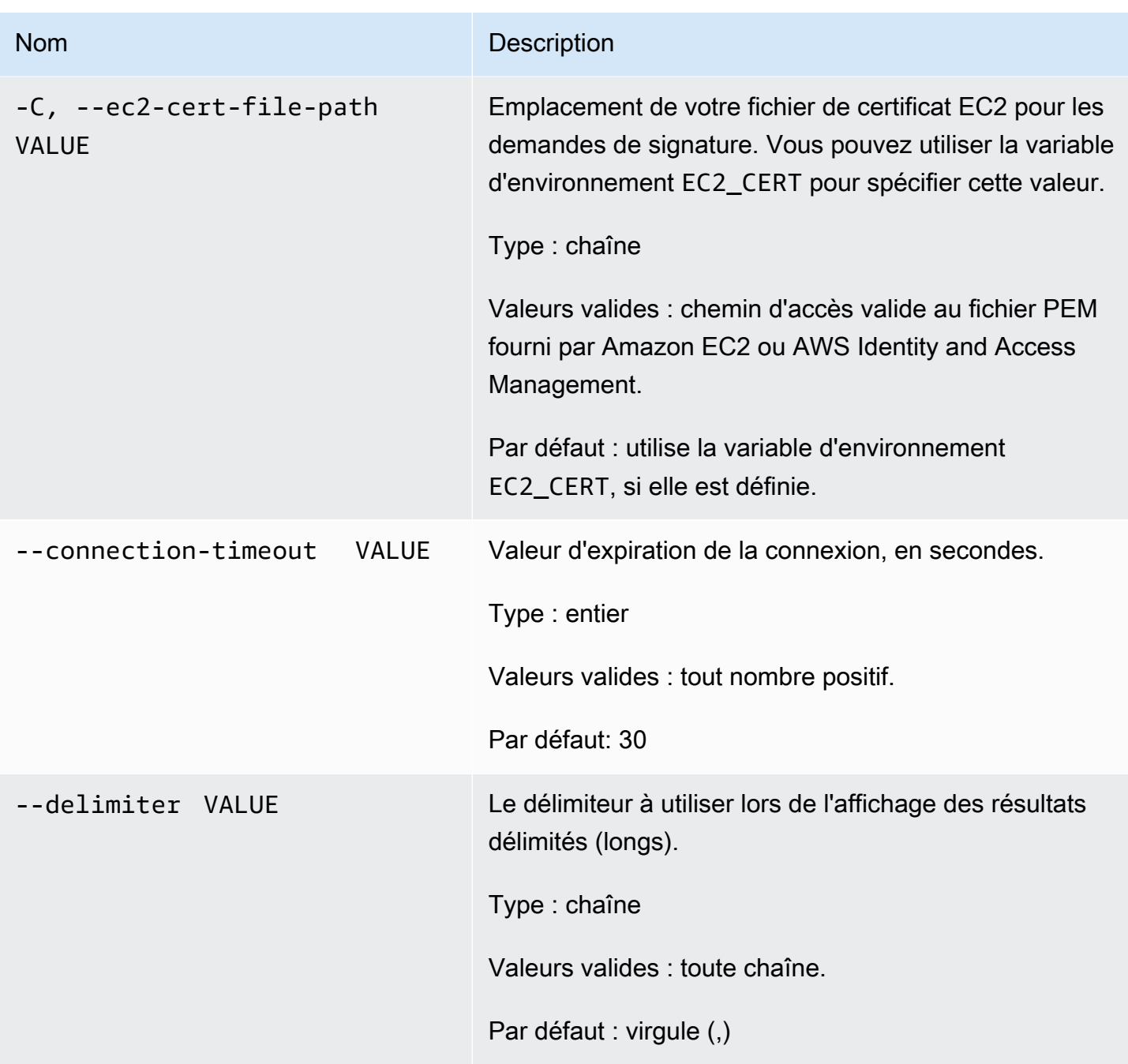

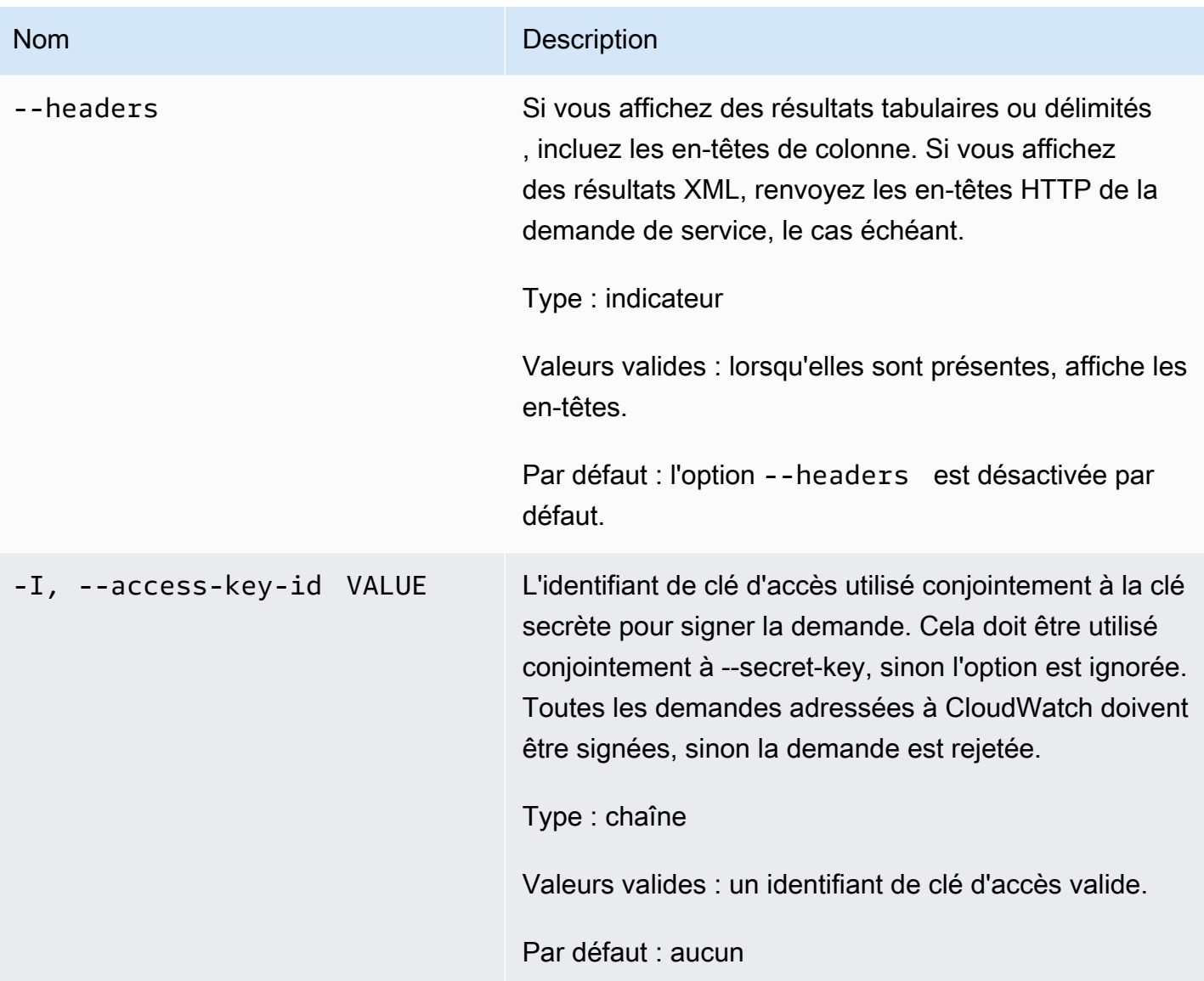

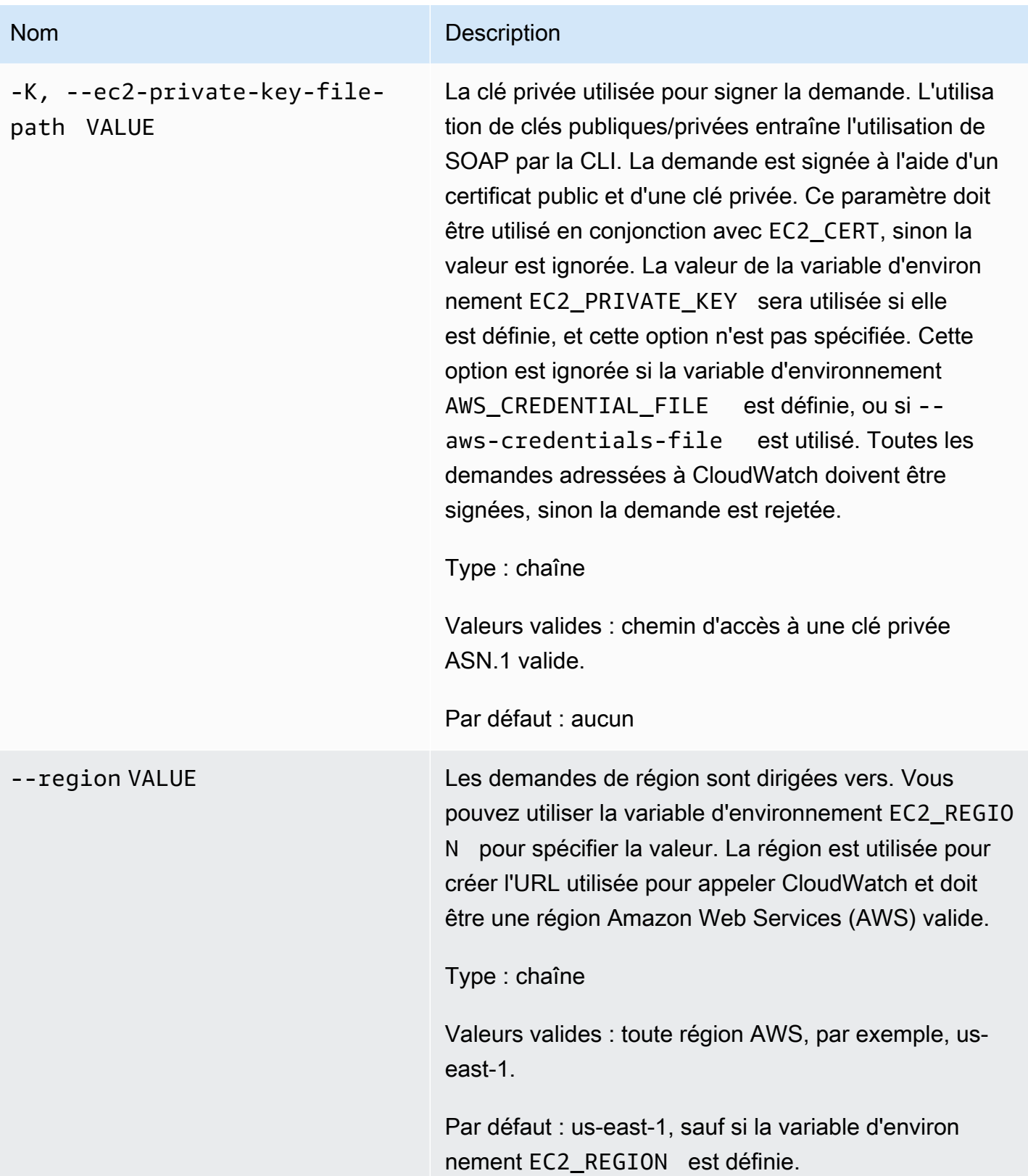

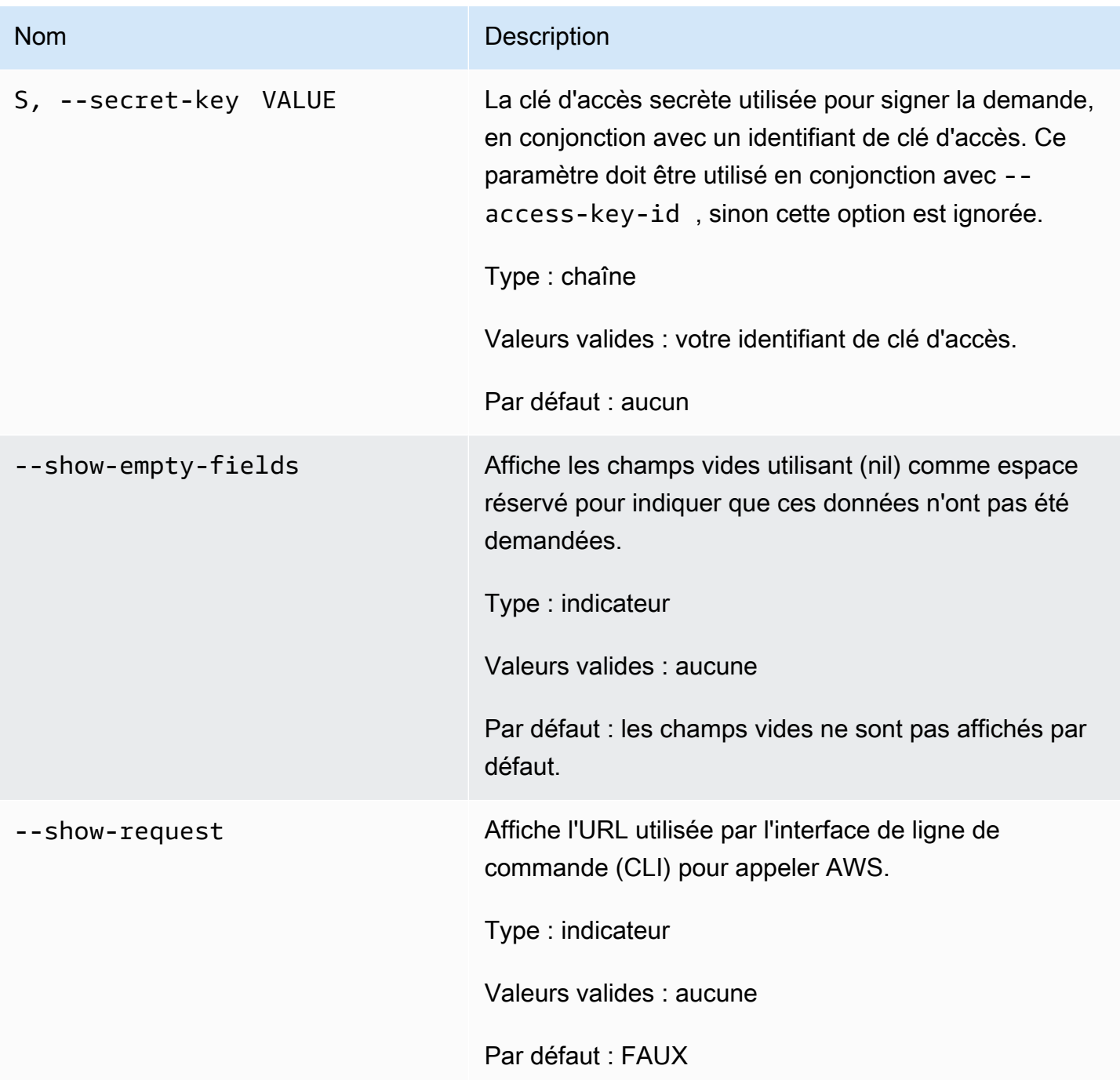

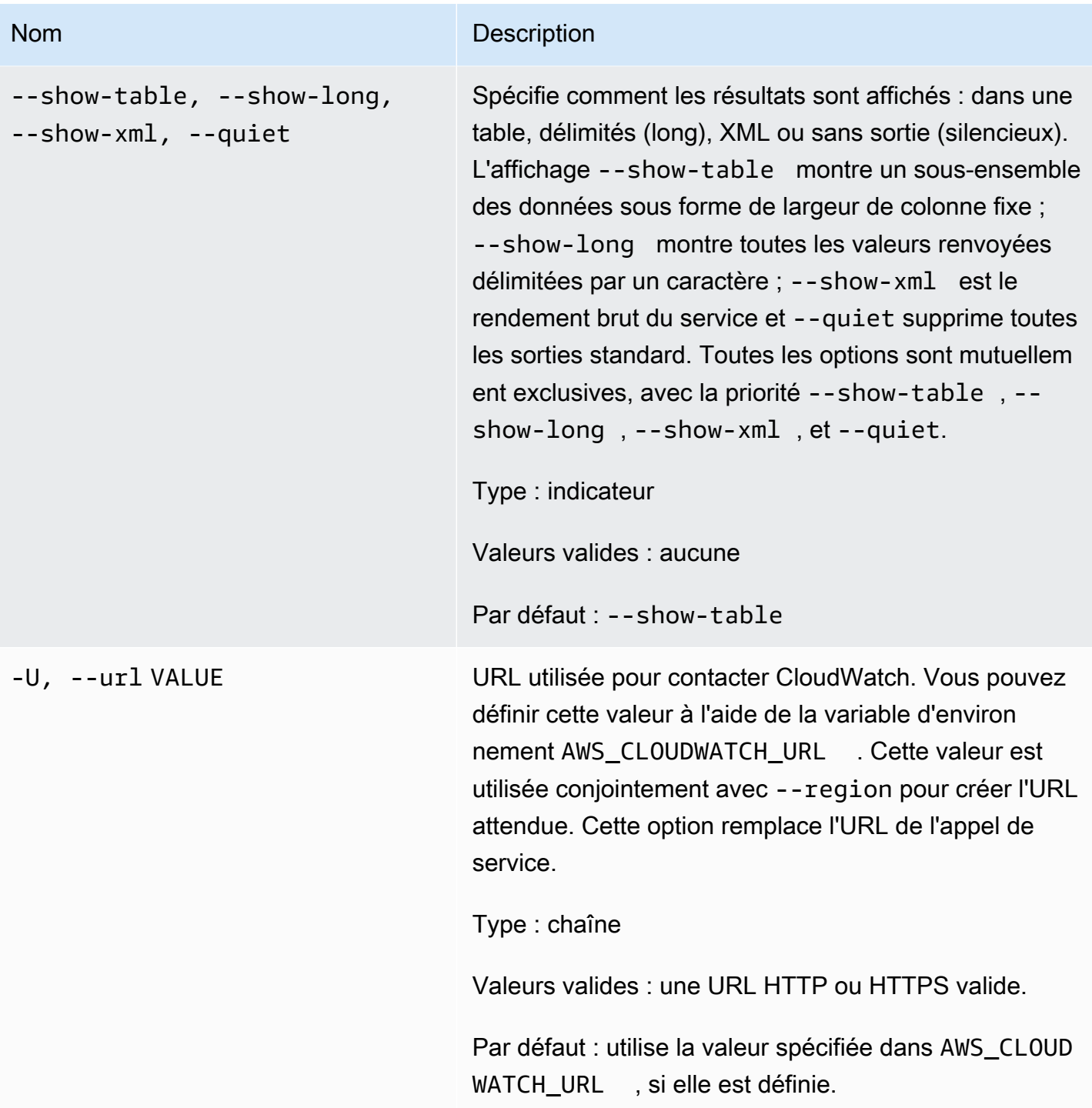

Cette commande permet d'activer les actions d'alarme des alarmes spécifiées.

L'interface de ligne de commande (CLI) Amazon CloudWatch affiche des erreurs sur stderr.

# Exemples

### Exemple de requête

Cet exemple active toutes les actions de l'alarme appelée my-alarm.

**mon-enable-alarm-actions --alarm-name my-alarm**

## Rubriques en relation

### Téléchargement

• [Configuration de l'interface de ligne de commande](#page-6-0)

#### Action connexe

• [EnableAlarmActions](https://docs.aws.amazon.com/AmazonCloudWatch/latest/APIReference/API_EnableAlarmActions.html) (Activer les actions d'alertes)

#### Commandes connexes

- [mon-disable-alarm-actions](#page-45-0)
- [mon-delete-alarms](#page-9-0)

# mon-get-stats

## **Description**

Permet d'obtenir des données en séries chronologiques pour les statistiques spécifiées.

#### **a** Note

Lorsque vous créez une nouvelle métrique avec la commande mon-put-data, jusqu'à deux minutes peuvent être nécessaires avant de pouvoir extraire les statistiques de la nouvelle métrique au moyen de la commande mon-get-stats. Cependant, l'affichage de la nouvelle métrique dans la liste des métriques récupérées au moyen de la commande monlist-metrics peut prendre jusqu'à quinze minutes.

# Syntaxe

```
mon-get-stats MetricName --namespace value --statistics value[,value...] 
[--dimensions "key1=value1,key2=value2..." ] [--end-time value] [--period
value] [--start-time value] [--unit value] [Common Options]
```
# **Options**

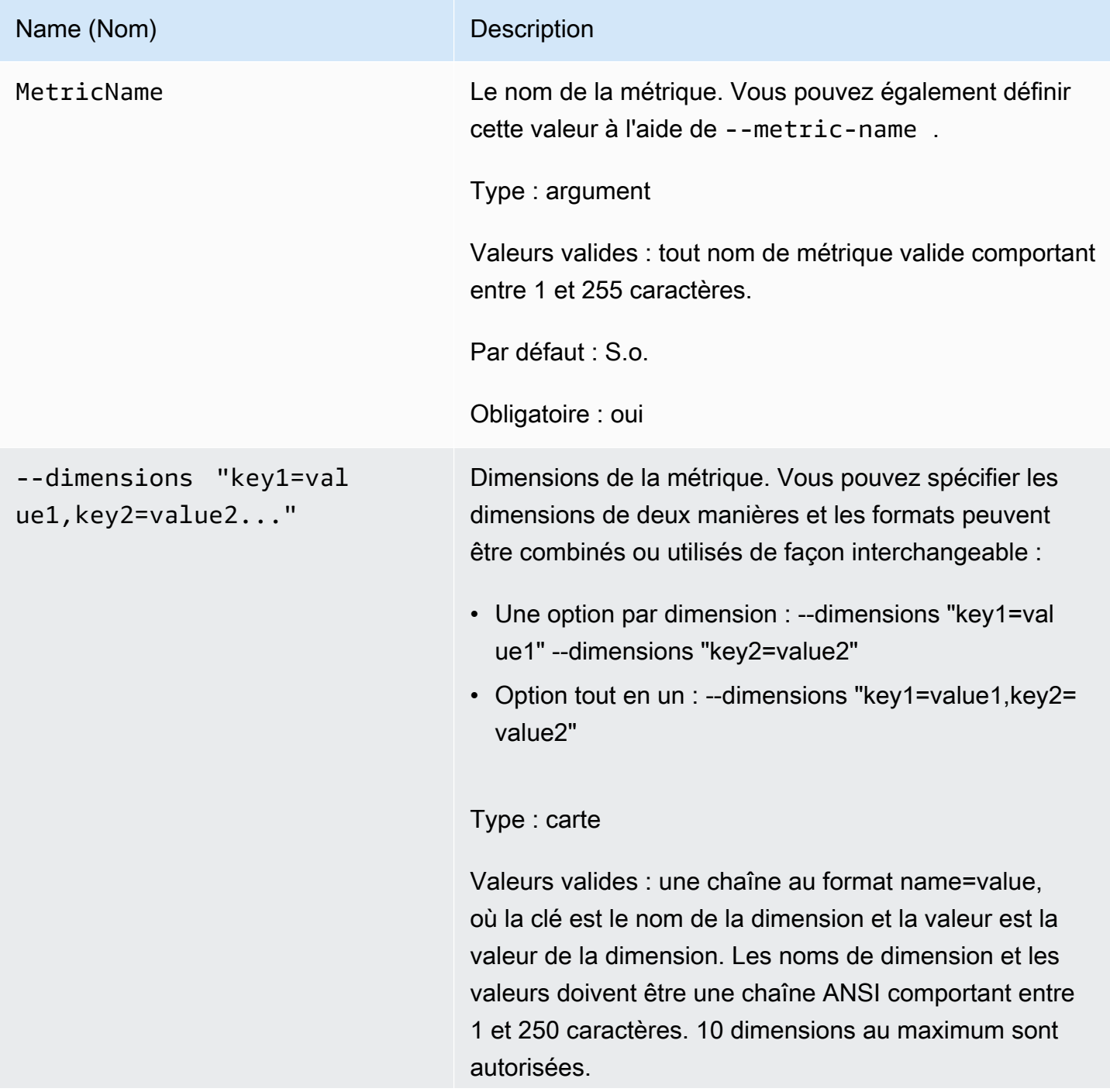

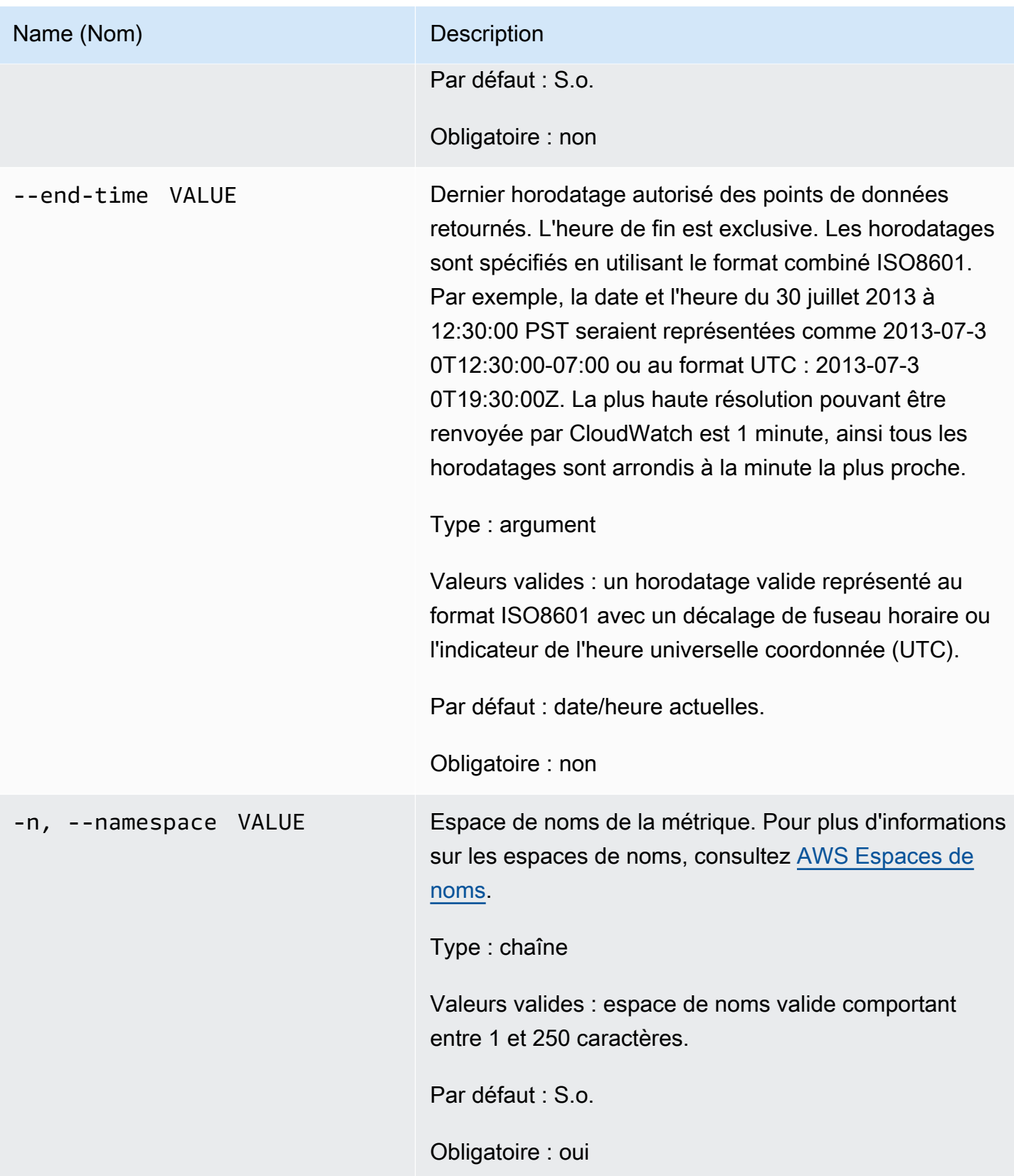

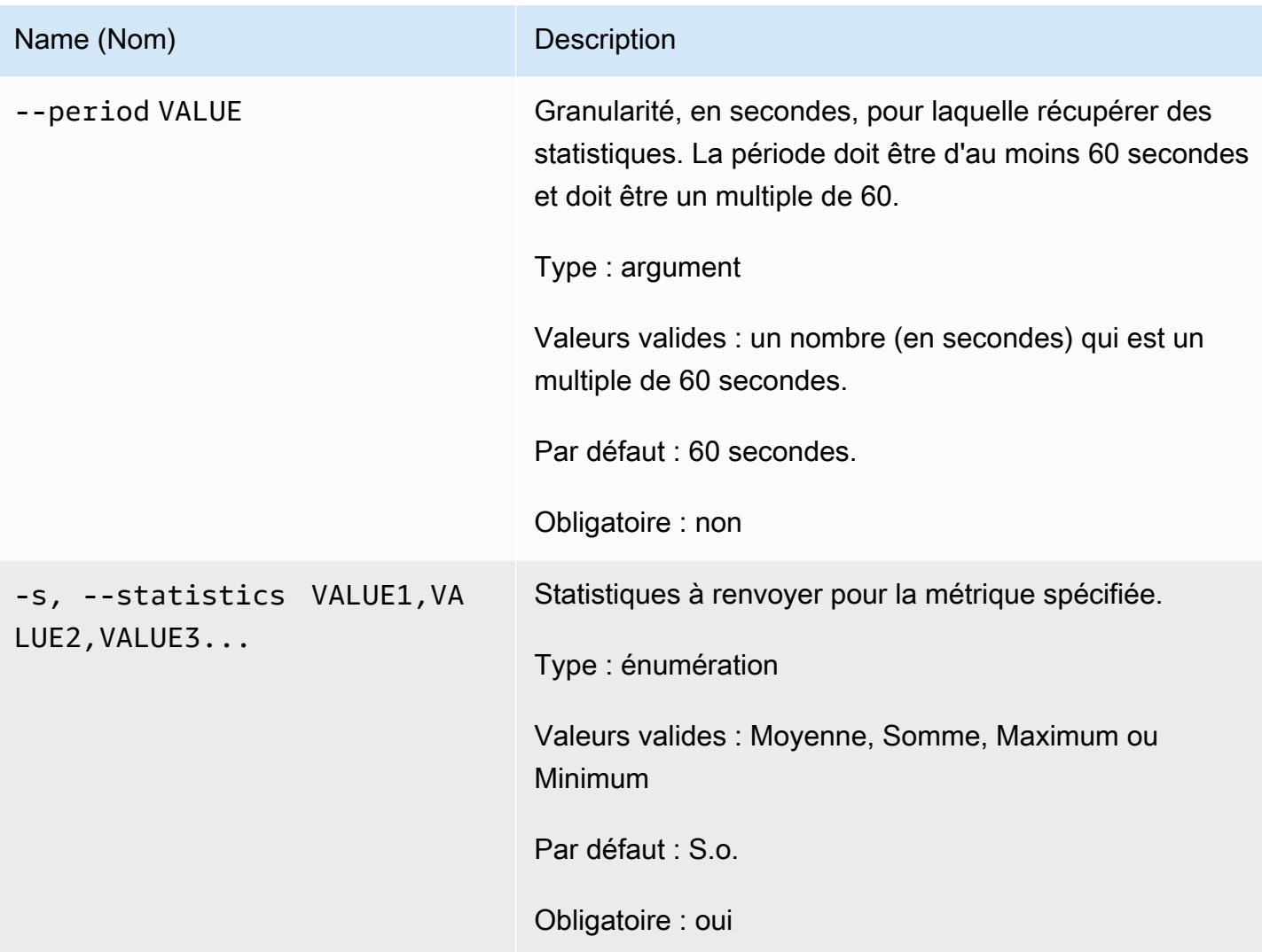

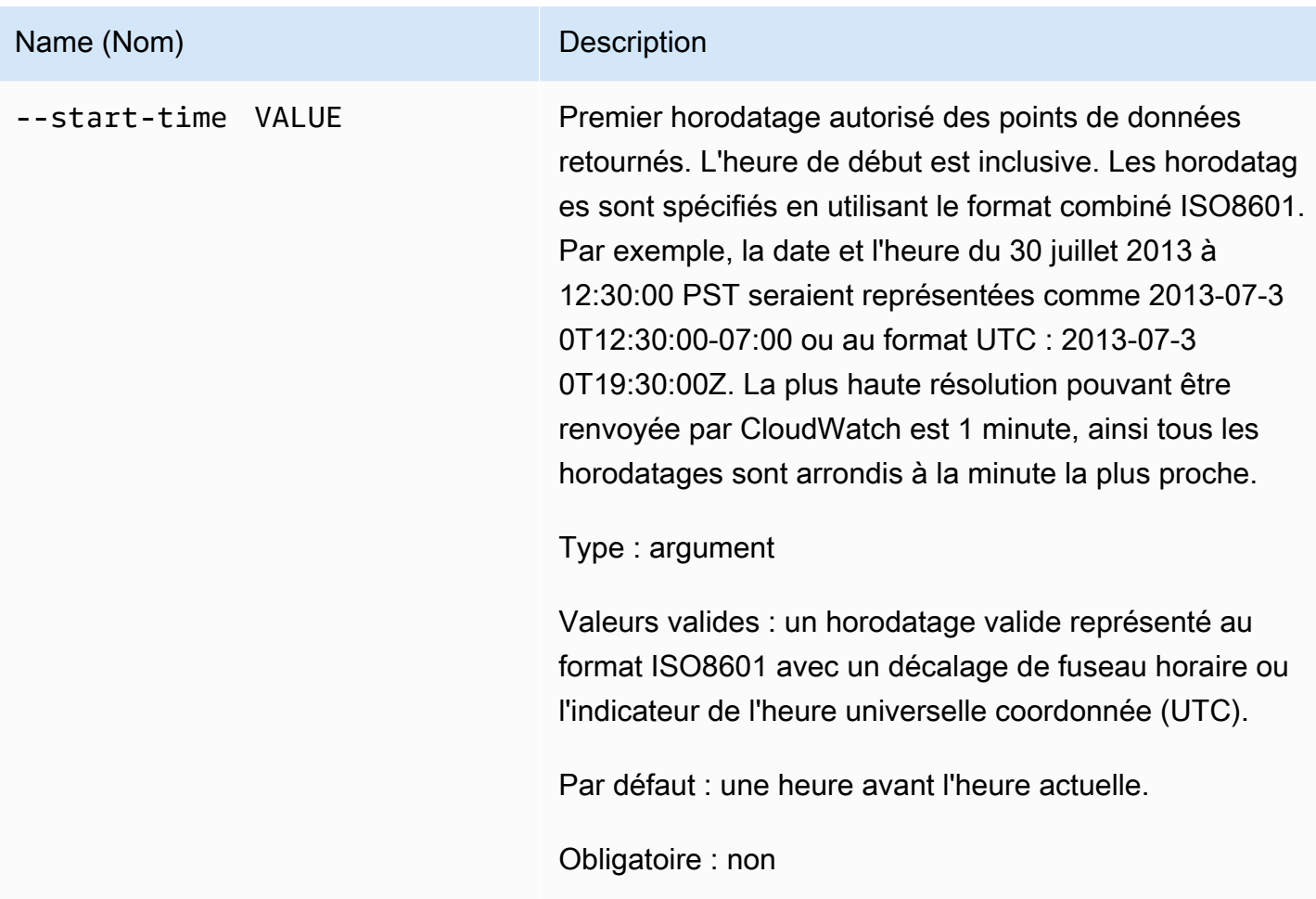

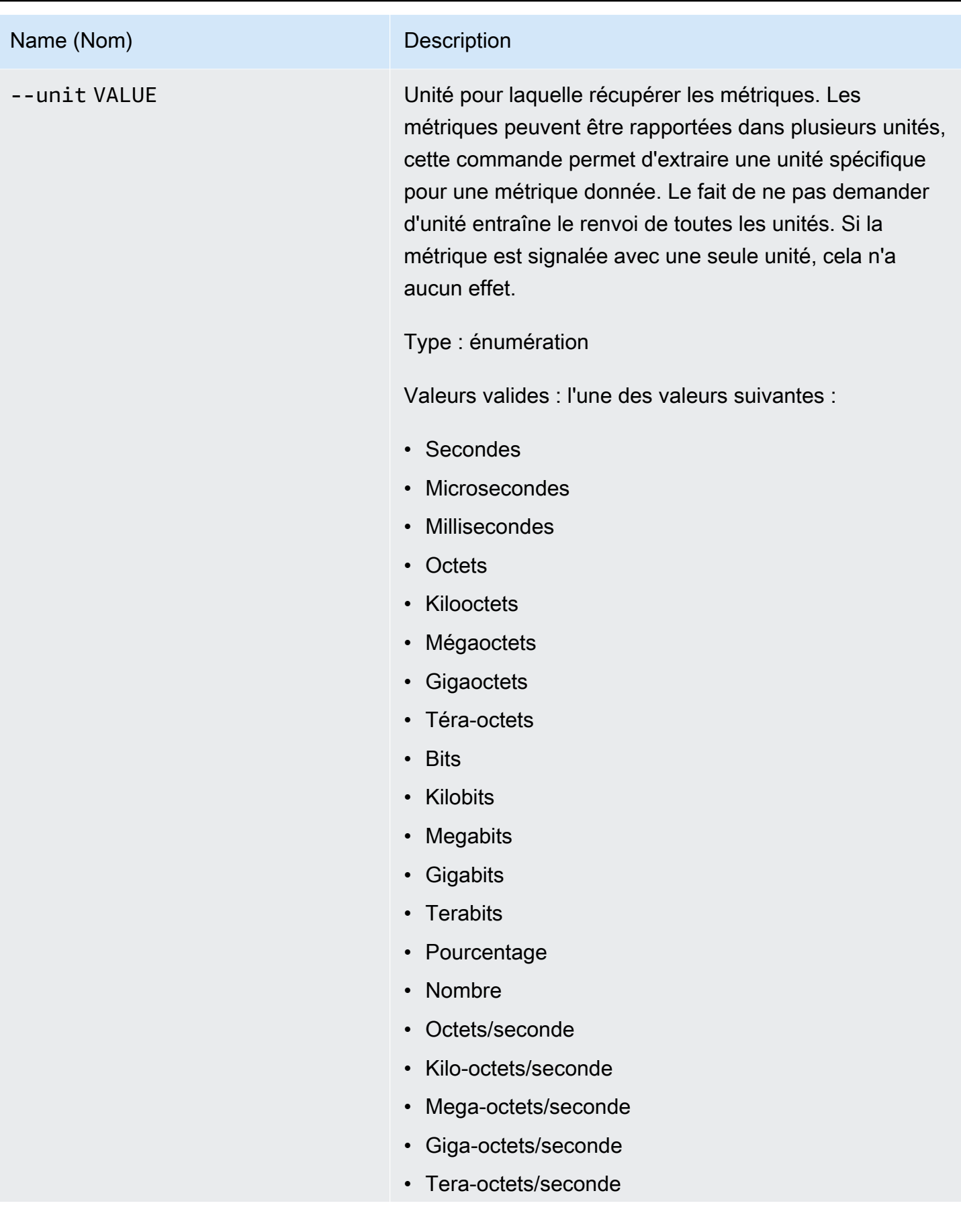

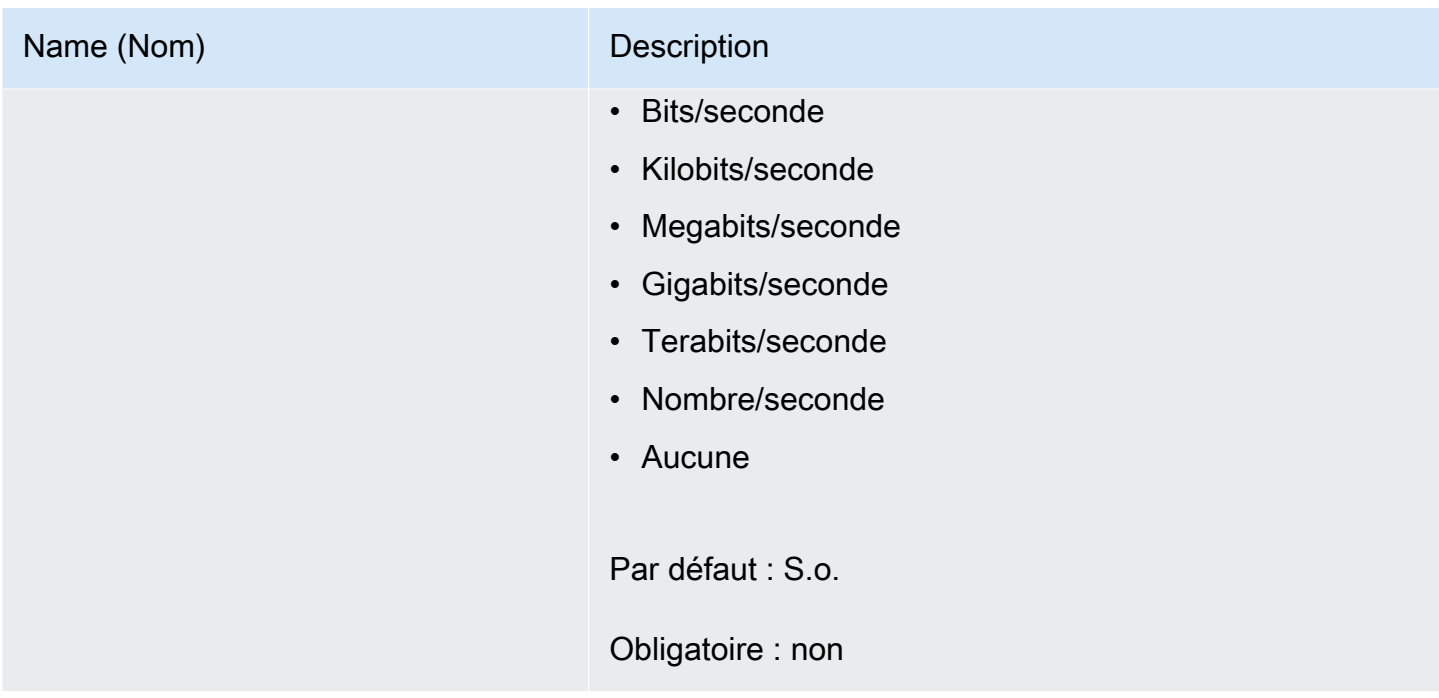

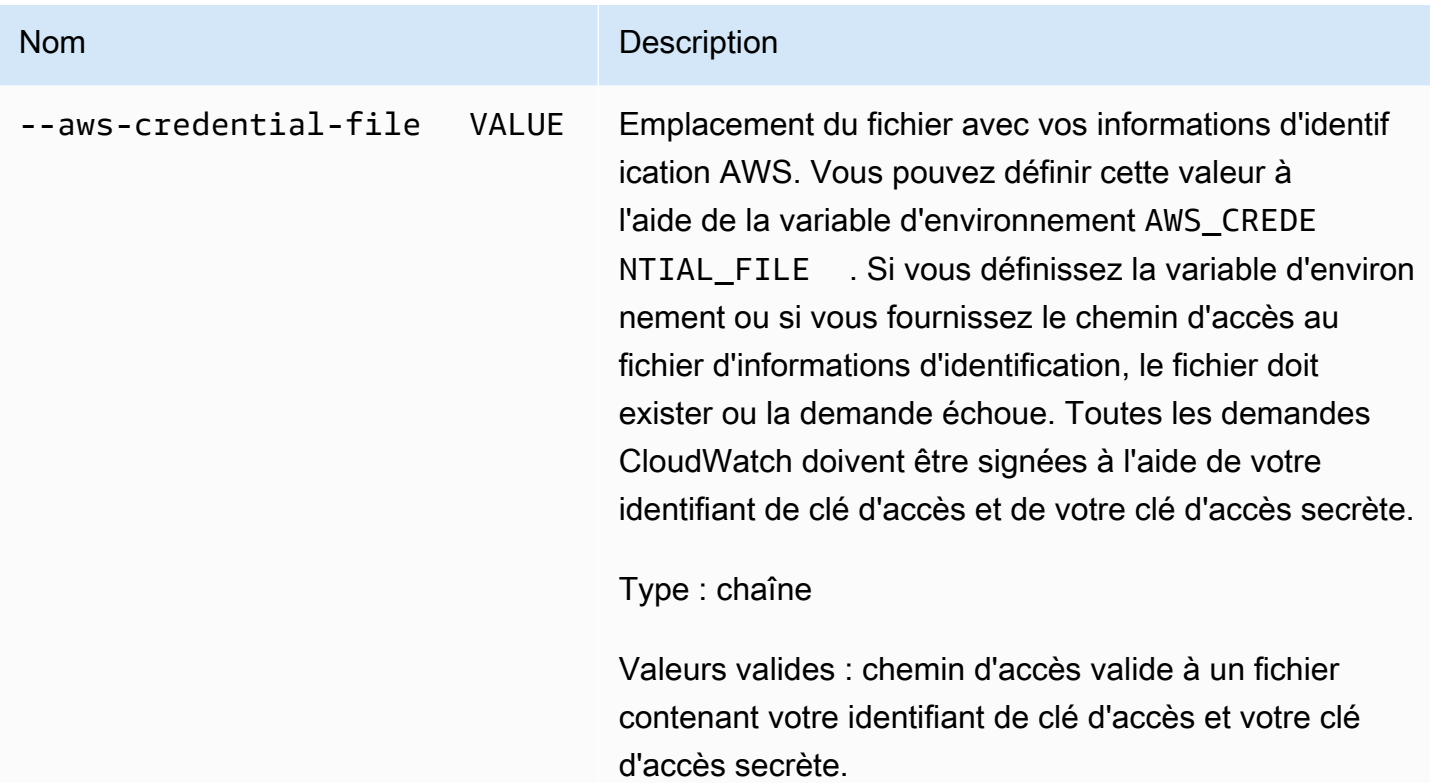

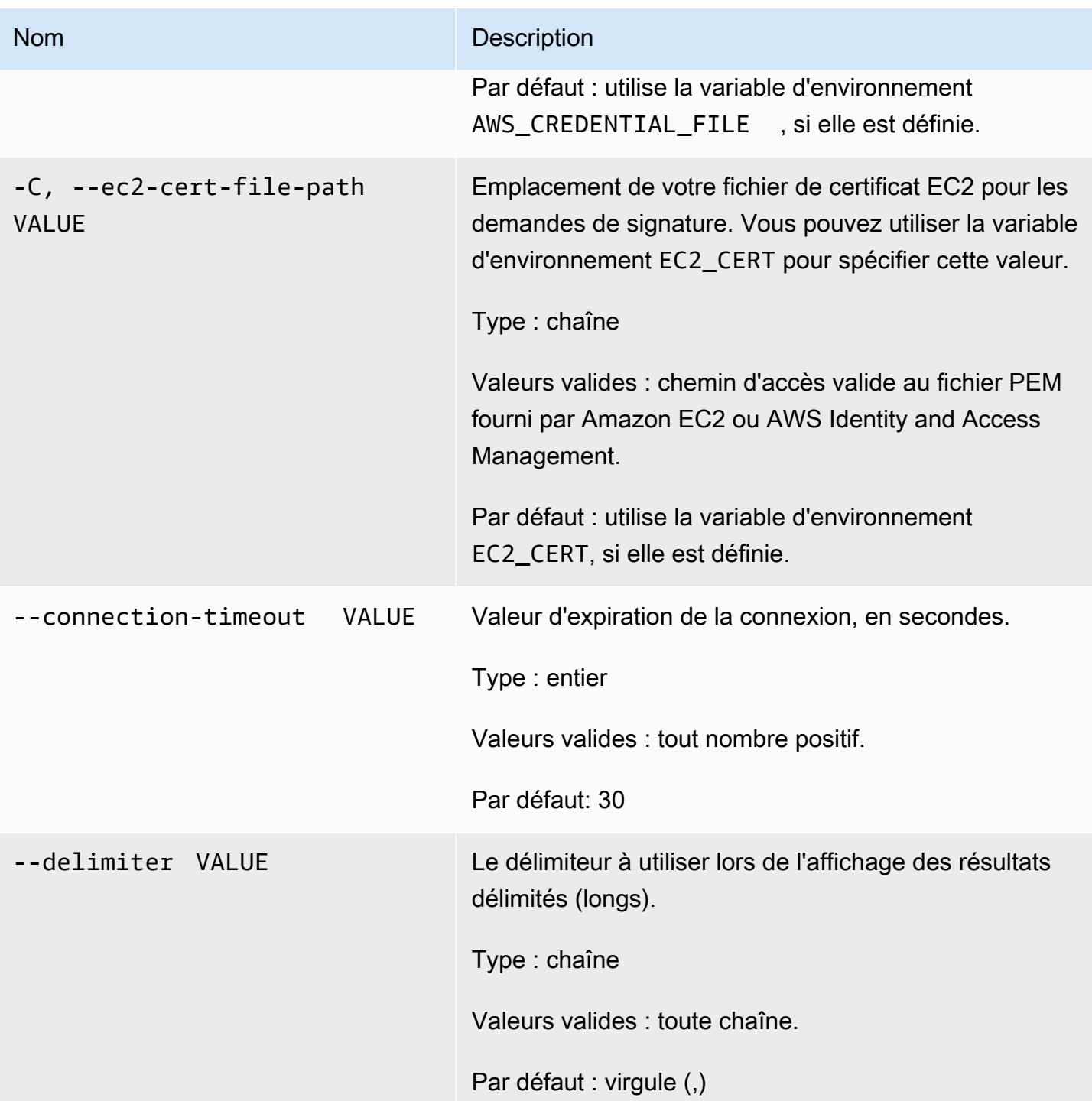

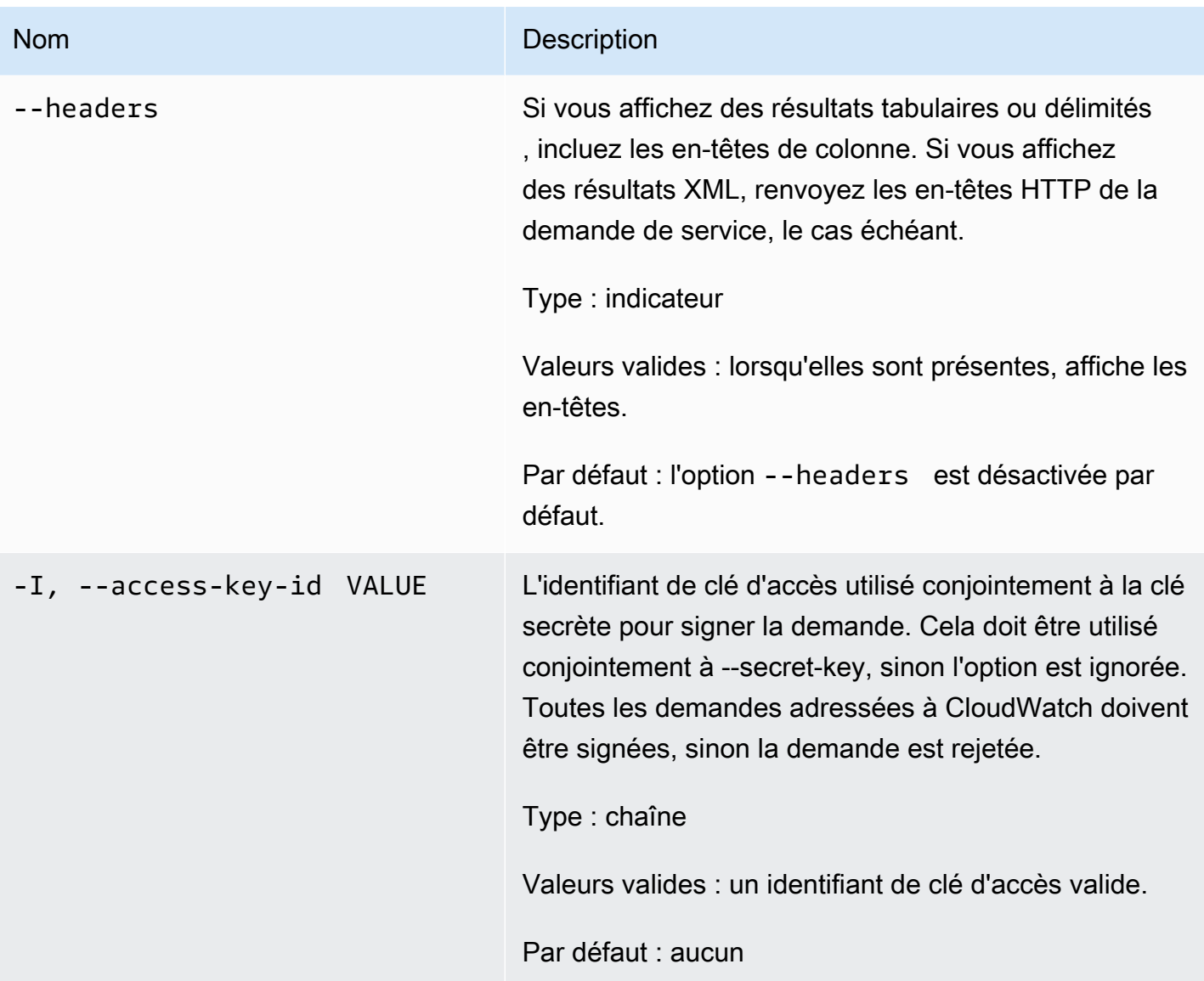

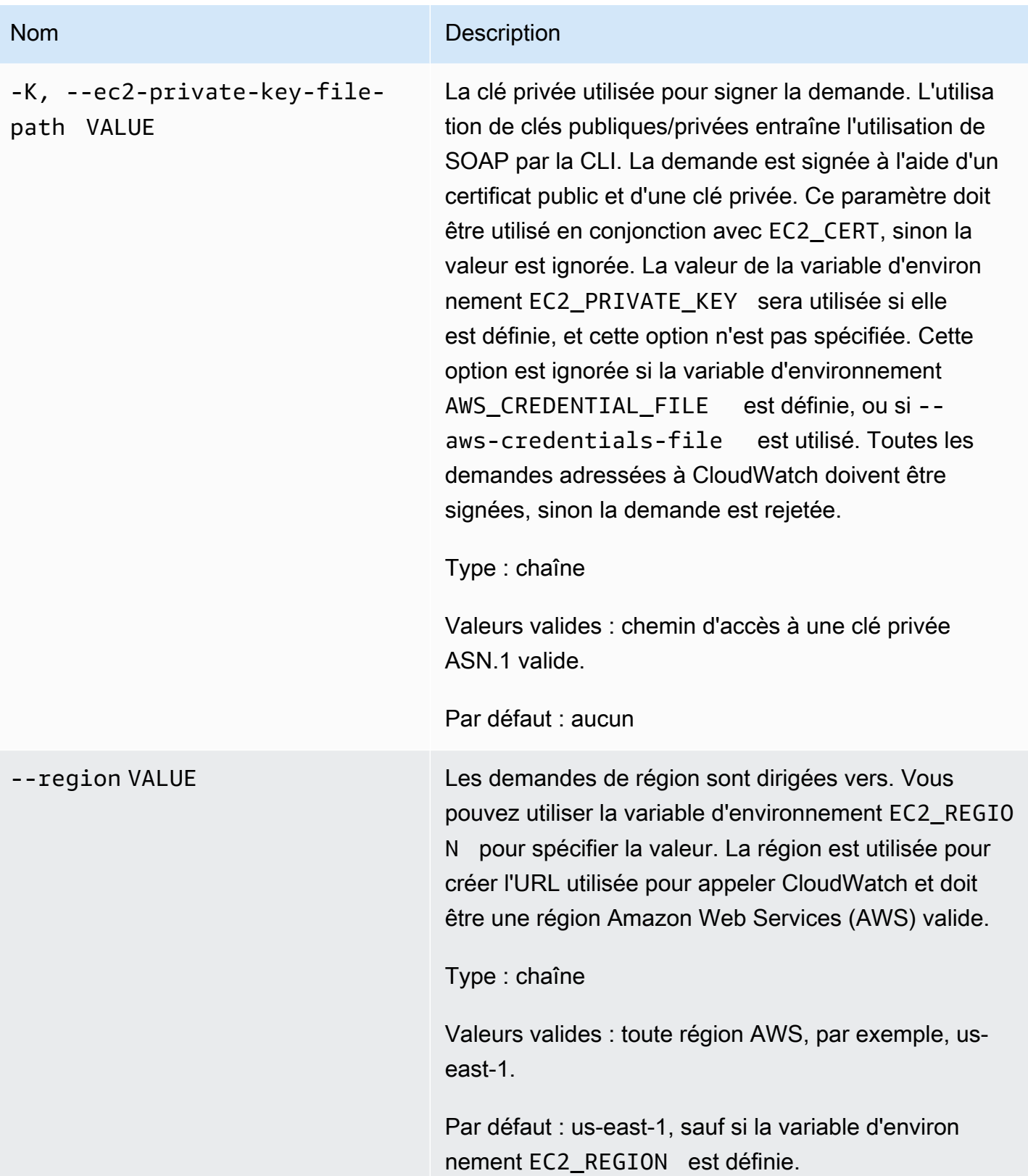

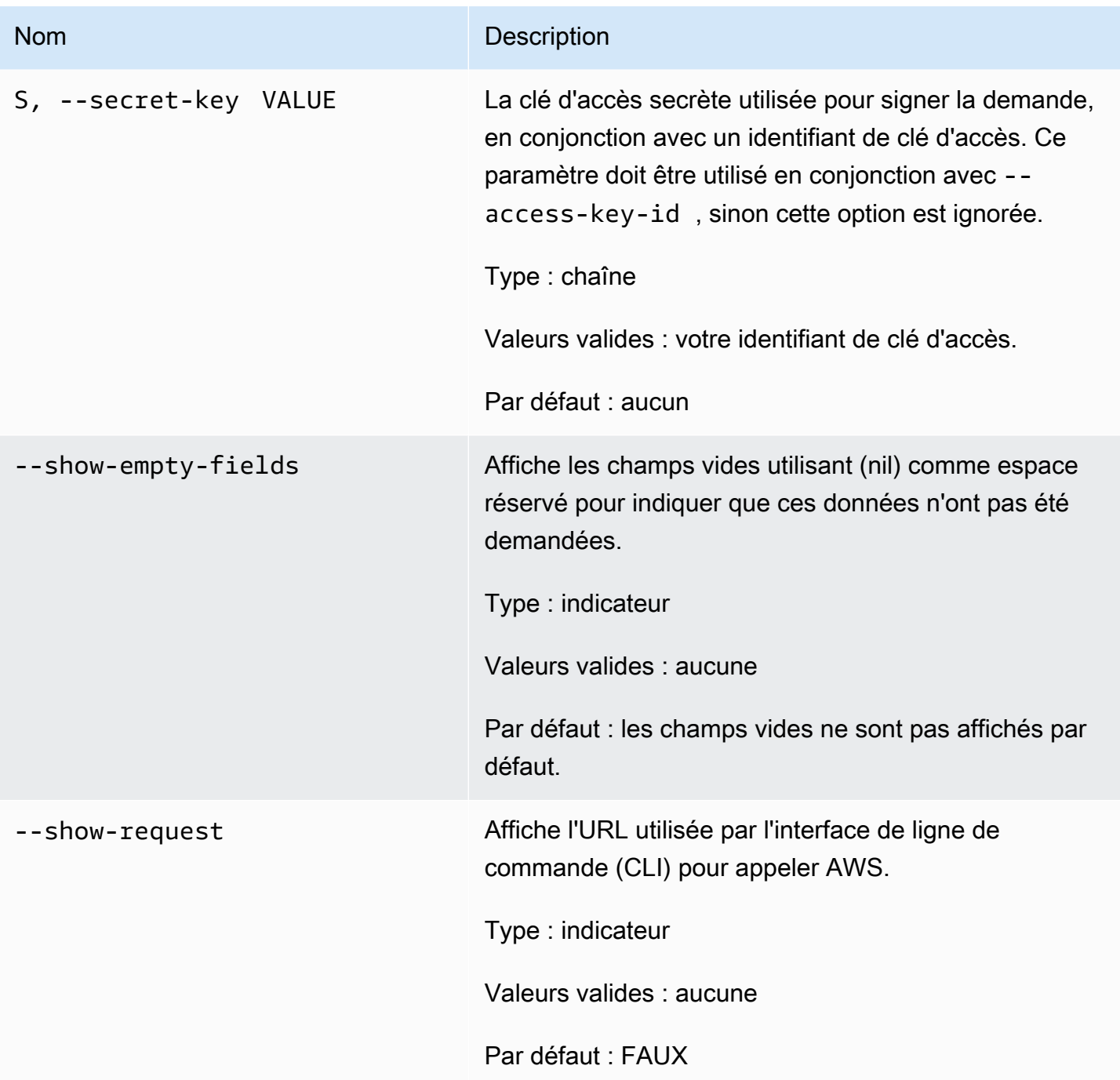

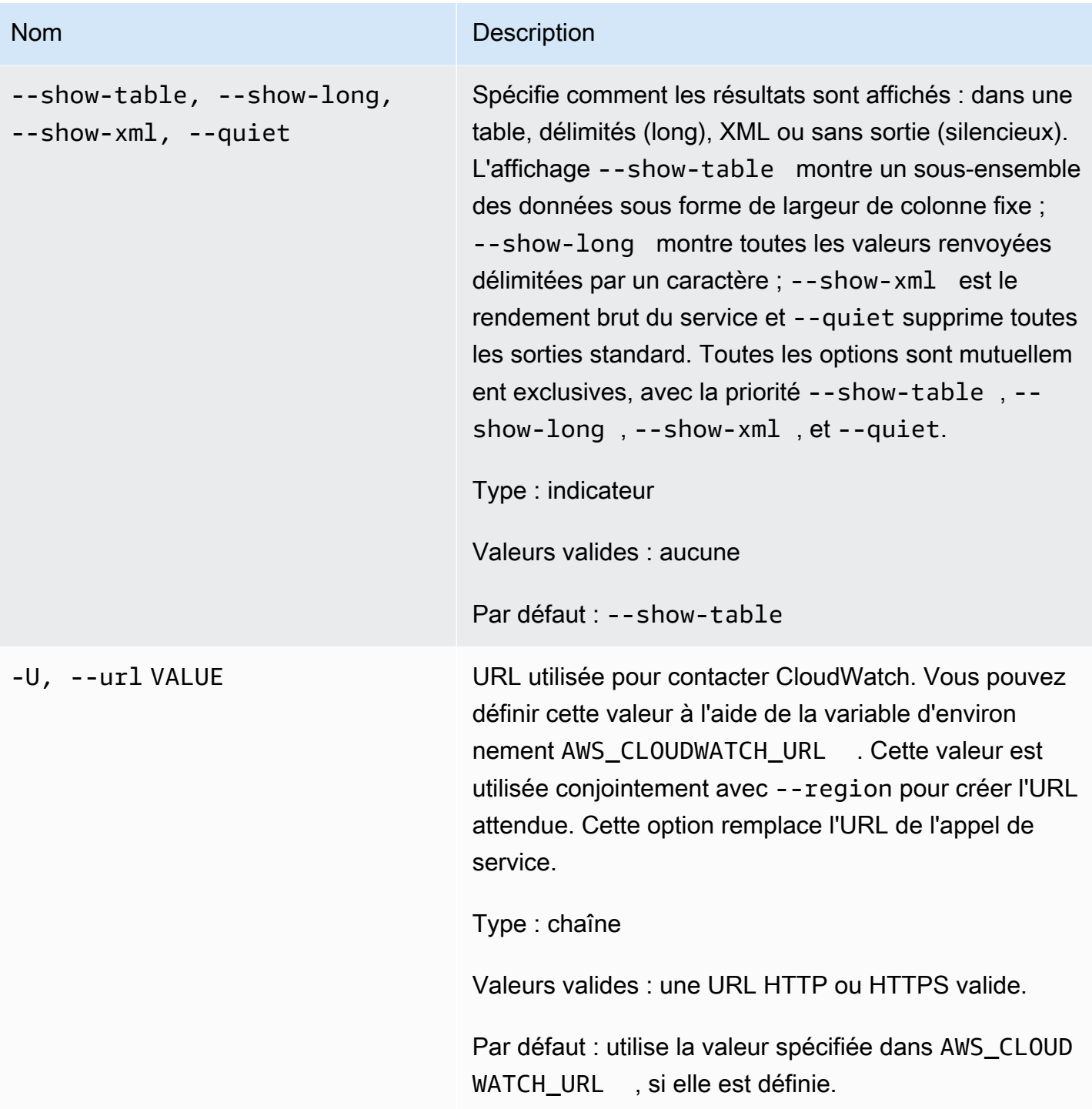

Cette commande renvoie un tableau contenant ce qui suit :

• Heure - Heure à laquelle la métrique a été évaluée.

- Exemple de comptage Aucune description disponible pour cette colonne.
- Moyenne Valeur moyenne.
- Somme Somme des valeurs.
- Minimum Valeur observée minimale.
- Maximum Valeur observée maximale.
- Unité Unité de la métrique.

L'interface de ligne de commande (CLI) Amazon CloudWatch affiche des erreurs sur stderr.

## Exemples

#### Exemple de requête

Cet exemple renvoie la moyenne, le minimum et le maximum de l'utilisation de l'UC pour l'instance EC2 i-c07704a9, avec une résolution de 1 heure.

**mon-get-stats CPUUtilization --start-time 2013-02-14T23:00:00.000Z --end-time 2013-03-14T23:00:00.000Z --period 3600 --statistics "Average,Minimum,Maximum" - namespace "AWS/EC2" --dimensions "InstanceId=i-c07704a9"**

Ceci est un exemple de sortie des métriques Échantillons et Moyenne avec une résolution d'une minute.

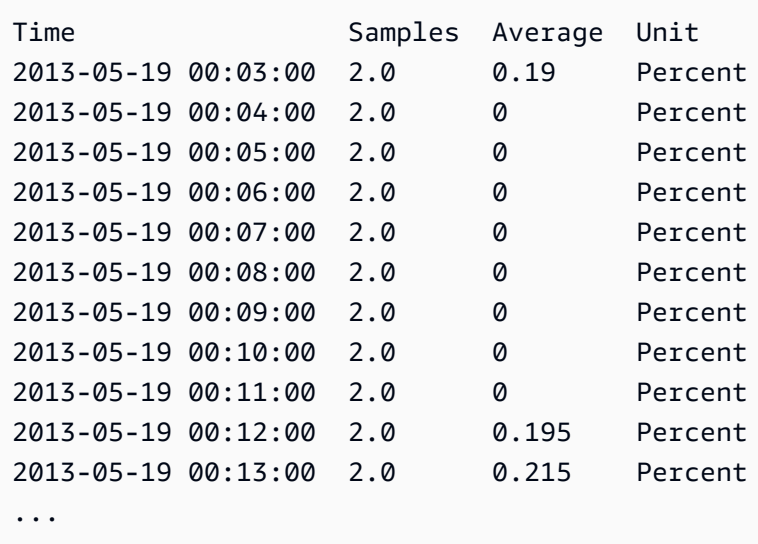
#### Exemple de requête

Cet exemple renvoie de l'utilisation de l'UC dans votre parc EC2.

```
mon-get-stats CPUUtilization --start-time 2013-02-14T23:00:00.000Z --end-time 
  2013-03-14T23:00:00.000Z --period 3600 --statistics "Average,Minimum,Maximum" --
namespace "AWS/EC2"
```
#### Exemple de requête

Cet exemple renvoie la moyenne, le minimum et le maximum du nombre de requêtes faites pour à la pile de test de MyService pour un utilisateur particulier, avec une résolution de 1 heure.

```
mon-get-stats RequestCount --start-time 2013-11-24T23:00:00.000Z --end-time 
  2013-11-25T23:00:00.000Z --period 3600 --statistics "Average,Minimum,Maximum" --
namespace "MyService" --dimensions "User=SomeUser,Stack=Test"
```
#### Exemple de requête

Cet exemple illustre les statistiques RequestCount dans l'ensemble de « MyService ».

```
mon-get-stats RequestCount --start-time 2013-11-24T23:00:00.000Z 
  --end-time 2013-11-25T23:00:00.000Z --period 3600 --statistics 
  "Average,Minimum,Maximum,SampleCount" --namespace "MyService"
```
## Rubriques en relation

#### Téléchargement

• [Configuration de l'interface de ligne de commande](#page-6-0)

#### Action connexe

• [GetMetricStatistics](https://docs.aws.amazon.com/AmazonCloudWatch/latest/APIReference/API_GetMetricStatistics.html)

#### Commandes connexes

- [mon-list-metrics](#page-73-0)
- [mon-describe-alarms](#page-25-0)

# <span id="page-73-0"></span>mon-list-metrics

# **Description**

Permet de répertorier les noms, les espaces de noms et les dimensions des métriques associées à votre compte AWS. Vous pouvez filtrer les métriques à l'aide de n'importe quelle combinaison de nom de métrique, d'espace de noms ou de dimensions. Si vous ne spécifiez pas de filtre, toutes les correspondances possibles pour l'attribut sont renvoyées.

#### **a** Note

La commande mon-list-metrics peut prendre jusqu'à quinze minutes pour générer un état des nouveaux noms de métrique, des espaces de noms et des dimensions ajoutés par des appels à mon-put-data. Les points de données placés par mon-put-data ou d'autres méthodes seront rendus disponibles par mon-get-statistics en moins de cinq minutes.

# **Syntaxe**

**mon-list-metrics [--dimensions "key1=***value1***,key2=***value2***..."] [--metric-name** *value***] [--namespace** *value***] [Common Options]**

# **Options**

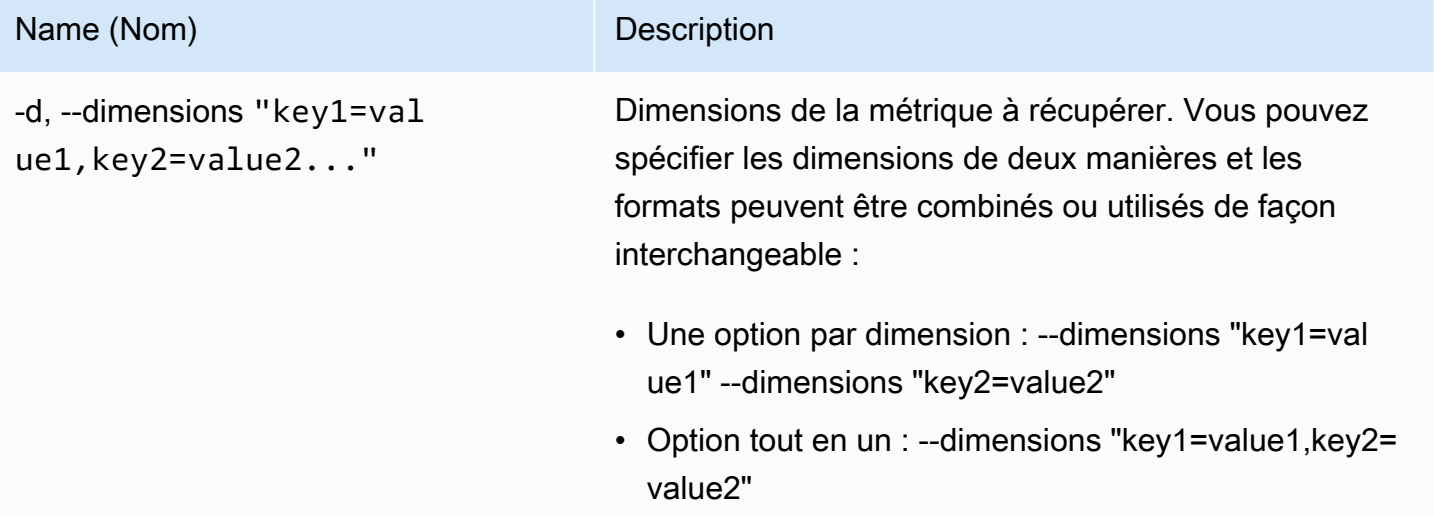

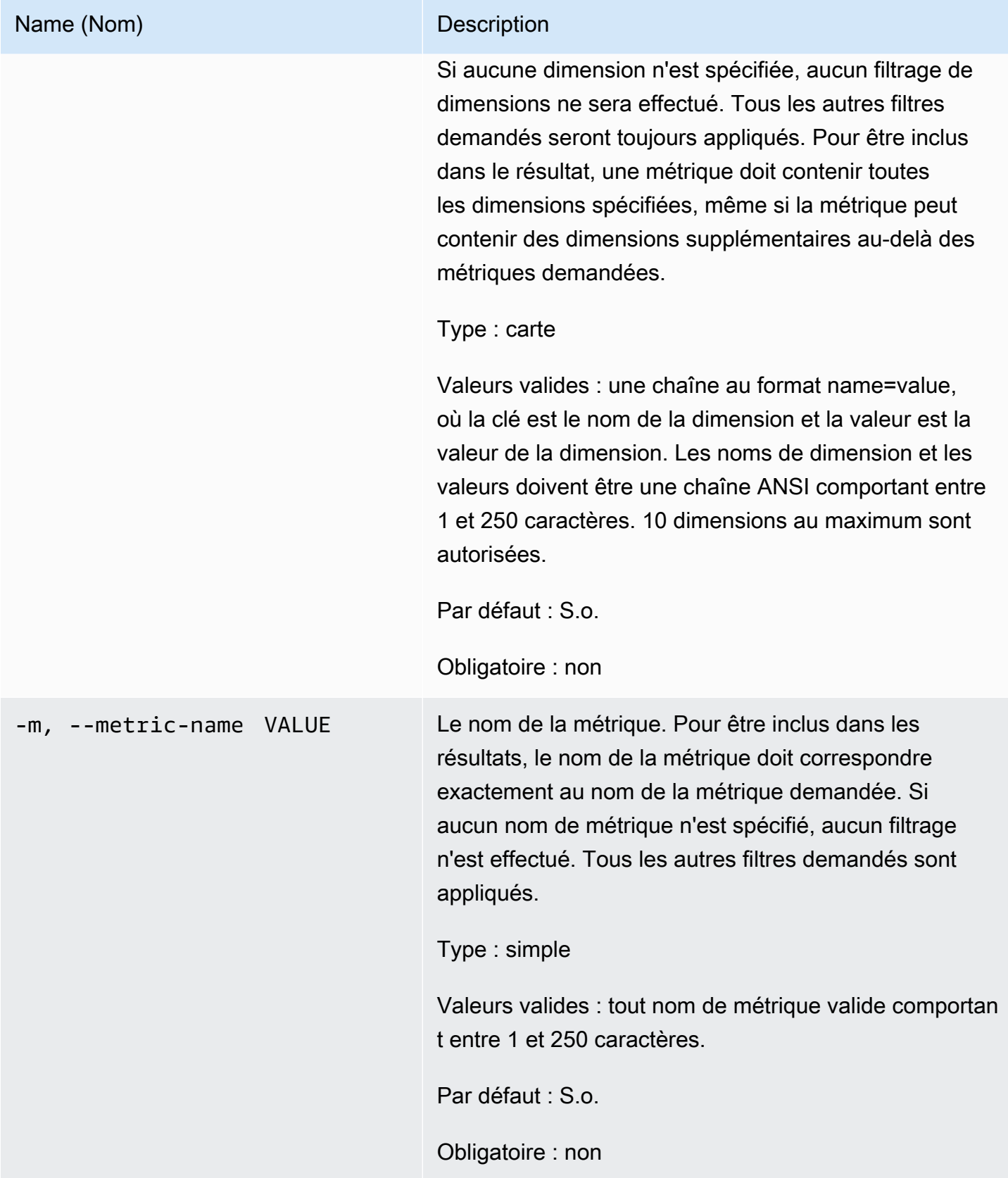

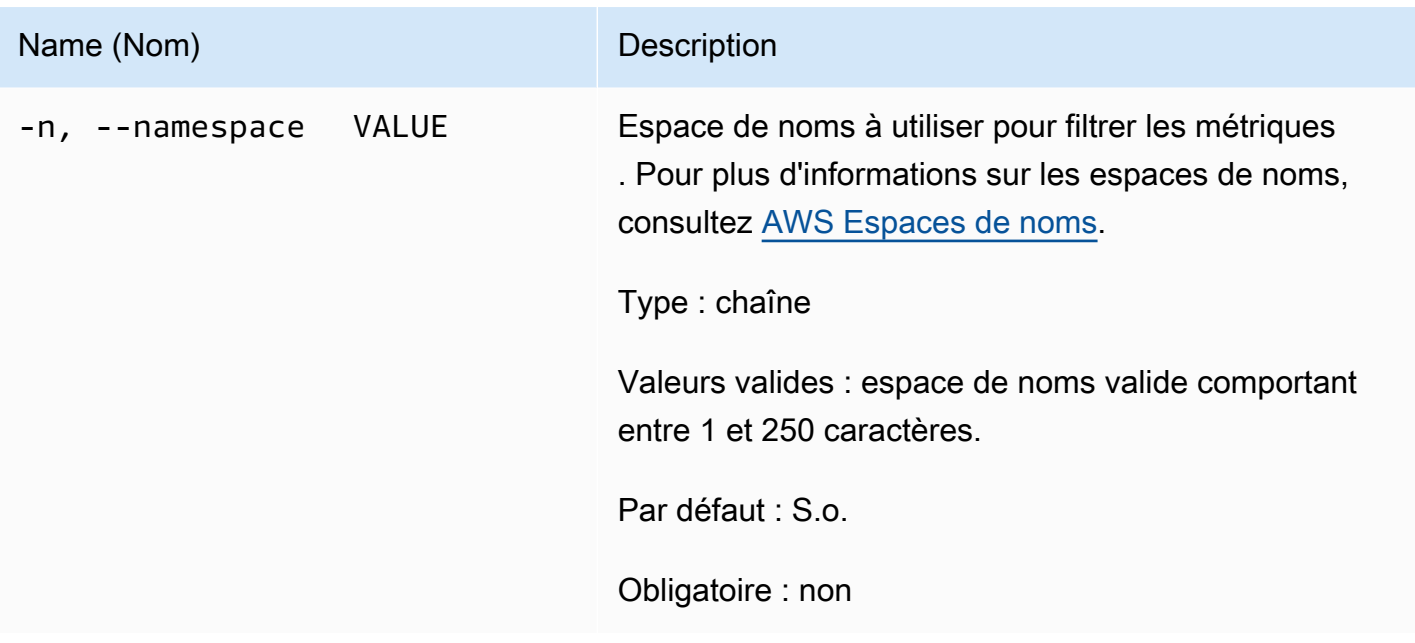

# Options courantes

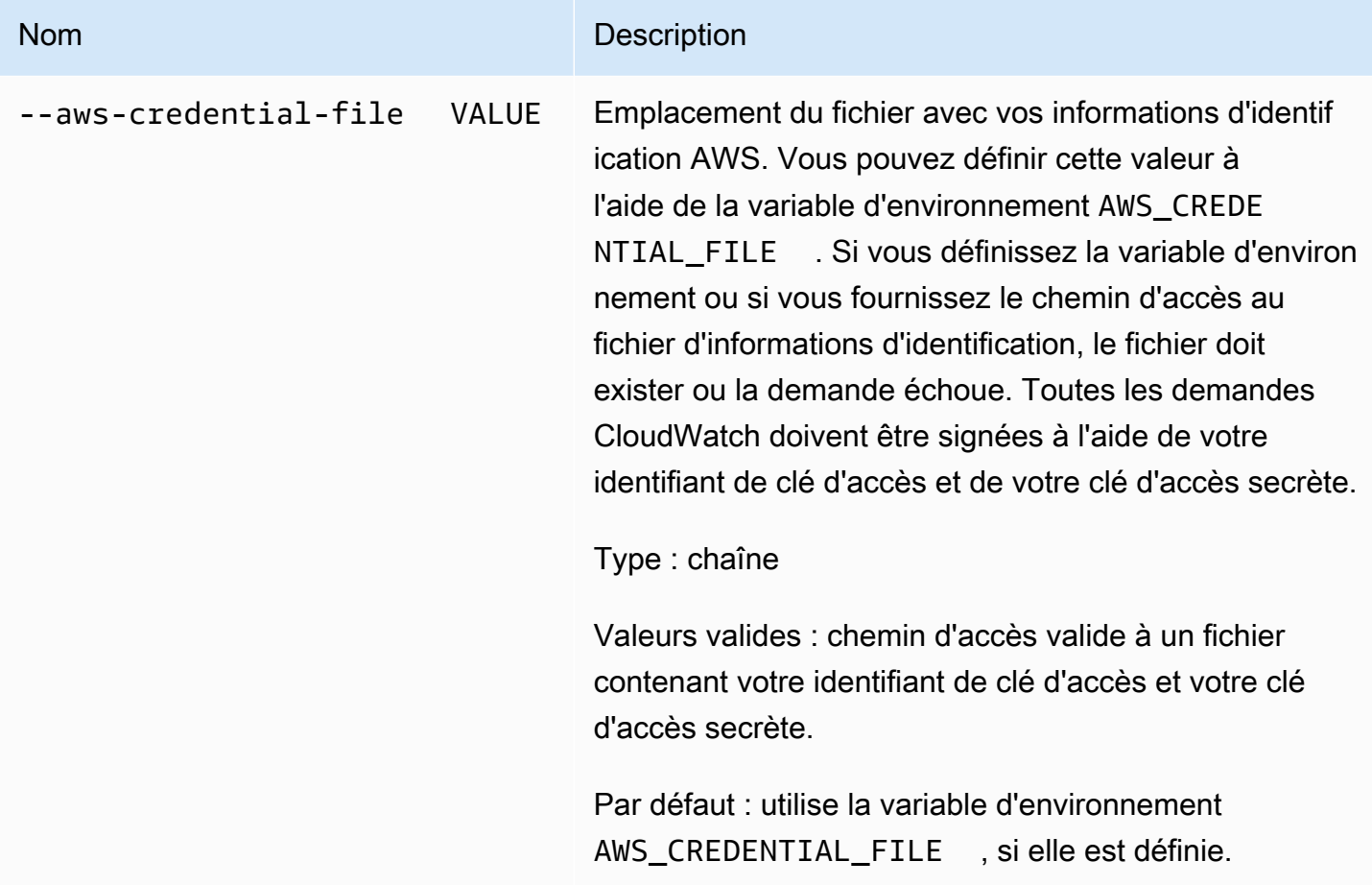

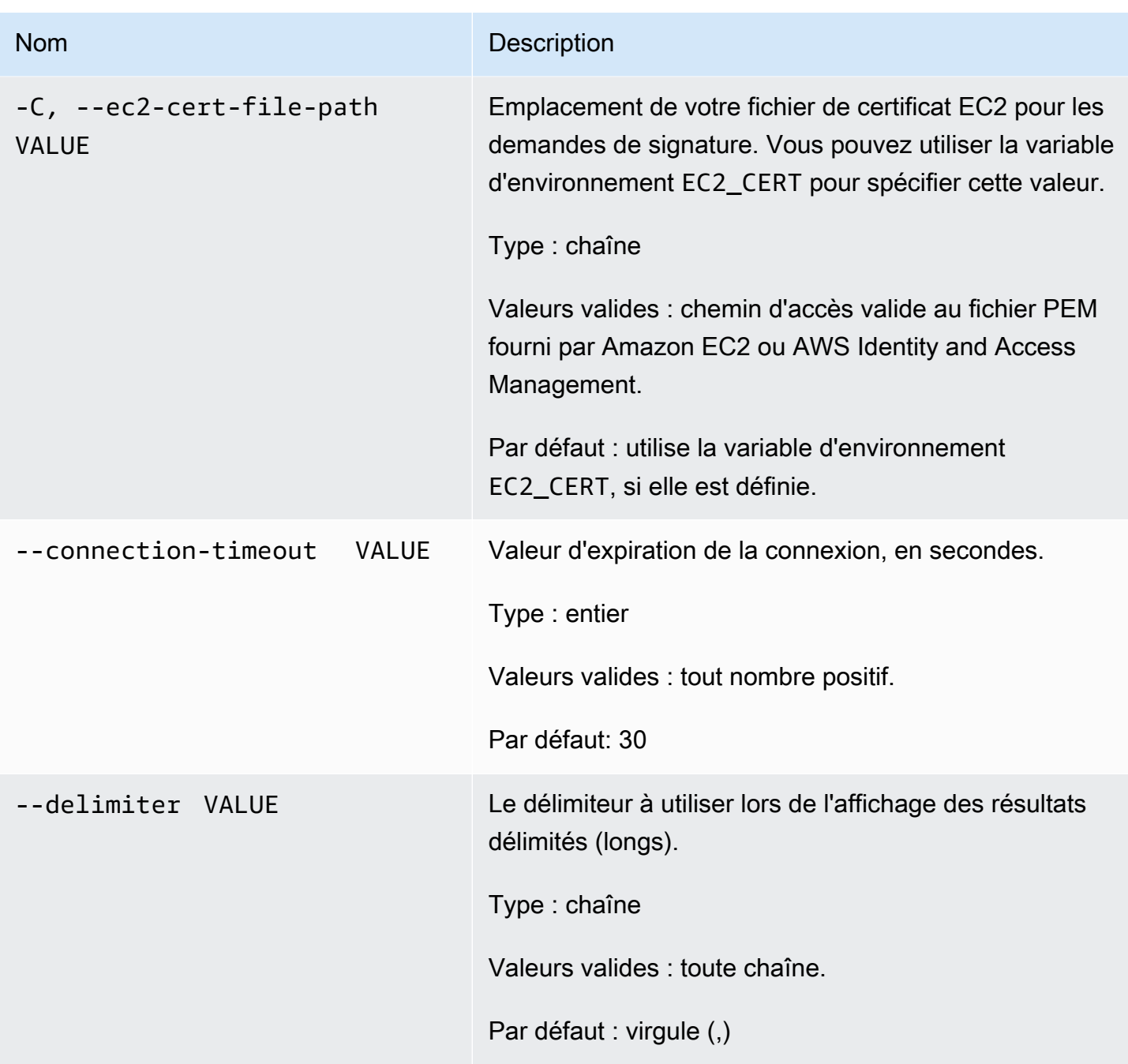

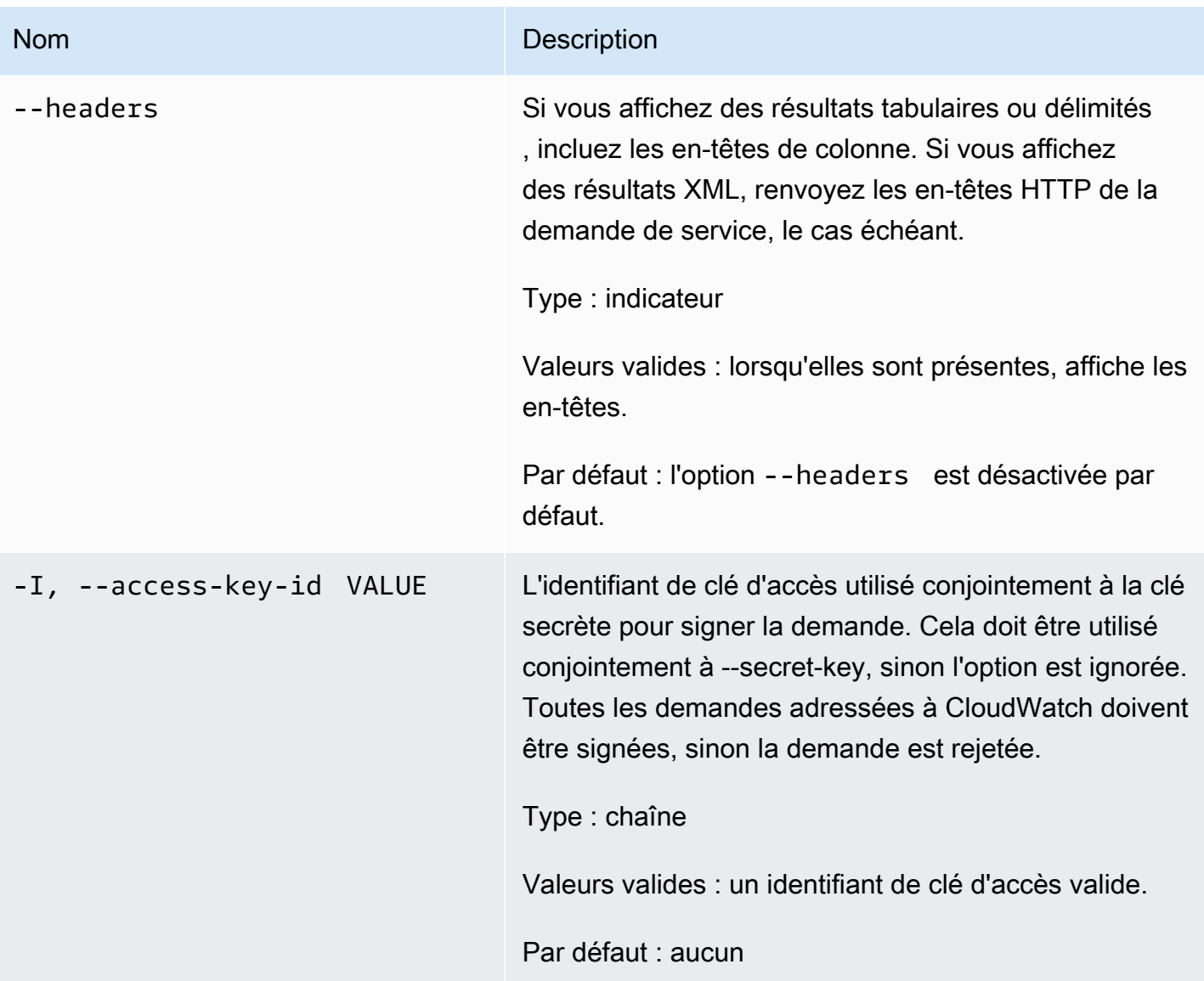

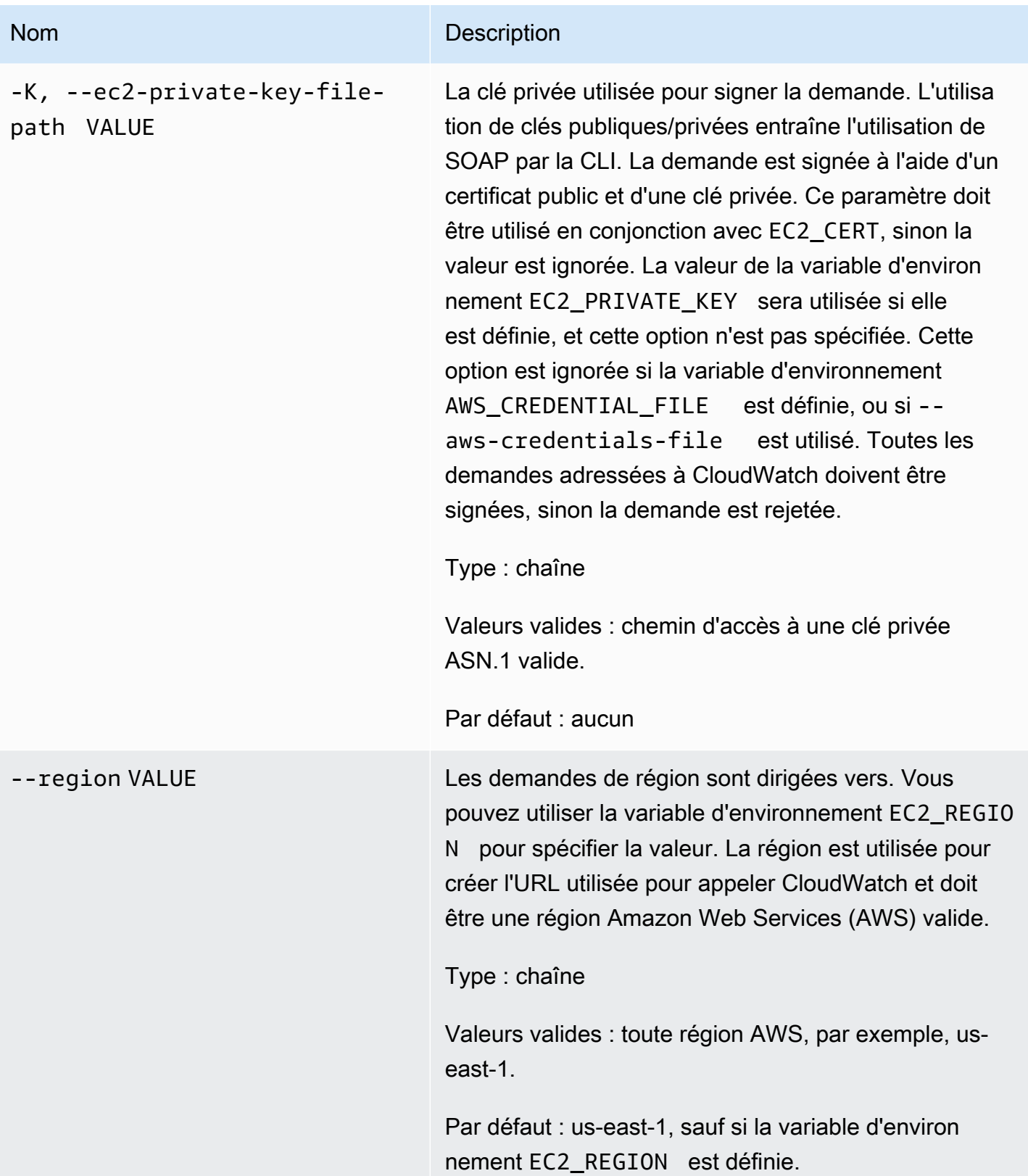

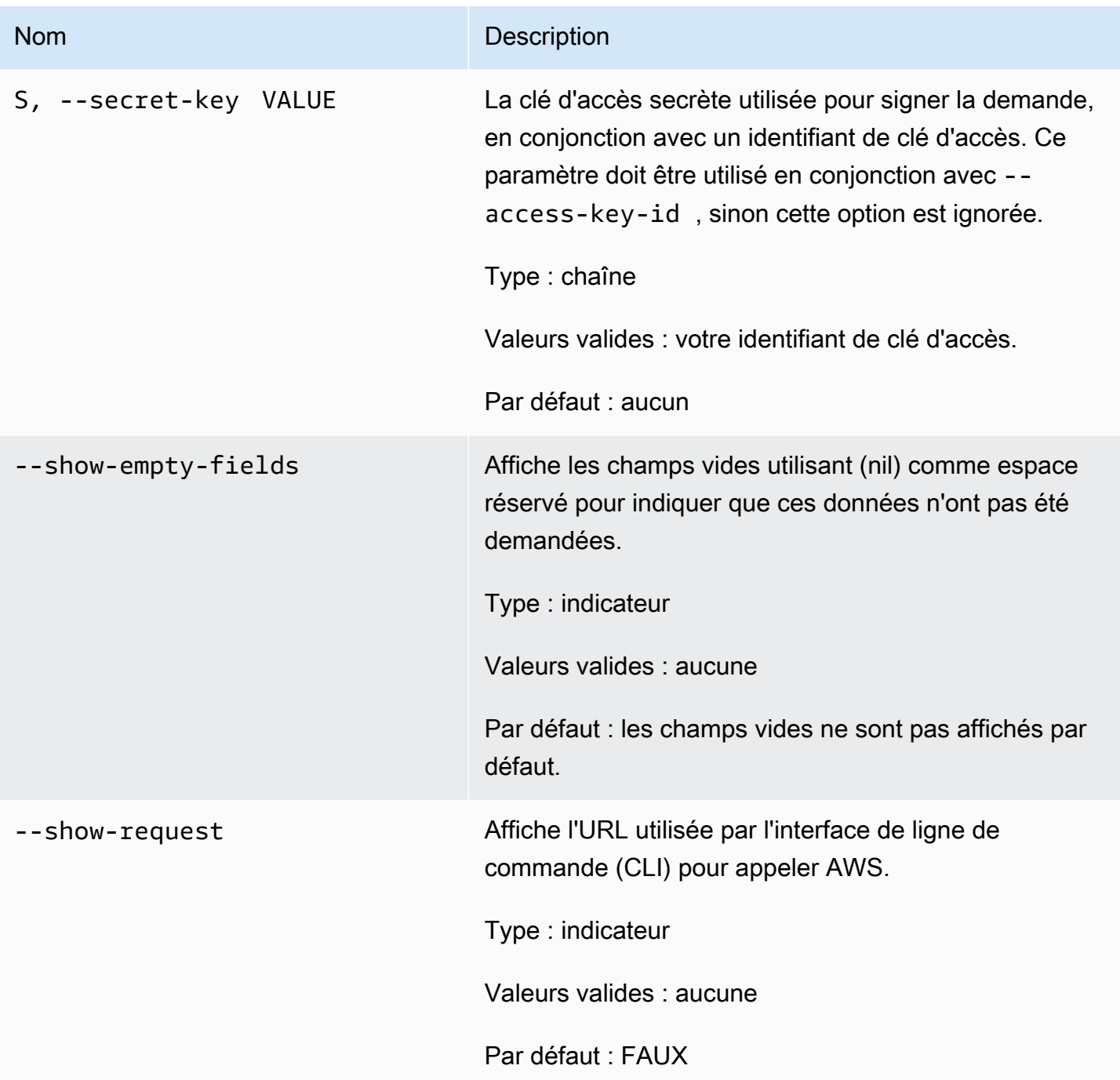

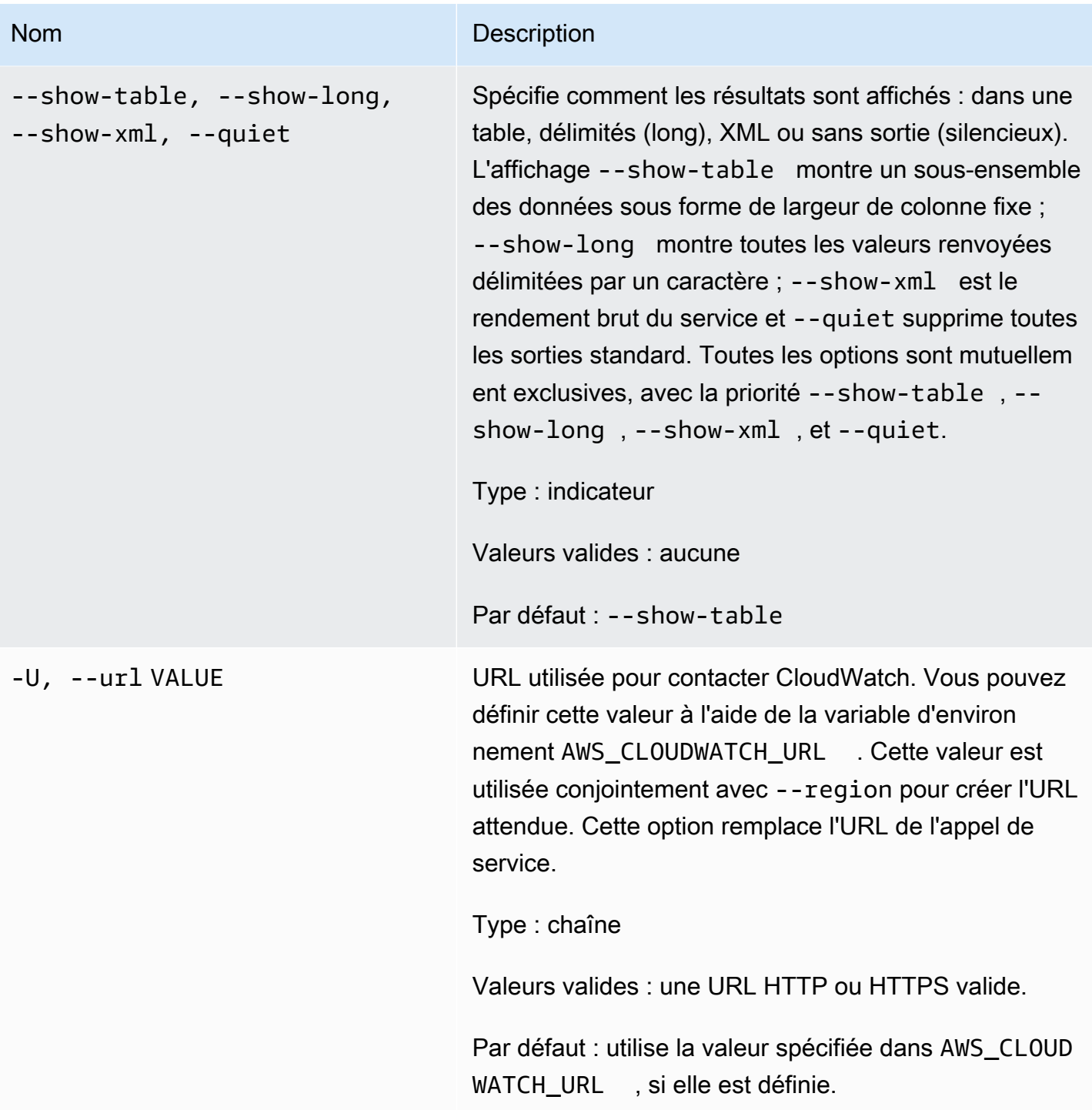

# Sortie

Cette commande renvoie un tableau contenant ce qui suit :

• Nom de métrique - Nom de la métrique associée à cette métrique.

- Espace de noms Espace de noms associé à cette métrique.
- Dimensions Noms et valeurs de dimension associés à cette métrique.

L'interface de ligne de commande (CLI) Amazon CloudWatch affiche des erreurs sur stderr.

# Exemples

#### Exemple de requête

Cet exemple renvoie une liste de toutes vos métriques.

**mon-list-metrics**

Il s'agit d'un exemple de sortie d'un appel à « mon-list-metrics ».

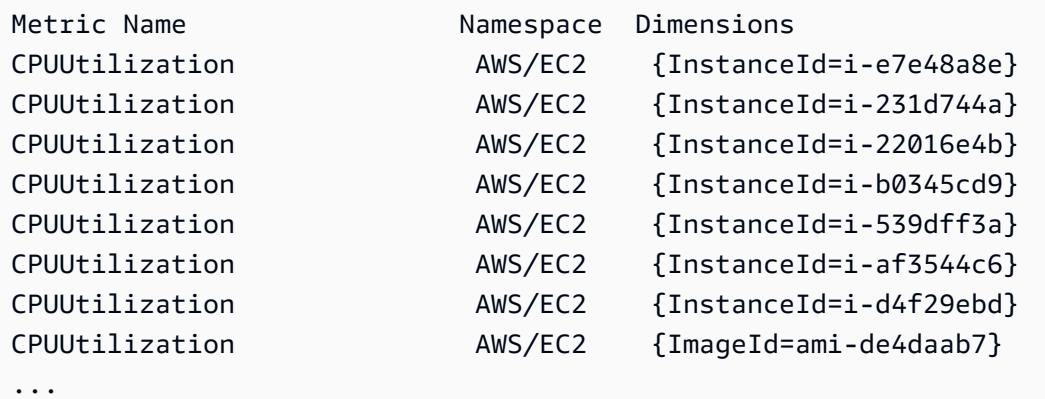

## Exemple de requête

Cet exemple répertorie vos métriques avec le nom spécifié.

**mon-list-metrics --metric-name RequestCount**

## Exemple de requête

Cet exemple répertorie vos métriques appartenant à l'espace de noms spécifié.

```
mon-list-metrics --namespace MyService
```
### Exemple de requête

Cet exemple répertorie vos métriques avec les noms et valeurs de dimension spécifiés.

**mon-list-metrics --dimensions "User=SomeUser,Stack=Test"**

# Rubriques en relation

#### Téléchargement

• [Configuration de l'interface de ligne de commande](#page-6-0)

#### Action connexe

• [ListMetrics](https://docs.aws.amazon.com/AmazonCloudWatch/latest/APIReference/API_ListMetrics.html)

#### Commande connexe

• [mon-describe-alarms](#page-25-0)

# mon-put-data

# **Description**

Permet d'ajouter des points de données de métriques à la métrique spécifiée. Cette commande appelle des données en séries chronologiques, pour la valeur brute ou les valeurs statistiques valides d'une métrique donnée. Elle prend en charge l'entrée d'un seul point de données à la fois.

#### **a** Note

Lorsque vous créez une nouvelle métrique avec la commande mon-put-data, jusqu'à deux minutes peuvent être nécessaires avant de pouvoir extraire les statistiques de la nouvelle métrique au moyen de la commande mon-get-stats. Cependant, l'affichage de la nouvelle métrique dans la liste des métriques récupérées au moyen de la commande monlist-metrics peut prendre jusqu'à quinze minutes.

# Syntaxe

```
mon-put-data --metric-name value[--namespace value [--
dimensions "key1=value1,key2=value2..."] [--statisticValues 
"key1=value1,key2=value2..."] [--timestamp value] [--unit value] [--value
value] [Common Options]
```
# **Options**

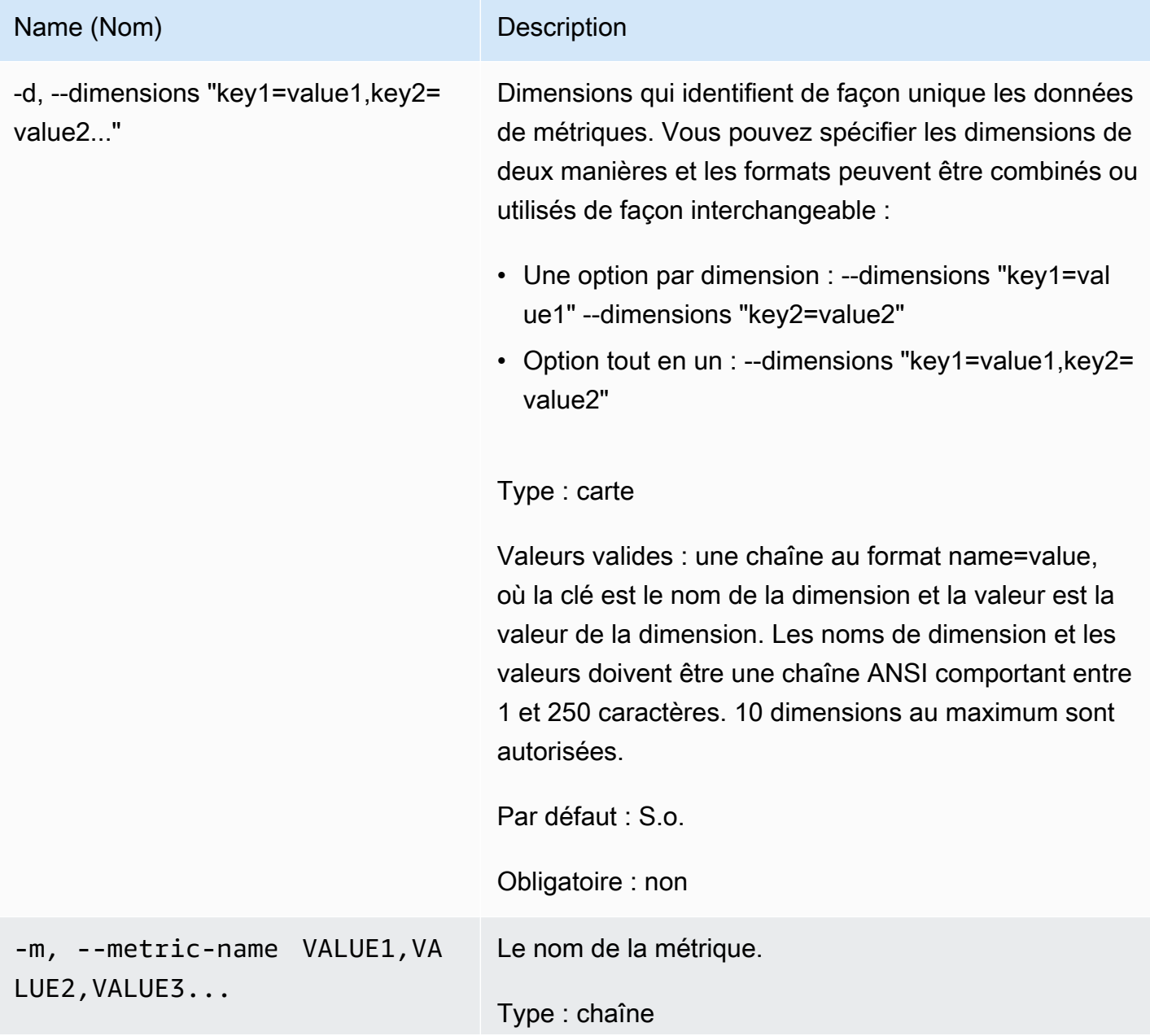

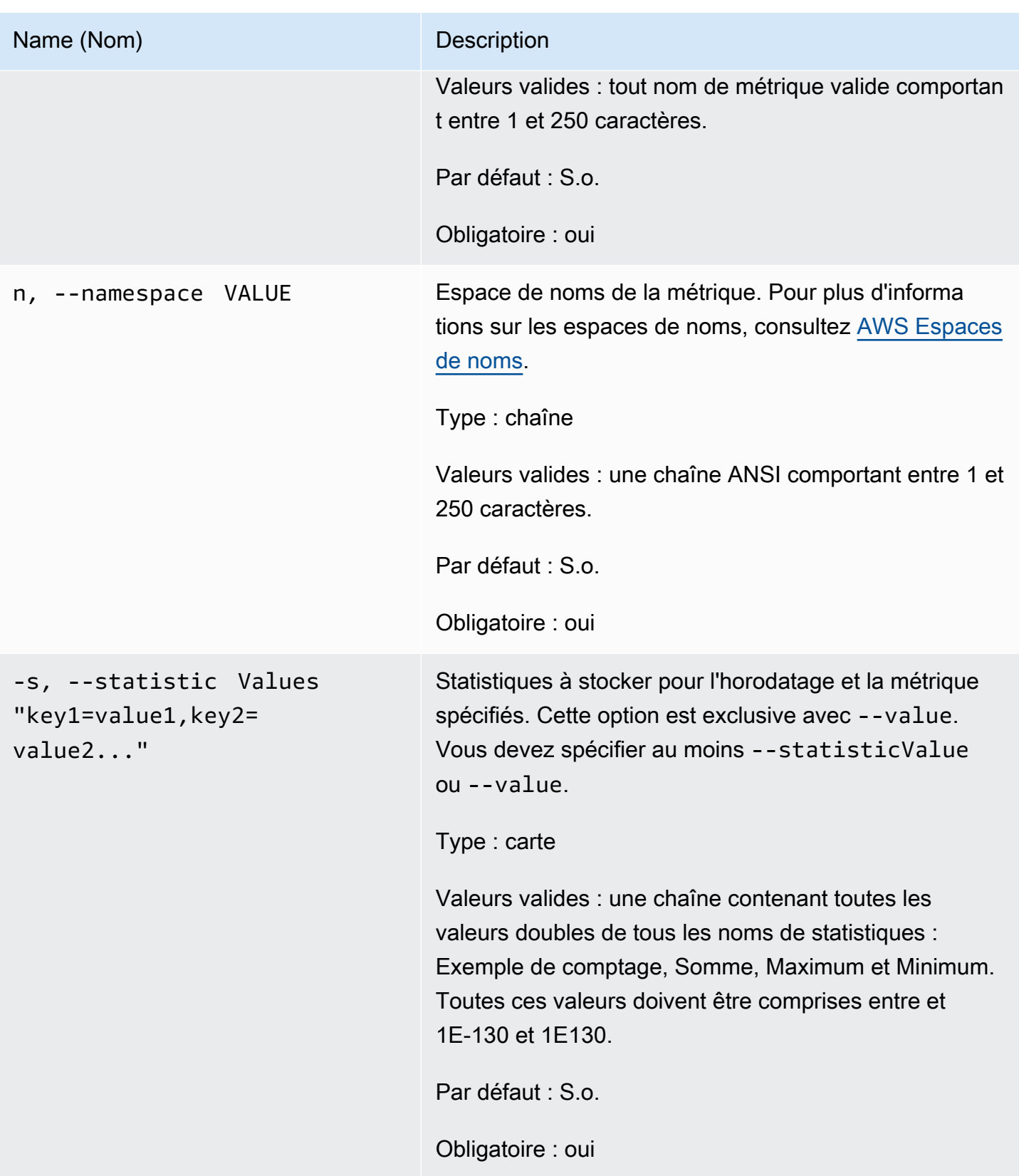

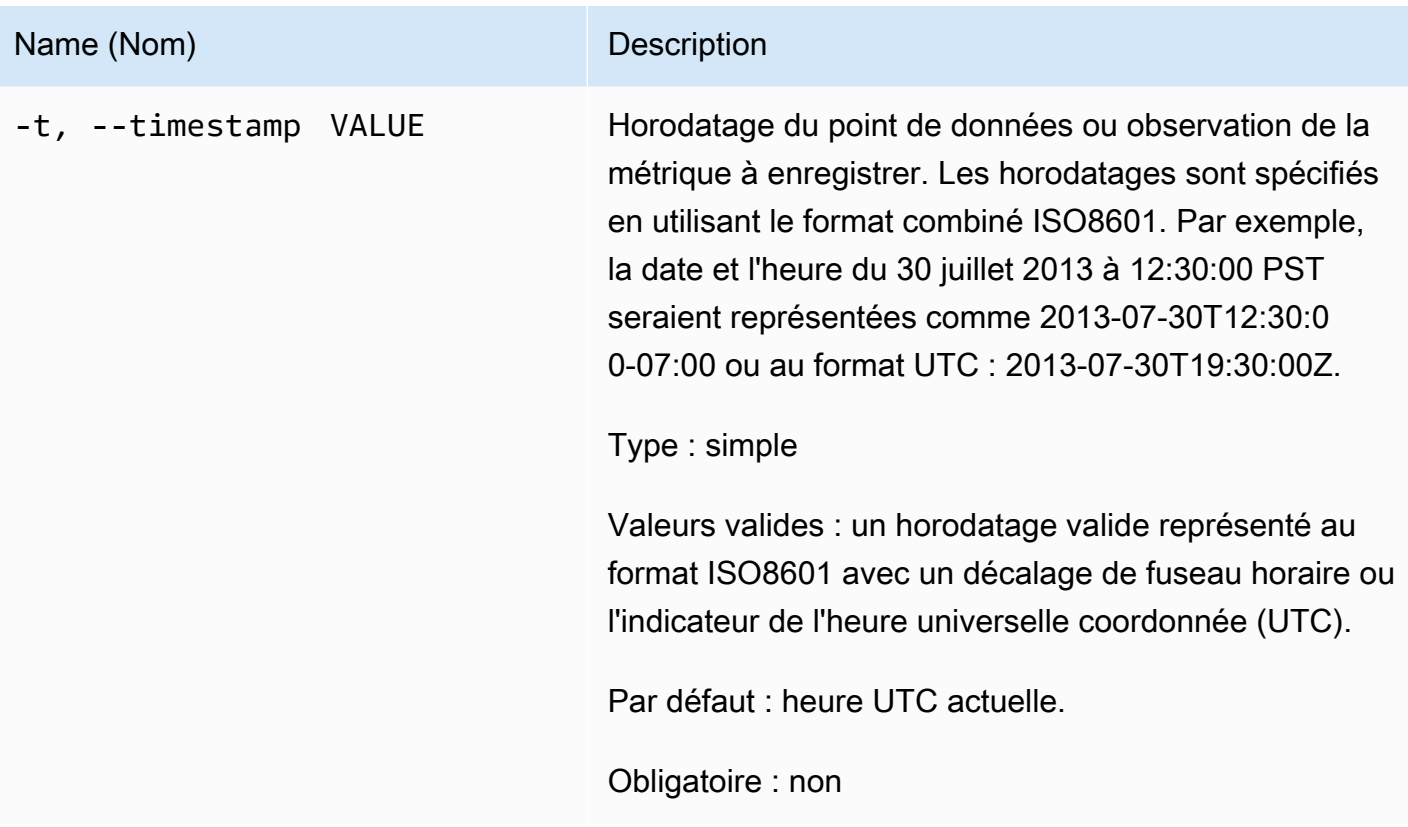

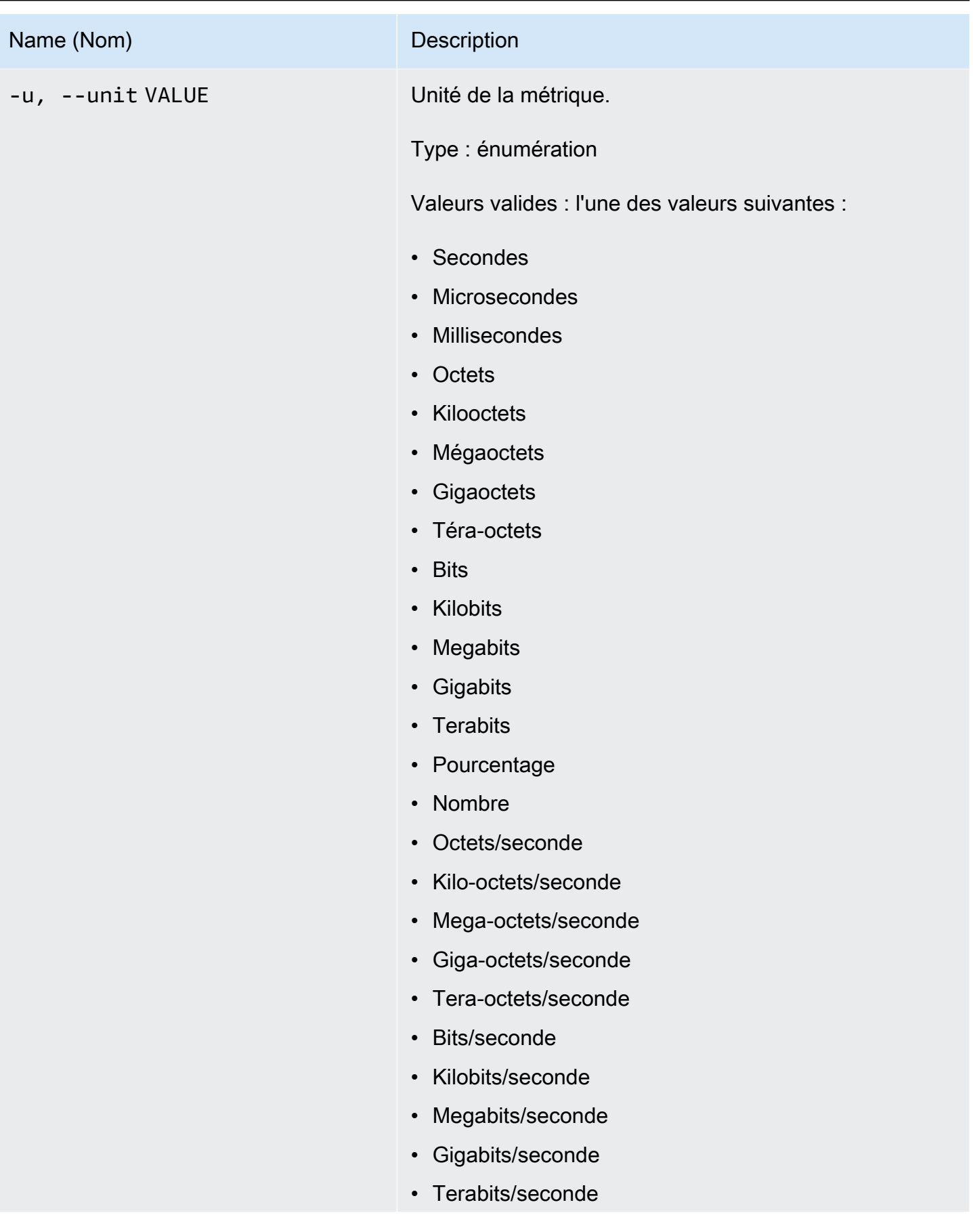

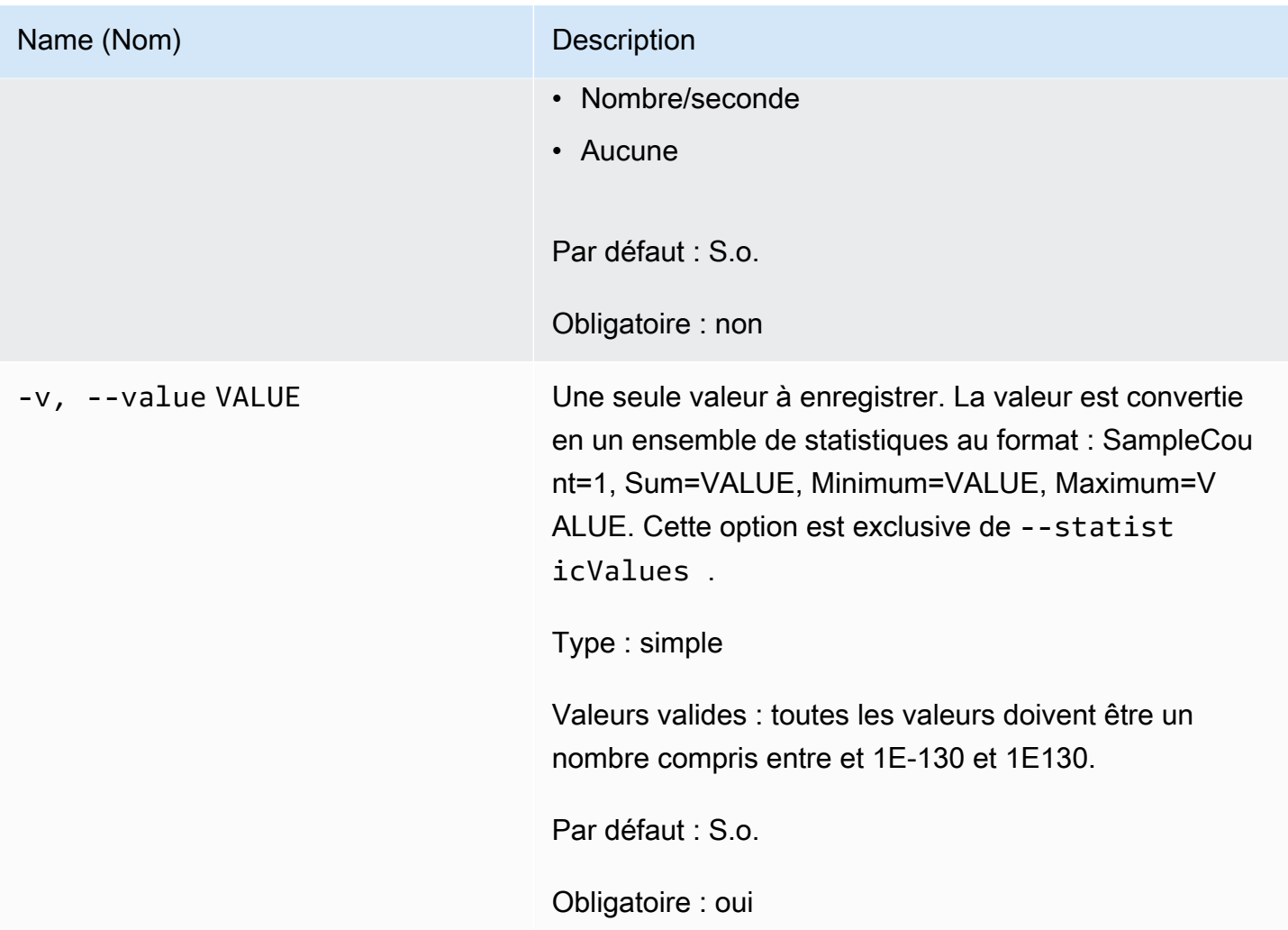

# Options courantes

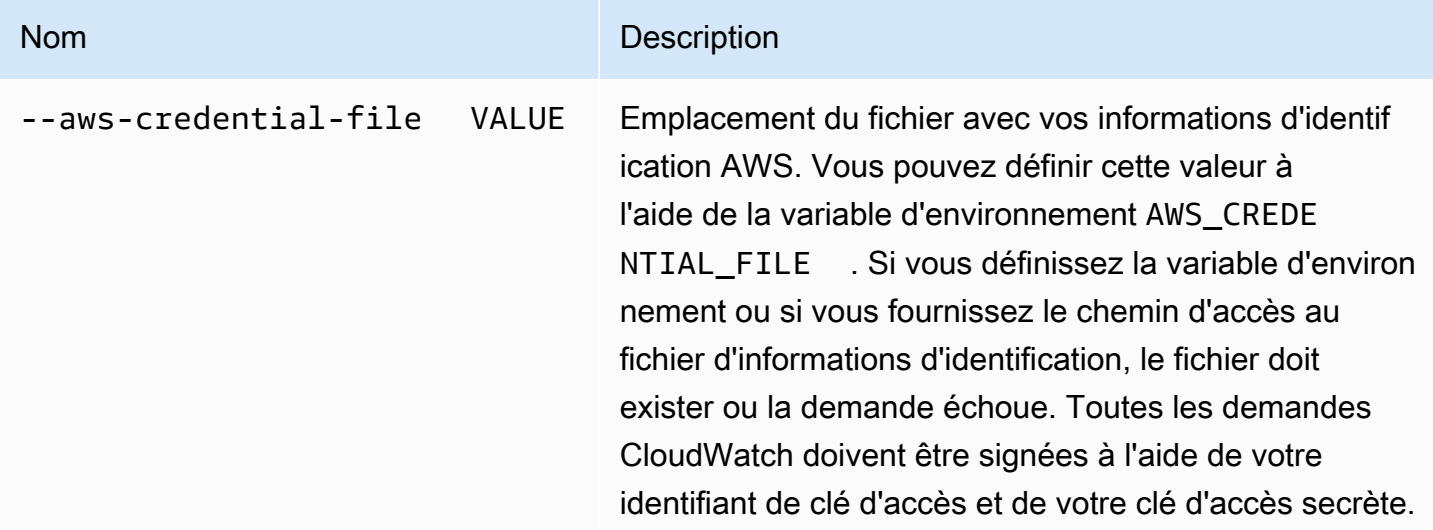

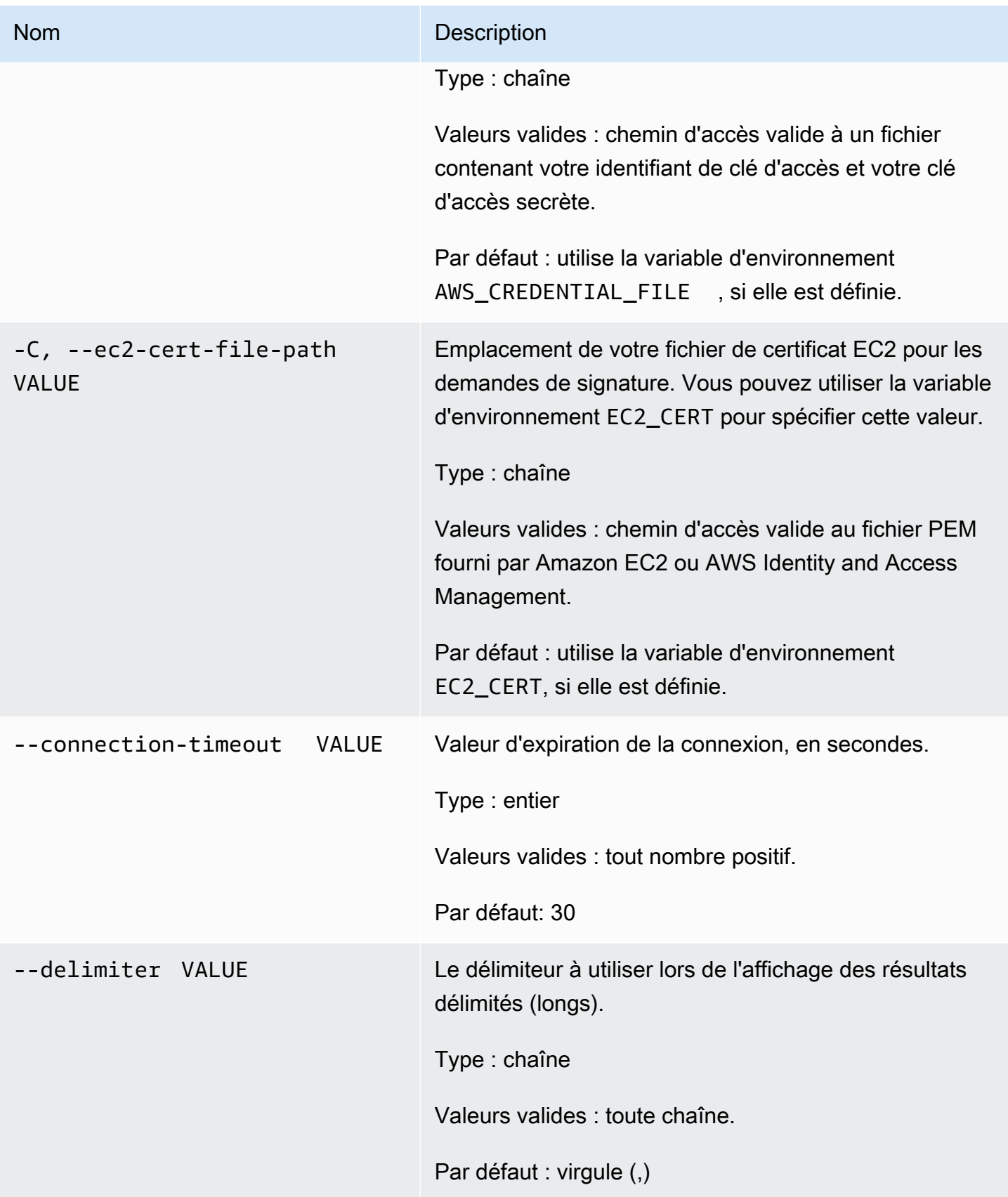

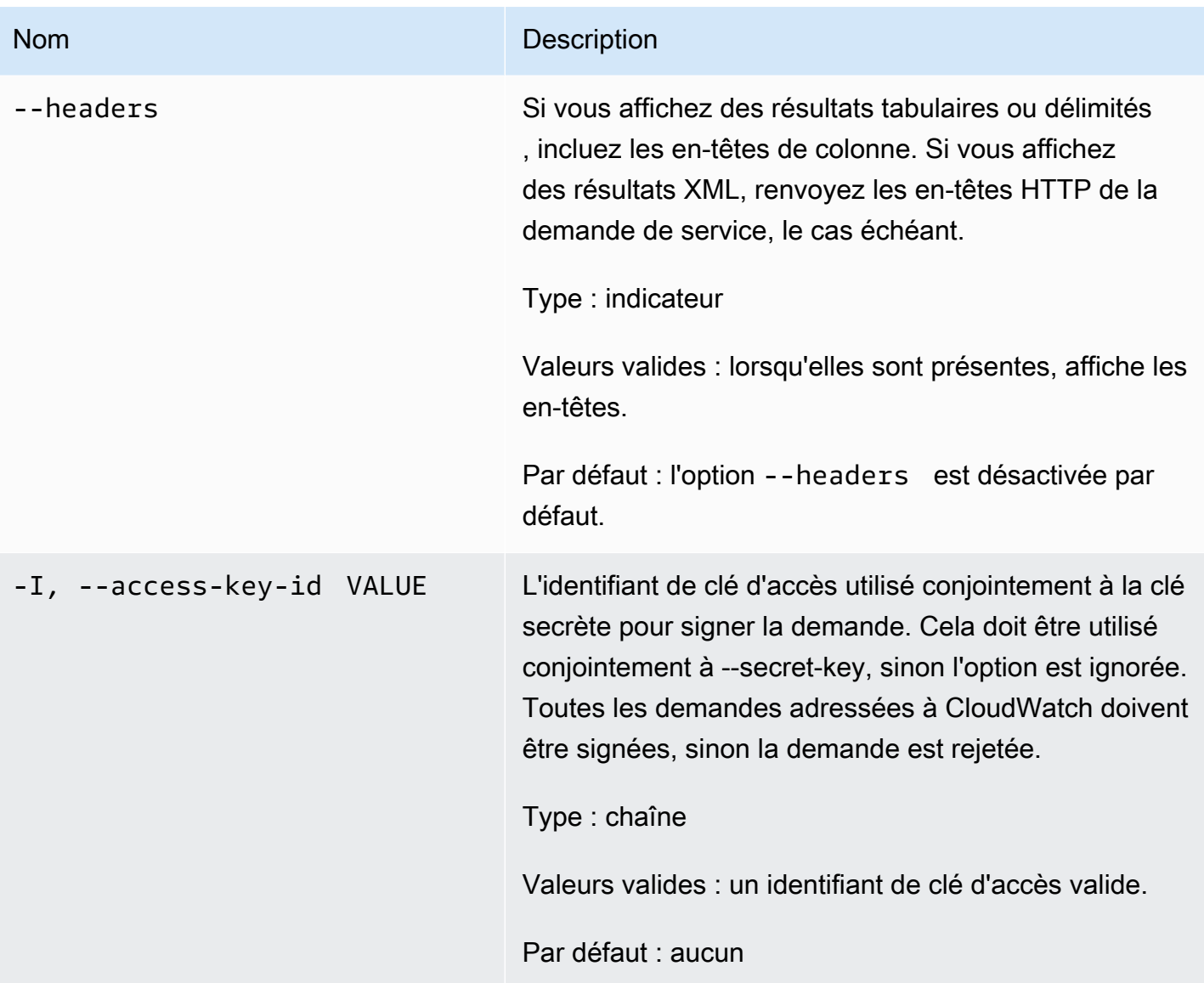

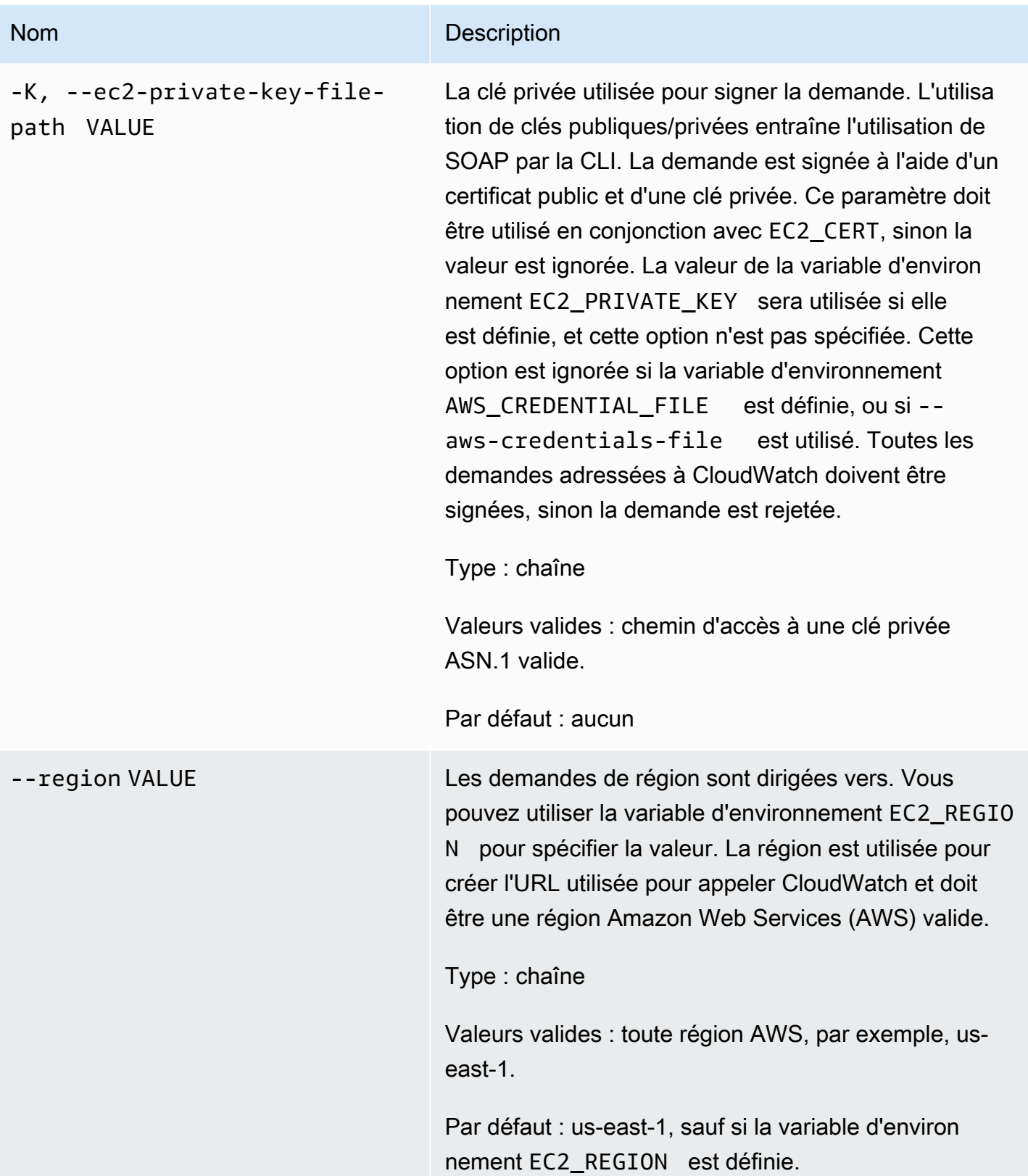

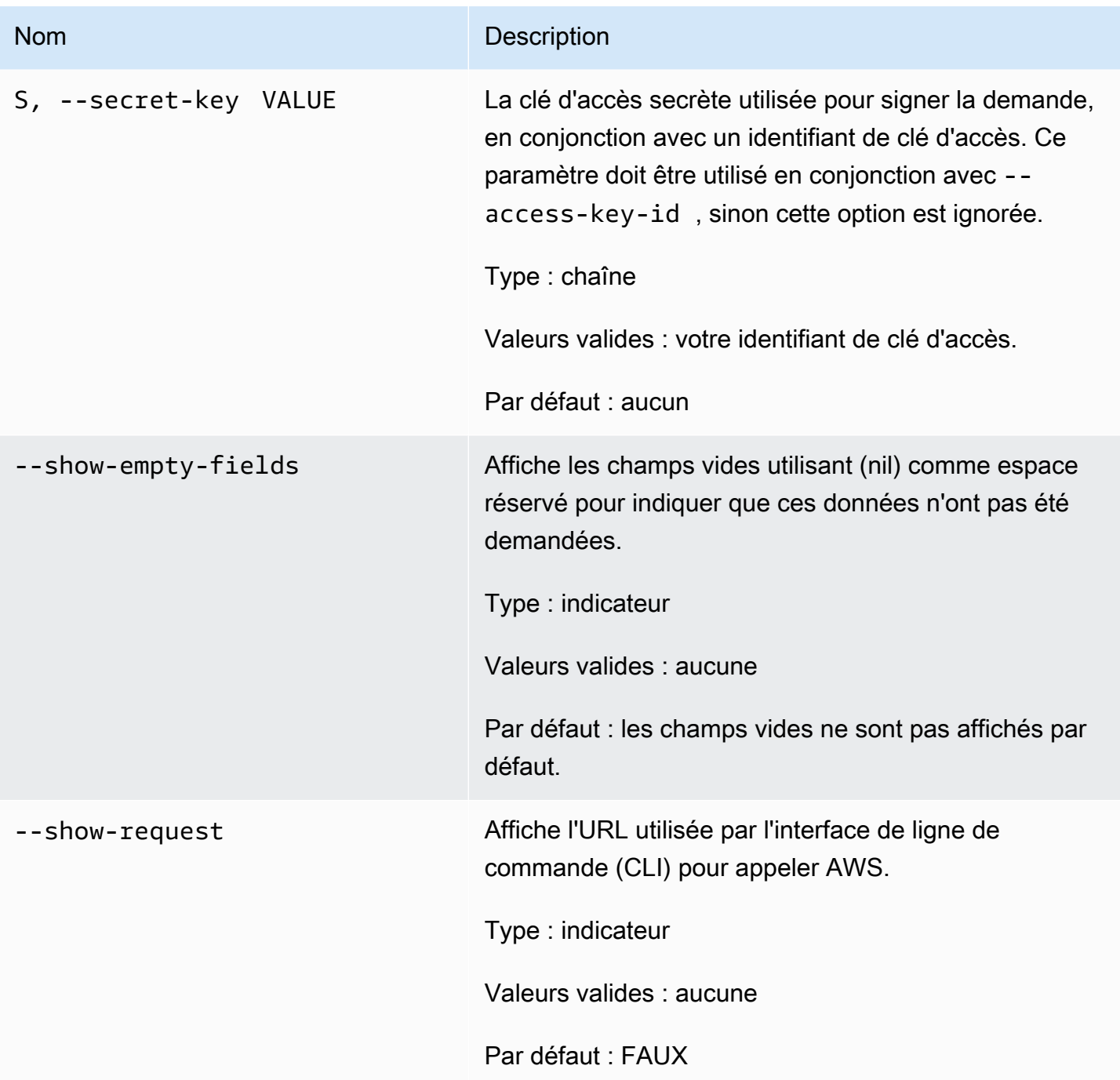

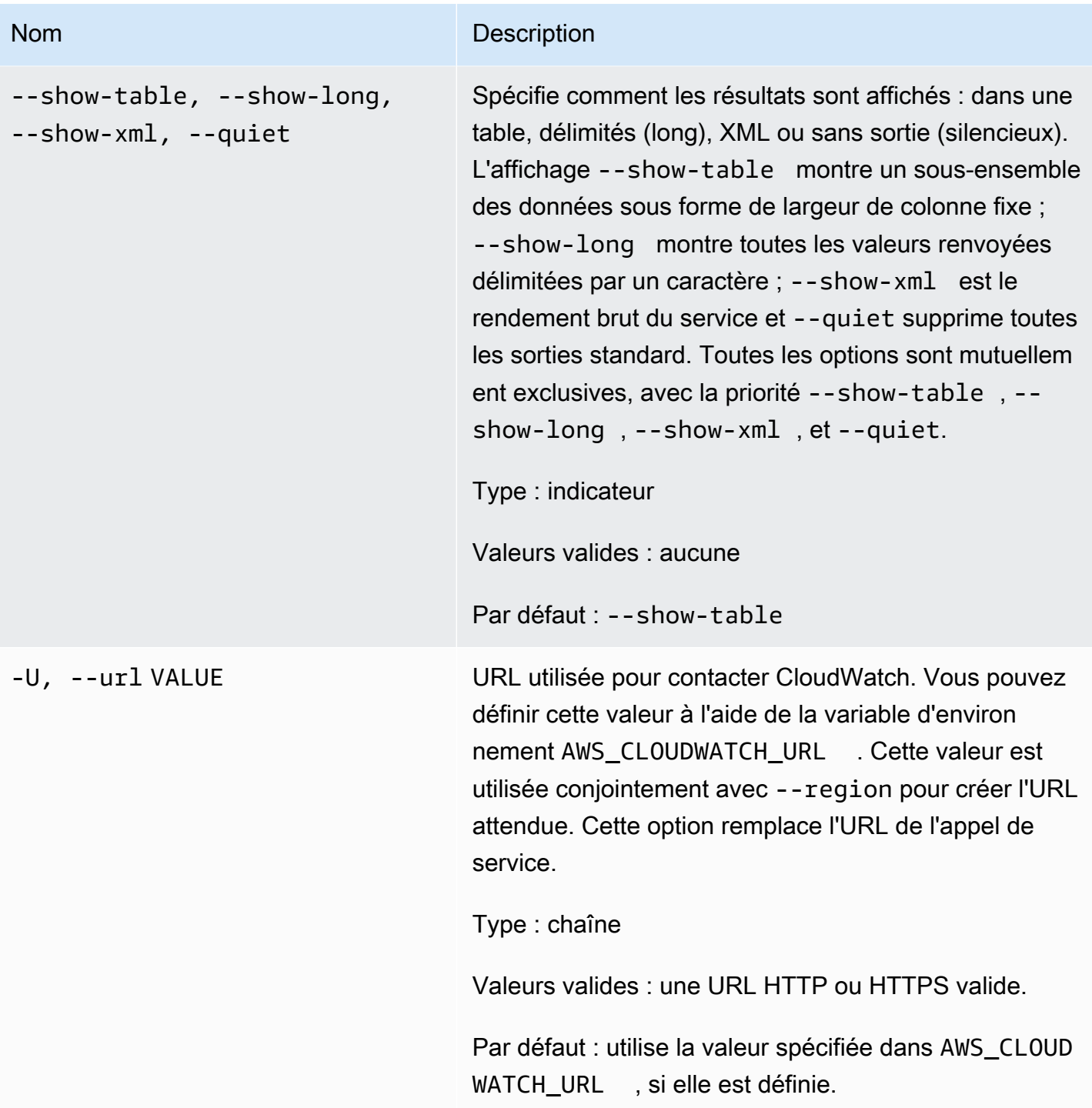

# Sortie

Cette commande permet d'ajouter des points de données de métriques à une métrique.

L'interface de ligne de commande (CLI) Amazon CloudWatch affiche des erreurs sur stderr.

# Exemples

## Exemple de requête

Cet exemple place les données statistiques de RequestCount dans l'espace de noms MyService. La métrique ne contient pas de dimensions et représente le RequestCount global dans l'ensemble du service. La mesure est une statisticValue regroupée au préalable représentant cinq mesures antérieures dont le maximum était de 70, le minimum de 30 et la somme de 250.

```
mon-put-data --metric-name RequestCount --namespace "MyService" 
  --timestamp 2013-11-25T00:00:00.000Z --statisticValues 
  "Sum=250,Minimum=30,Maximum=70,SampleCount=5"
```
## Exemple de requête

Cet exemple place les données de test de RequestCount spécifiques à l'utilisateur dans l'espace de noms MyService. L'utilisateur et le nom de pile sont stockés en tant que dimensions afin de distinguer cette métrique de la métrique à l'échelle du service dans l'exemple ci-dessus.

```
mon-put-data --metric-name RequestCount --namespace "MyService" --dimensions 
  "User=SomeUser,Stack=Test" --timestamp 2013-11-25T00:00:00.000Z --value 50
```
# Rubriques en relation

#### Téléchargement

• [Configuration de l'interface de ligne de commande](#page-6-0)

#### Action connexe

• [PutMetricData](https://docs.aws.amazon.com/AmazonCloudWatch/latest/APIReference/API_PutMetricData.html)

#### Commande connexe

• [mon-put-metric-alarm](#page-94-0)

# <span id="page-94-0"></span>mon-put-metric-alarm

# **Description**

Crée ou met à jour une alarme et l'associe à la métrique CloudWatch spécifiée. Vous pouvez également utiliser cette commande pour associer une ou plusieurs ressources Amazon Simple Notification Service (Amazon SNS) à une alarme.

Lorsque cette opération crée l'alarme, l'état de l'alarme est immédiatement défini sur INSUFFICIENT\_DATA. L'alarme est évaluée et sa StateValue est définie de manière appropriée. Toutes les actions associées à la StateValue sont ensuite exécutées.

**a** Note

Lors de la mise à jour d'une alarme existante, la StateValue reste inchangée.

# Syntaxe

```
mon-put-metric-alarm AlarmName --comparison-operator value --evaluation-
periods value --metric-name value --namespace value --period value [--
statistic value] [--extendedstatistic value] --threshold value [--
actions-enabled value] [--alarm-actions value[,value...] ] [--alarm-
description value] [--dimensions "key1=value1,key2=value2..."] [--ok-
actions value[,value...] ] [--unit value] [--insufficient-data-actions
value[,value...]] [Common Options]
```
# **Options**

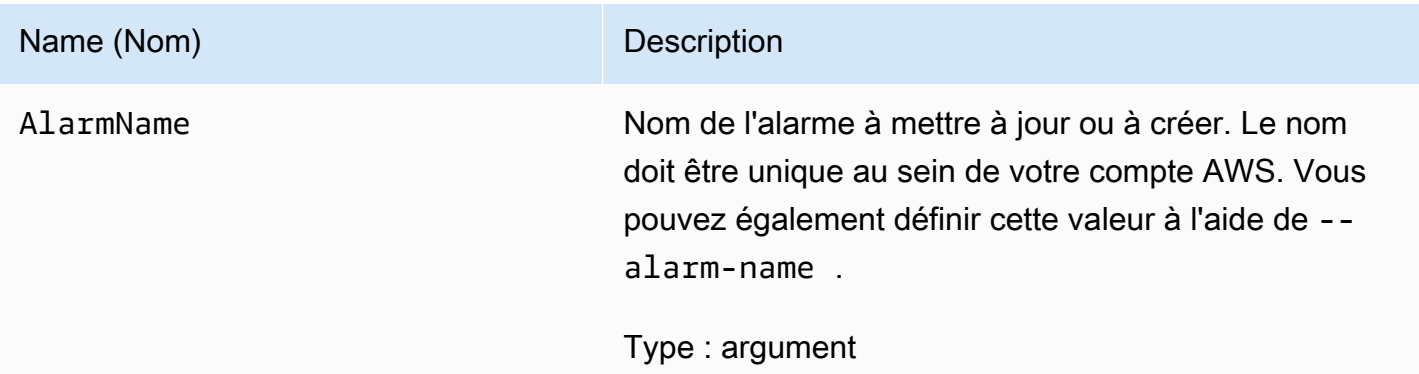

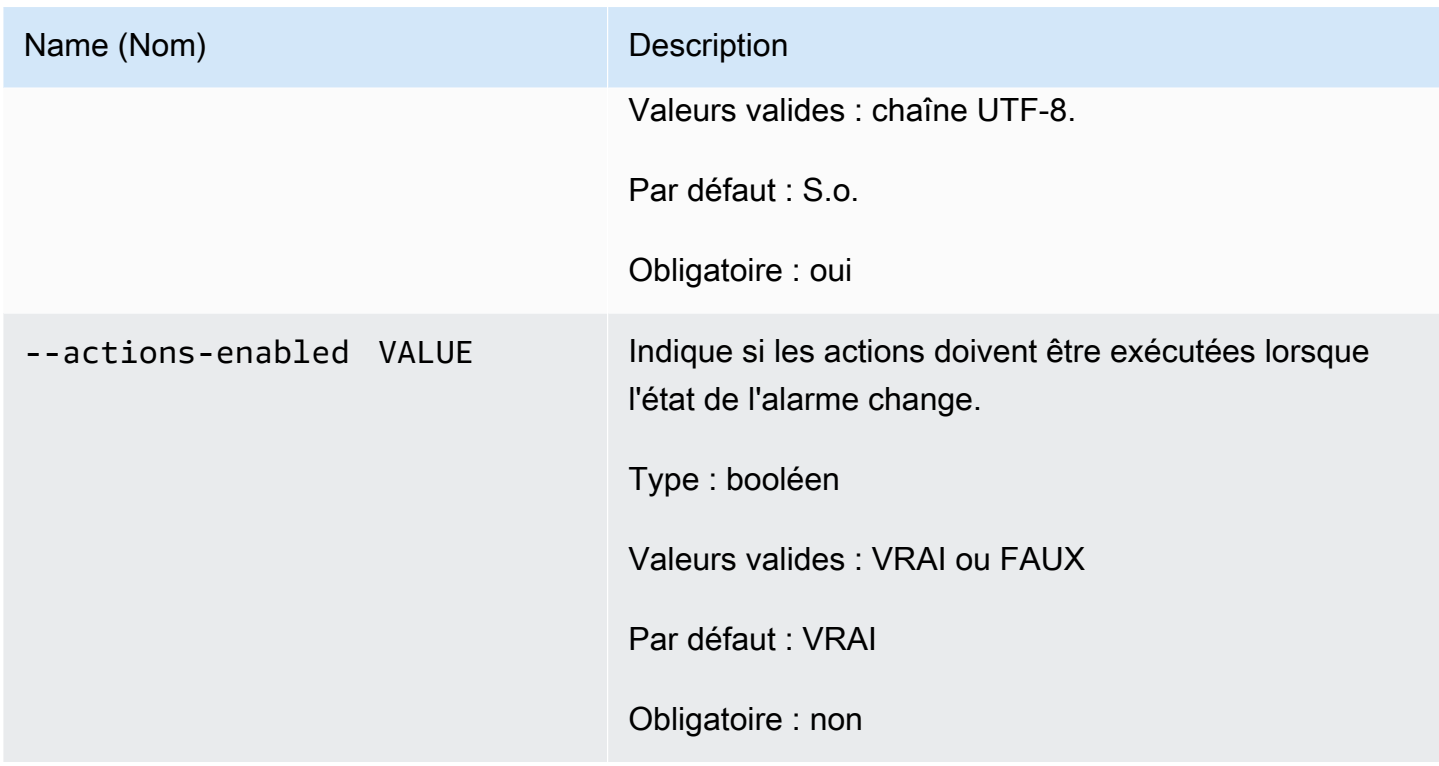

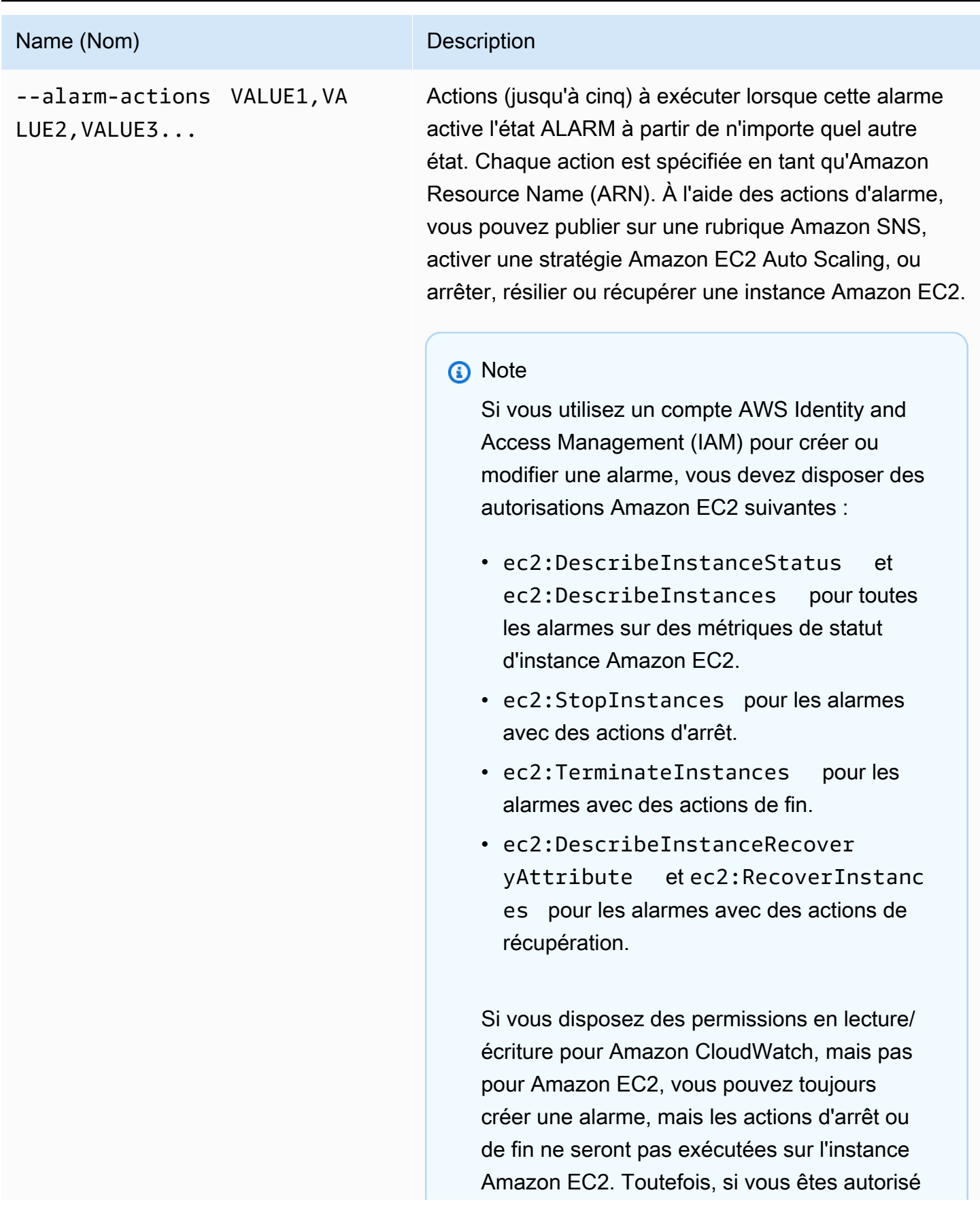

#### Name (Nom) Description

ultérieurement à utiliser les API Amazon EC2 associées, les actions d'alarme que vous avez créées précédemment seront exécutées. Pour plus d'informations sur les autorisations IAM, consultez [Autorisations et stratégies](https://docs.aws.amazon.com/IAM/latest/UserGuide/PermissionsAndPolicies.html) dans le IAM Guide de l'utilisateur.

Si vous utilisez un rôle IAM (par exemple, un profil d'instance Amazon EC2), vous ne pouvez pas arrêter ou résilier une instance à l'aide d'actions d'alarme. Toutefois, vous pouvez quand même afficher l'état de l'alarme et effectuer d'autres actions comme des notificat ions Amazon SNS ou des stratégies Amazon EC2 Auto Scaling.

Si vous utilisez des informations d'identification temporaires octroyées à l'aide de AWS Security Token Service (AWS STS), vous ne pouvez pas arrêter ou supprimer une instance Amazon EC2 à l'aide d'actions d'alarme.

Type : chaîne

Valeurs valides : ARN pour une rubrique Amazon SNS, une stratégie Auto Scaling ou un ARN pour arrêter, résilier ou récupérer une instance Amazon EC2.

Par défaut : S.o.

Obligatoire : non

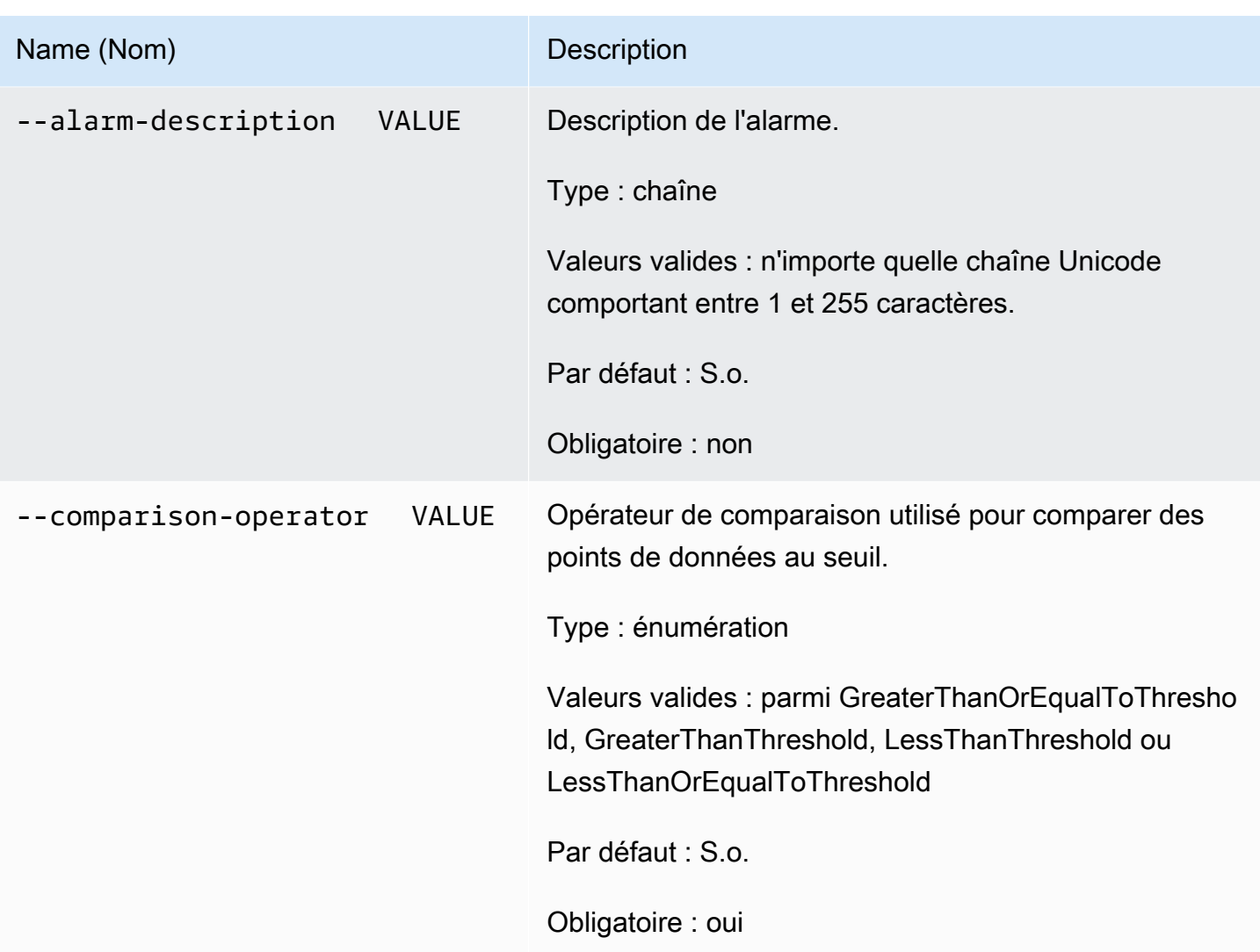

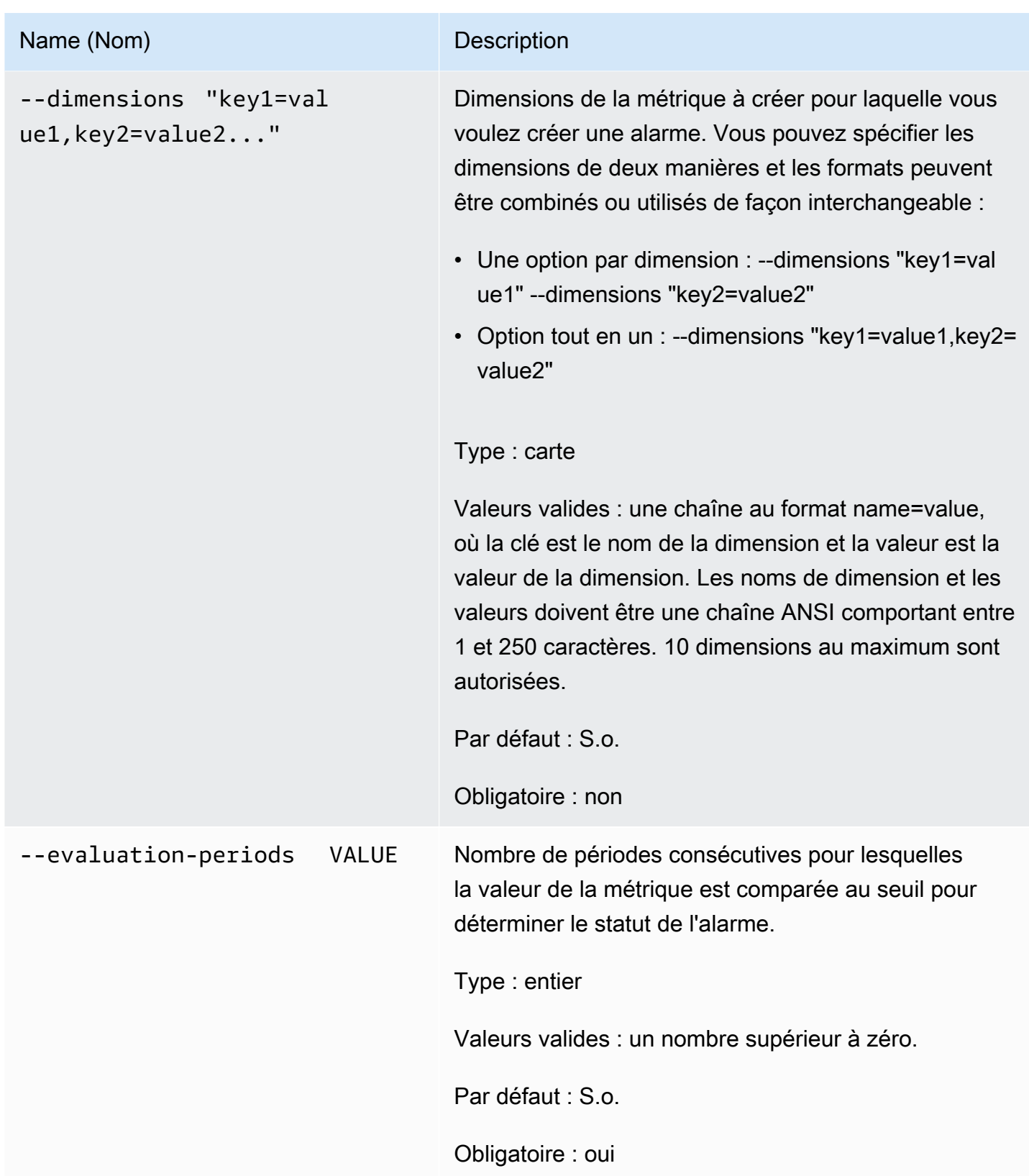

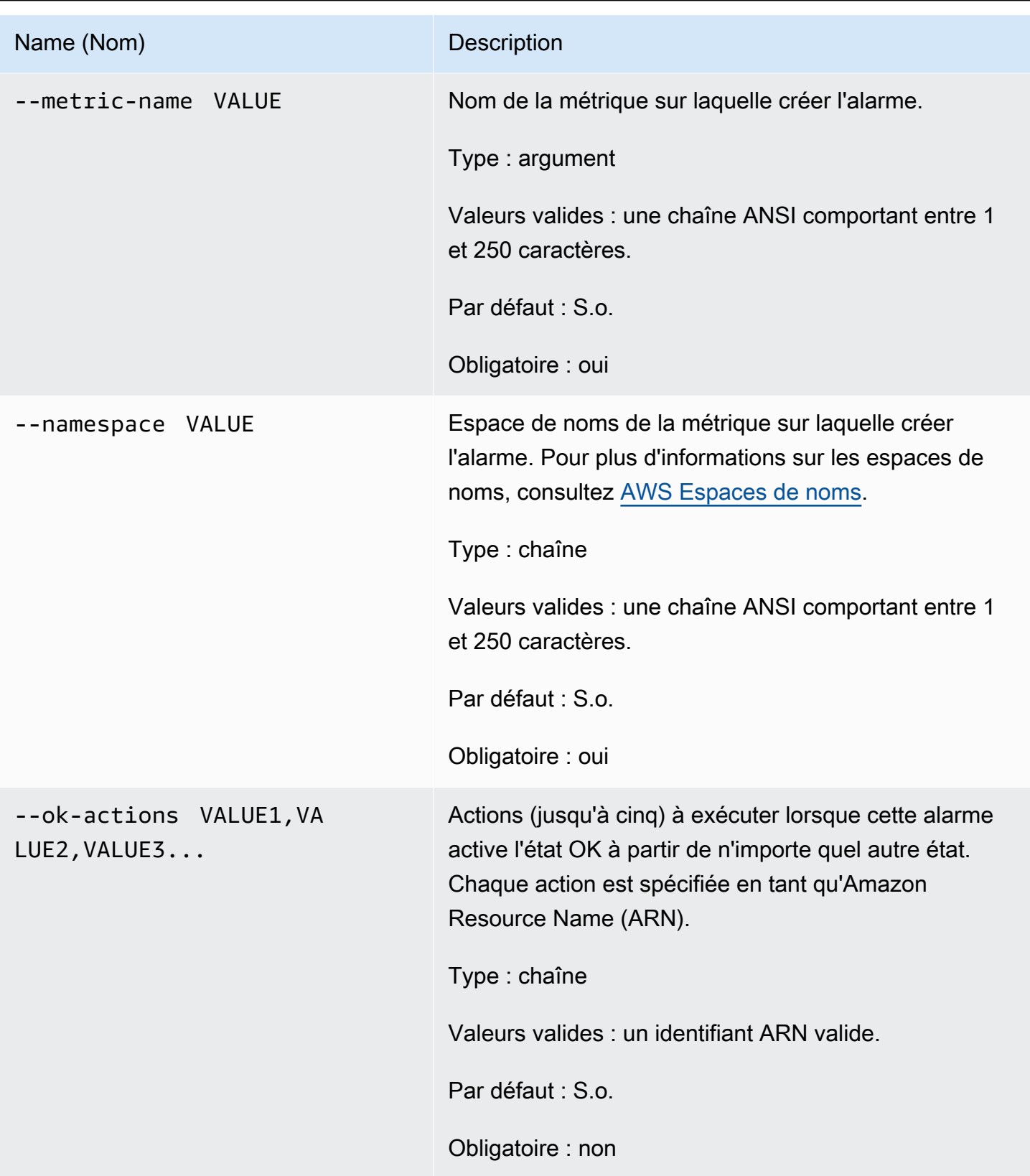

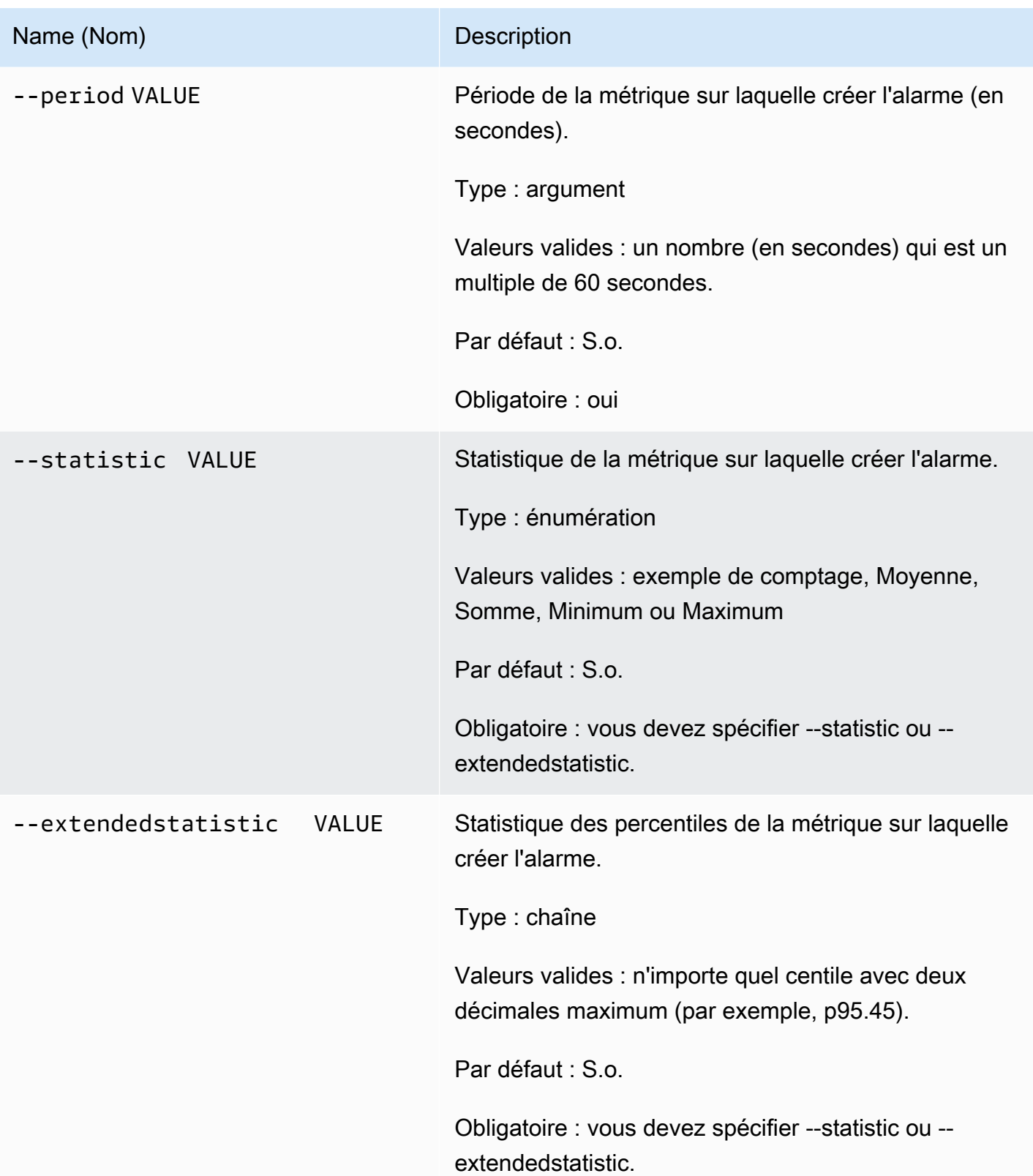

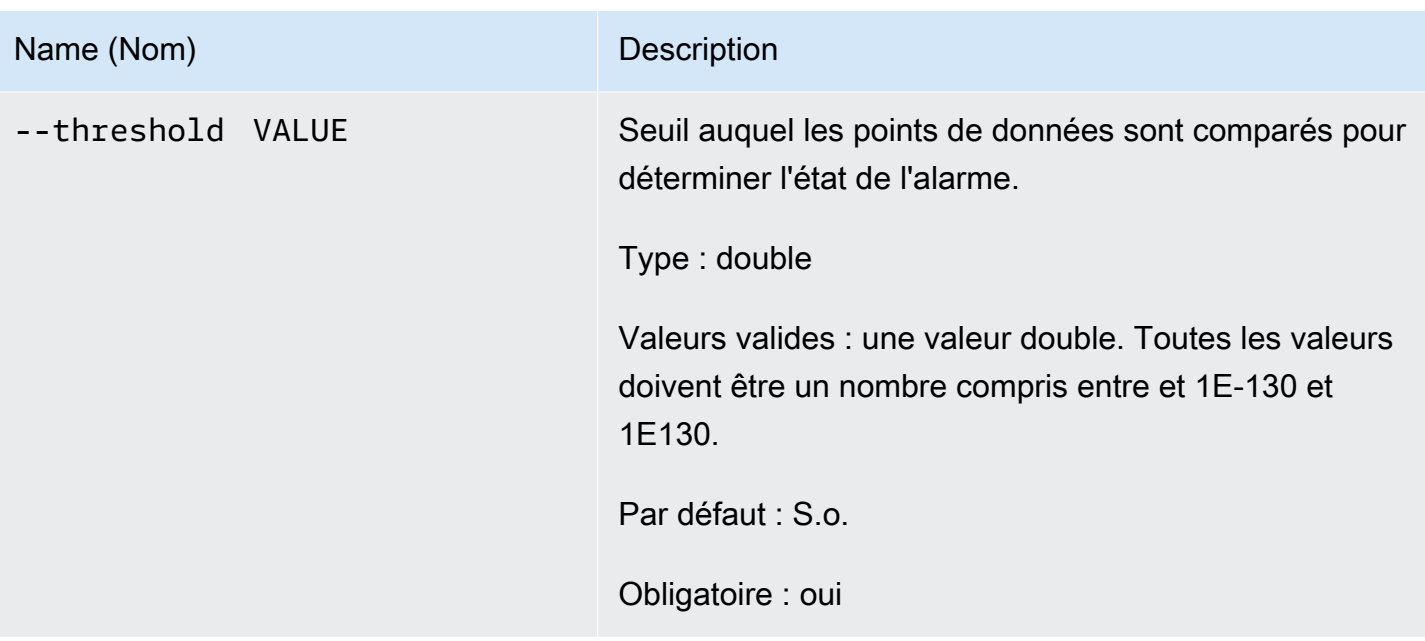

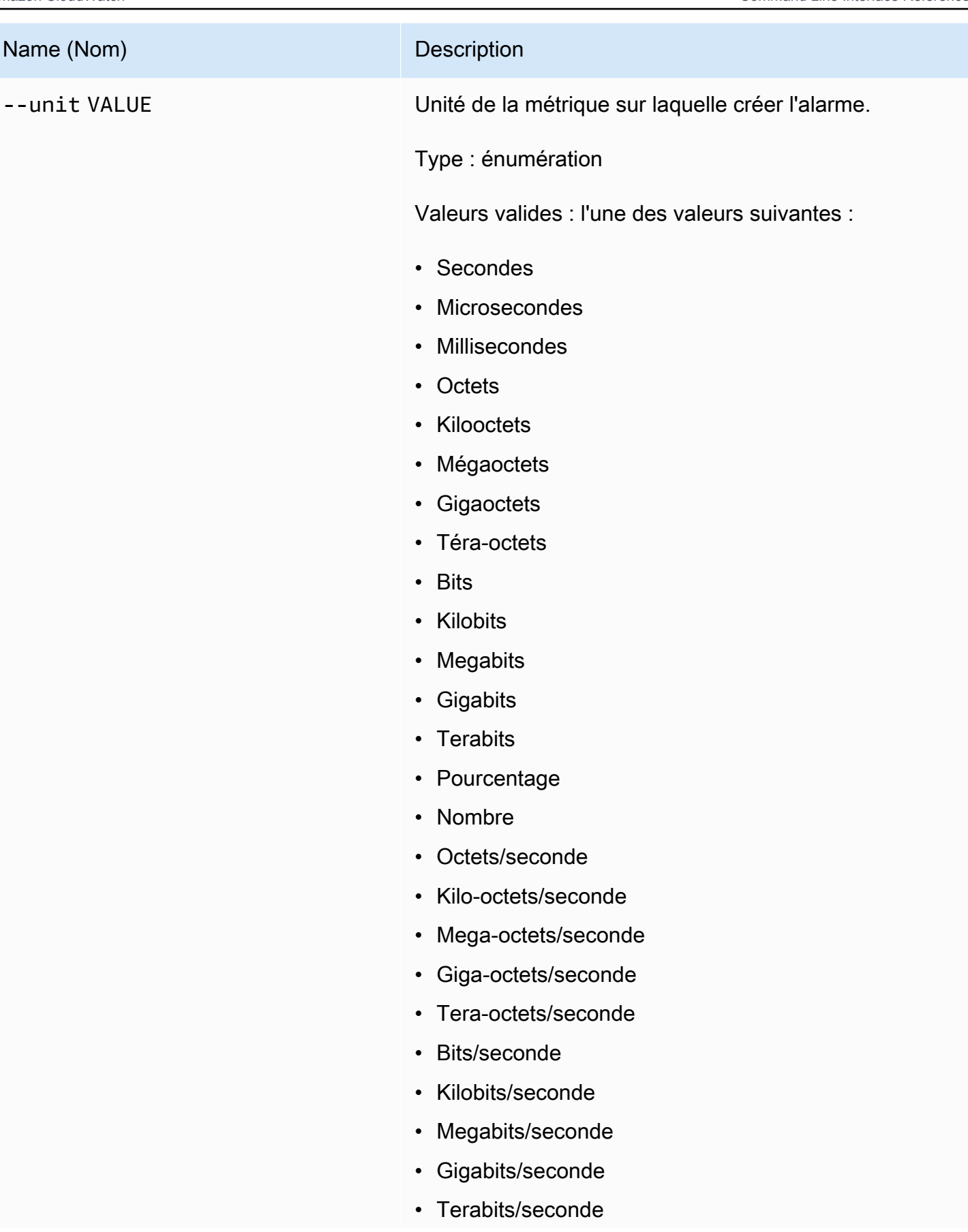

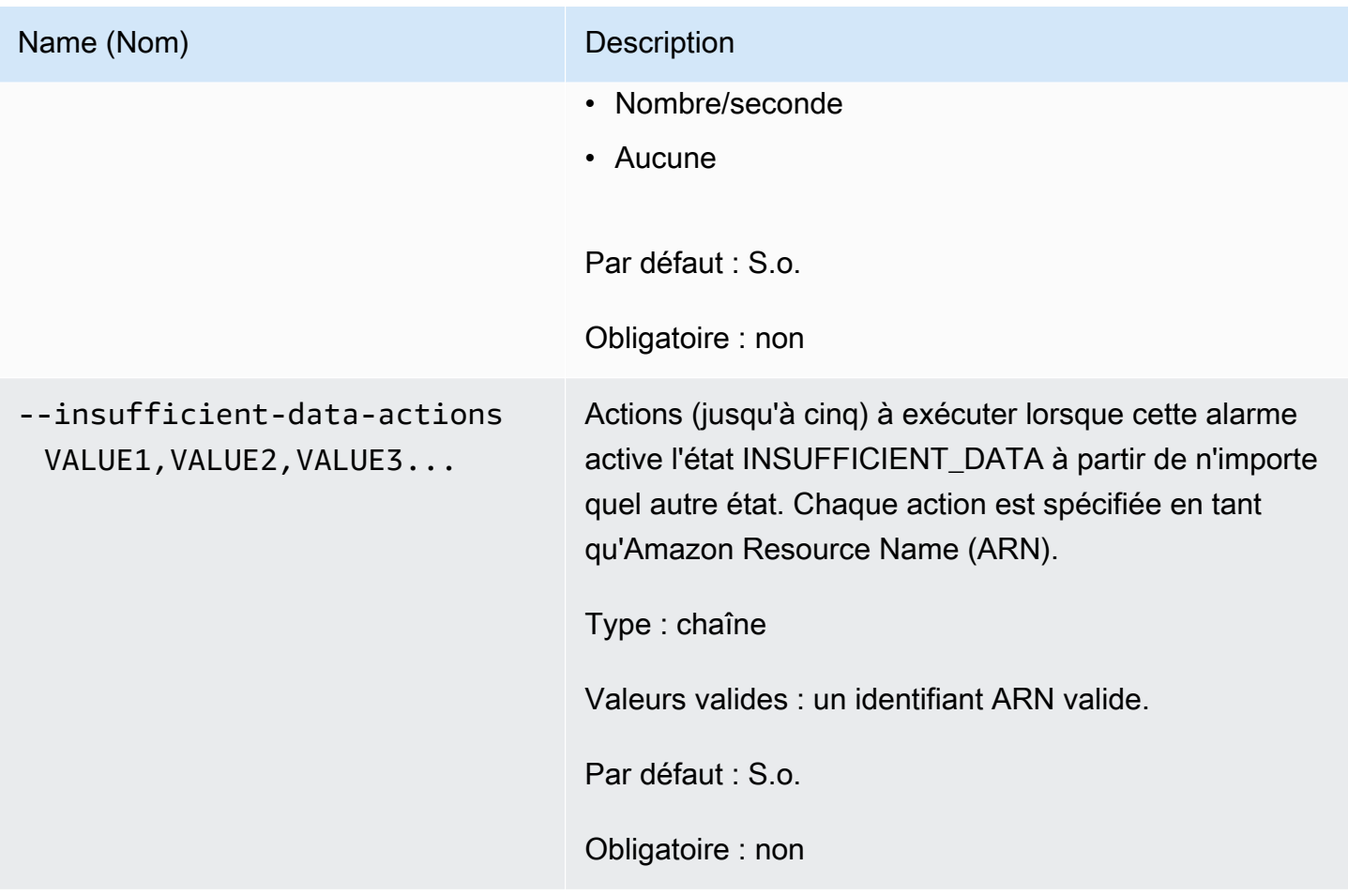

# Options courantes

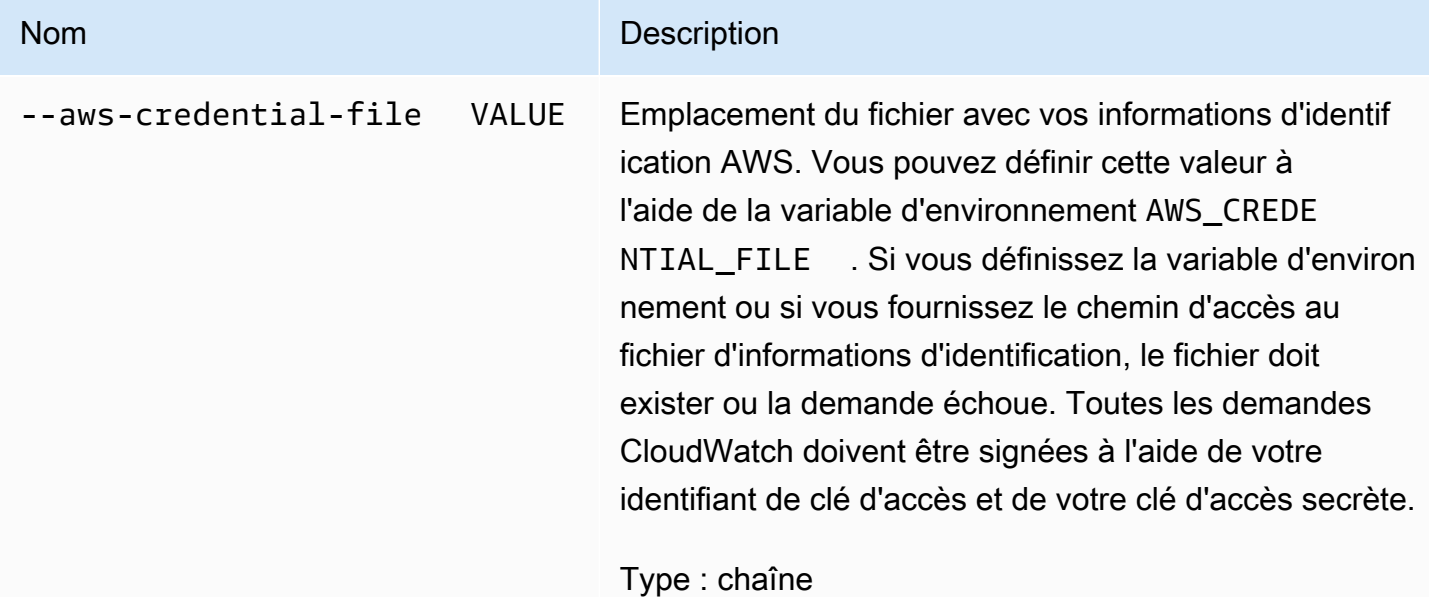

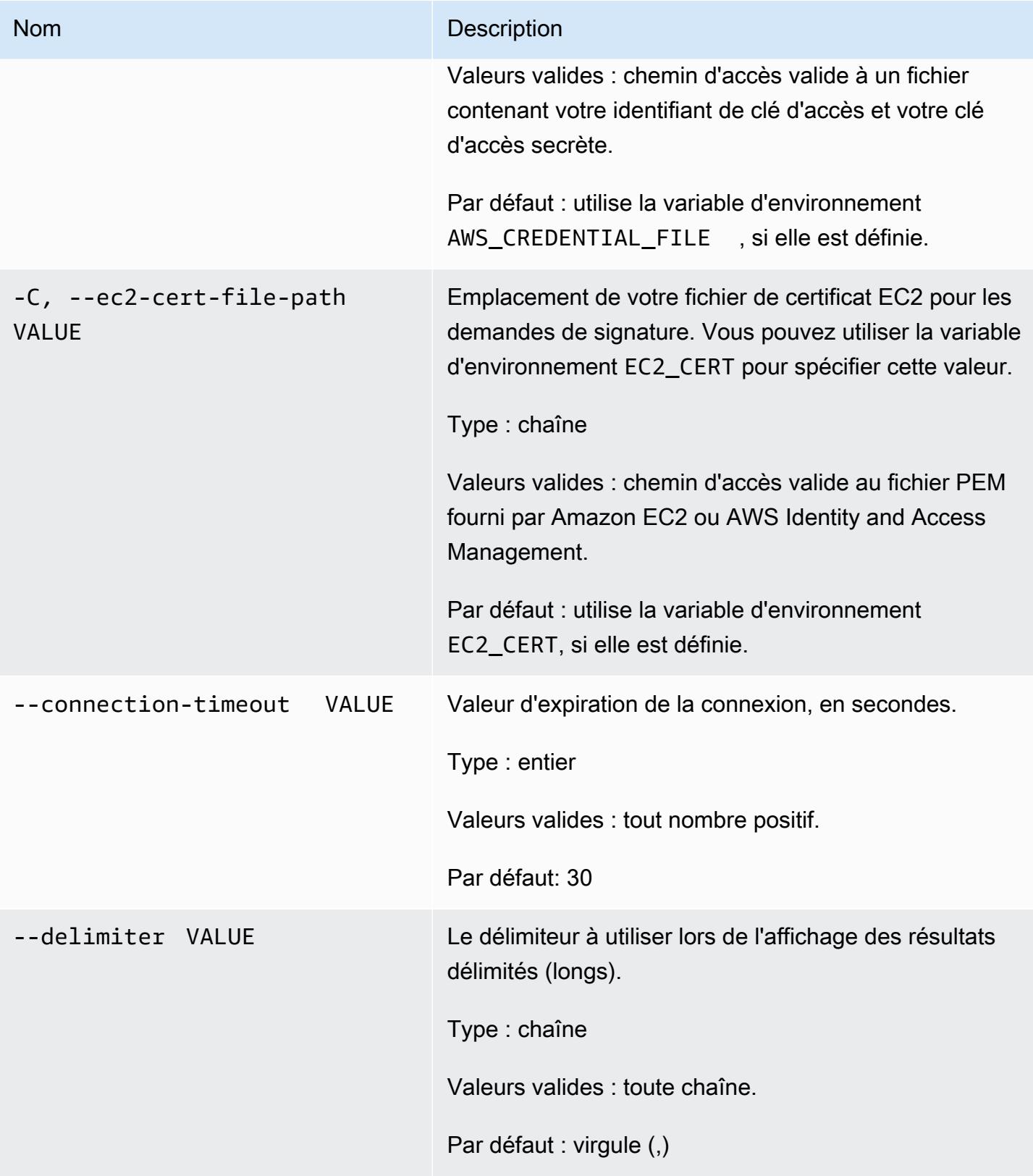

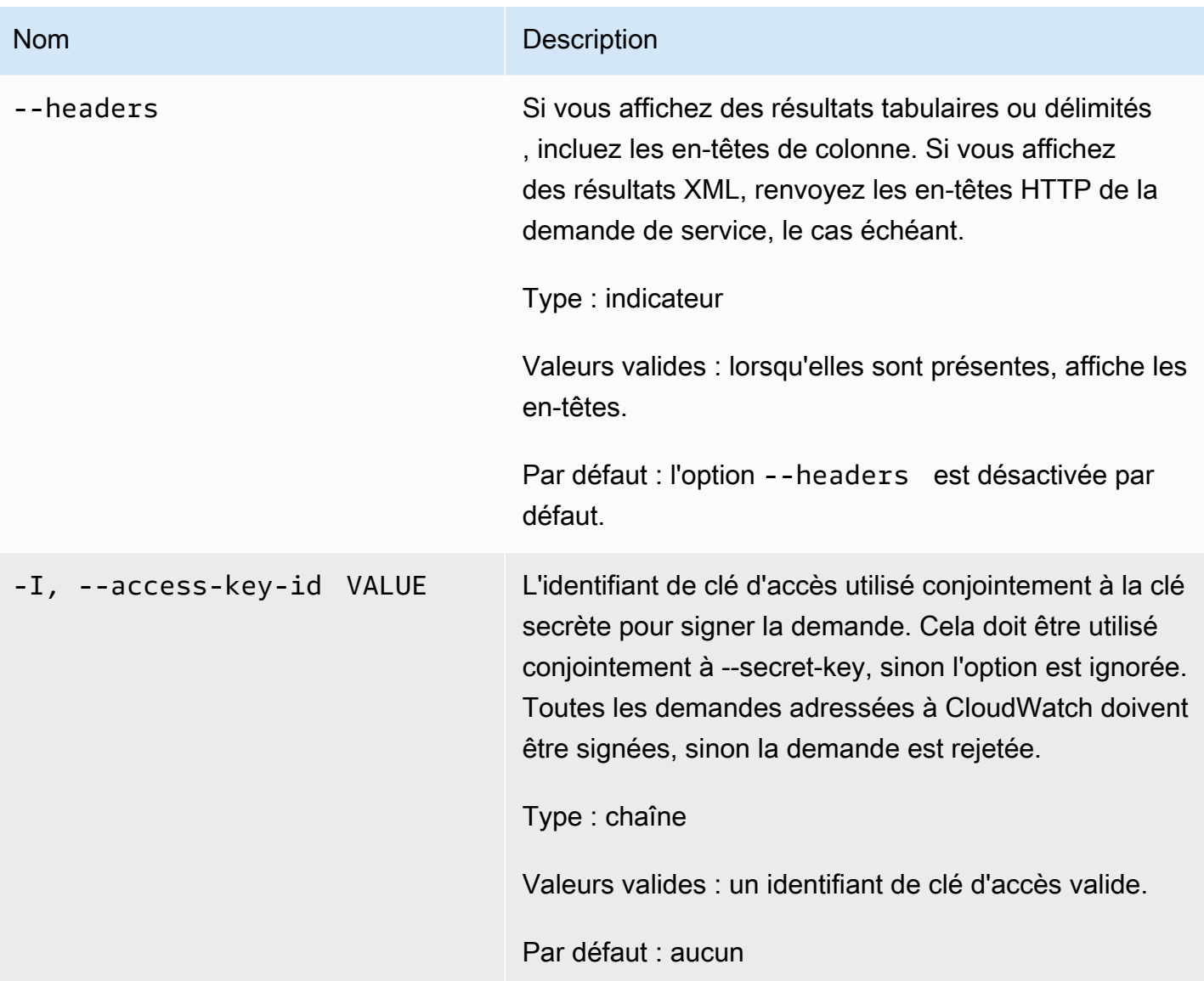

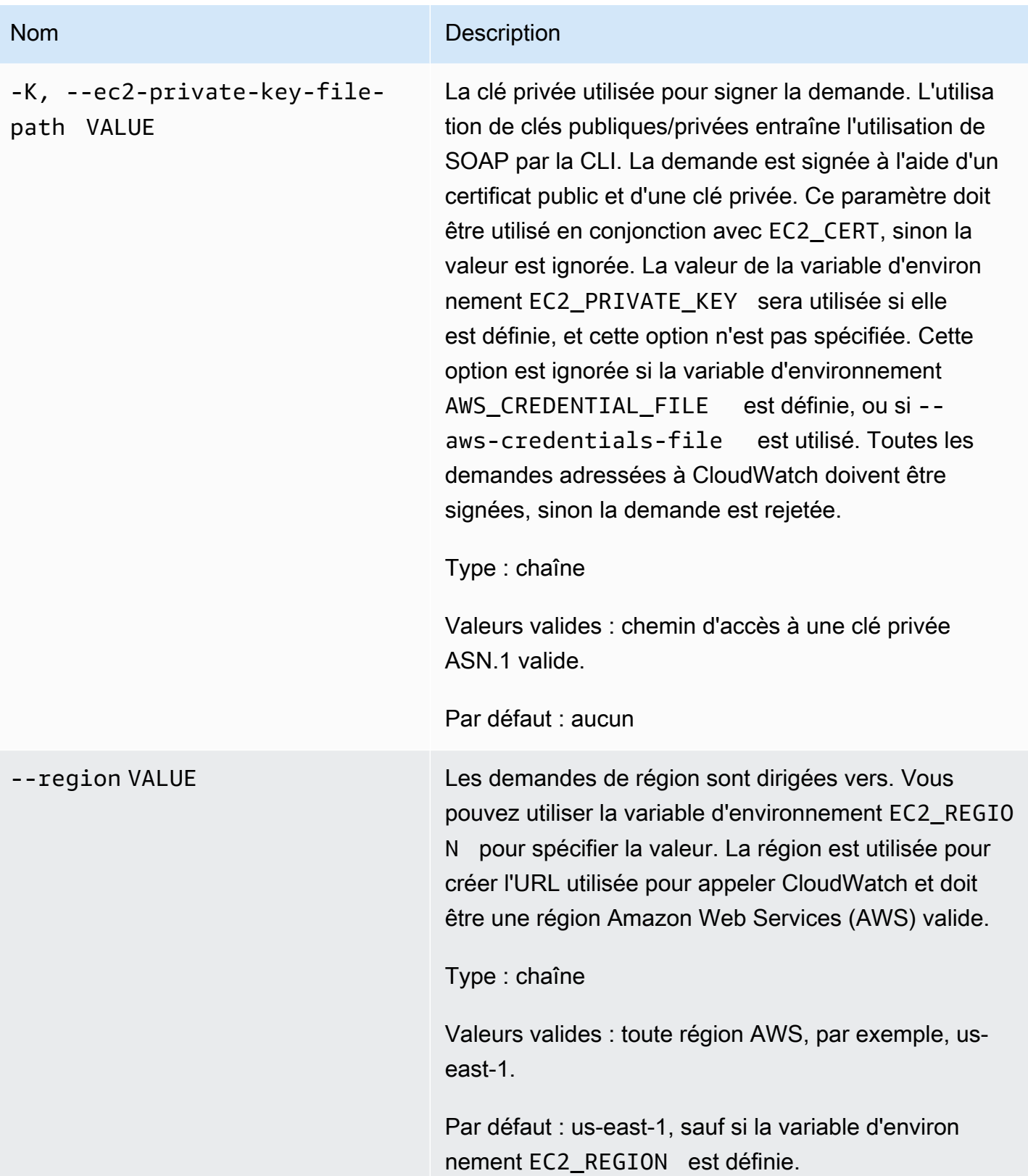
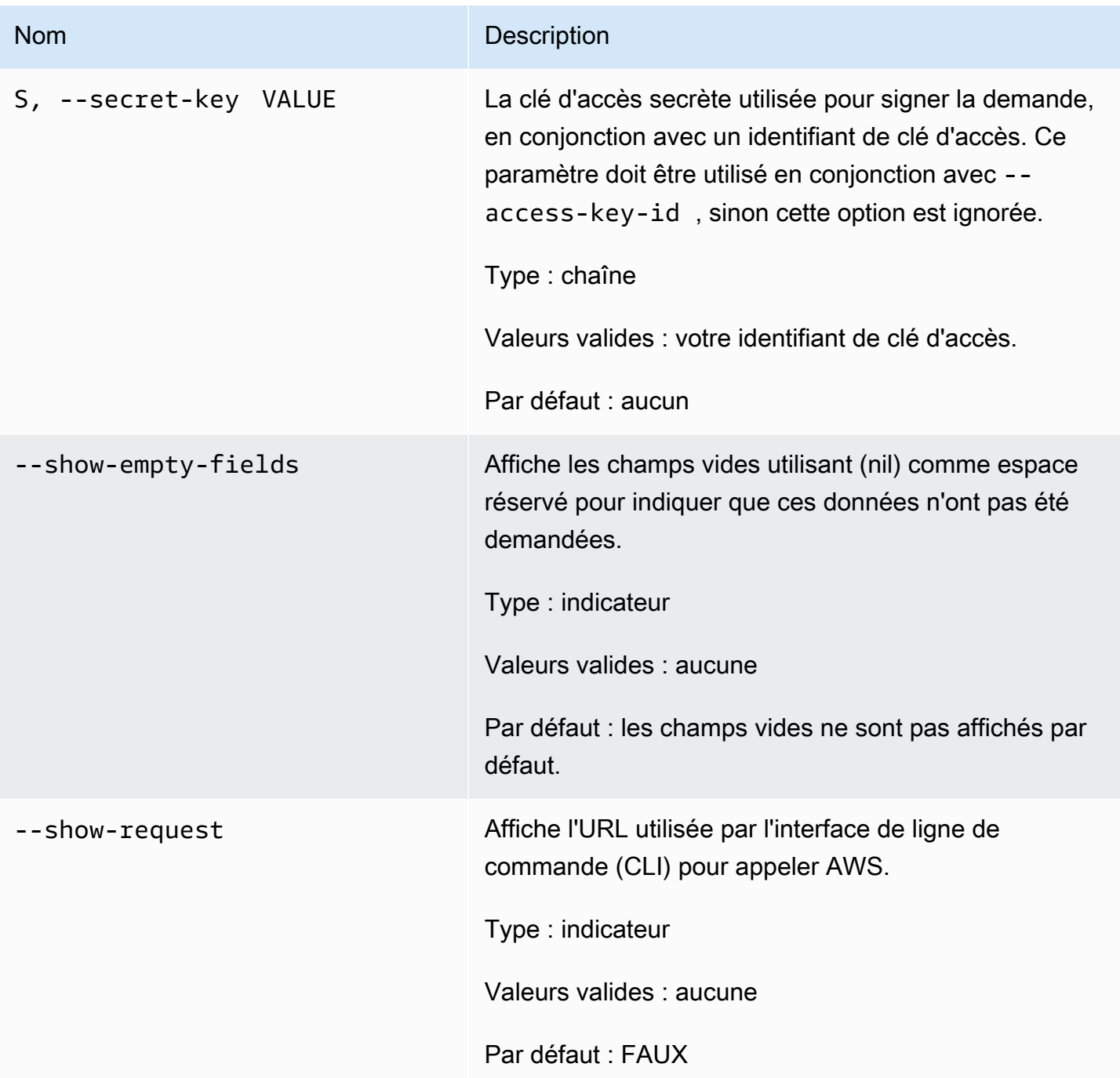

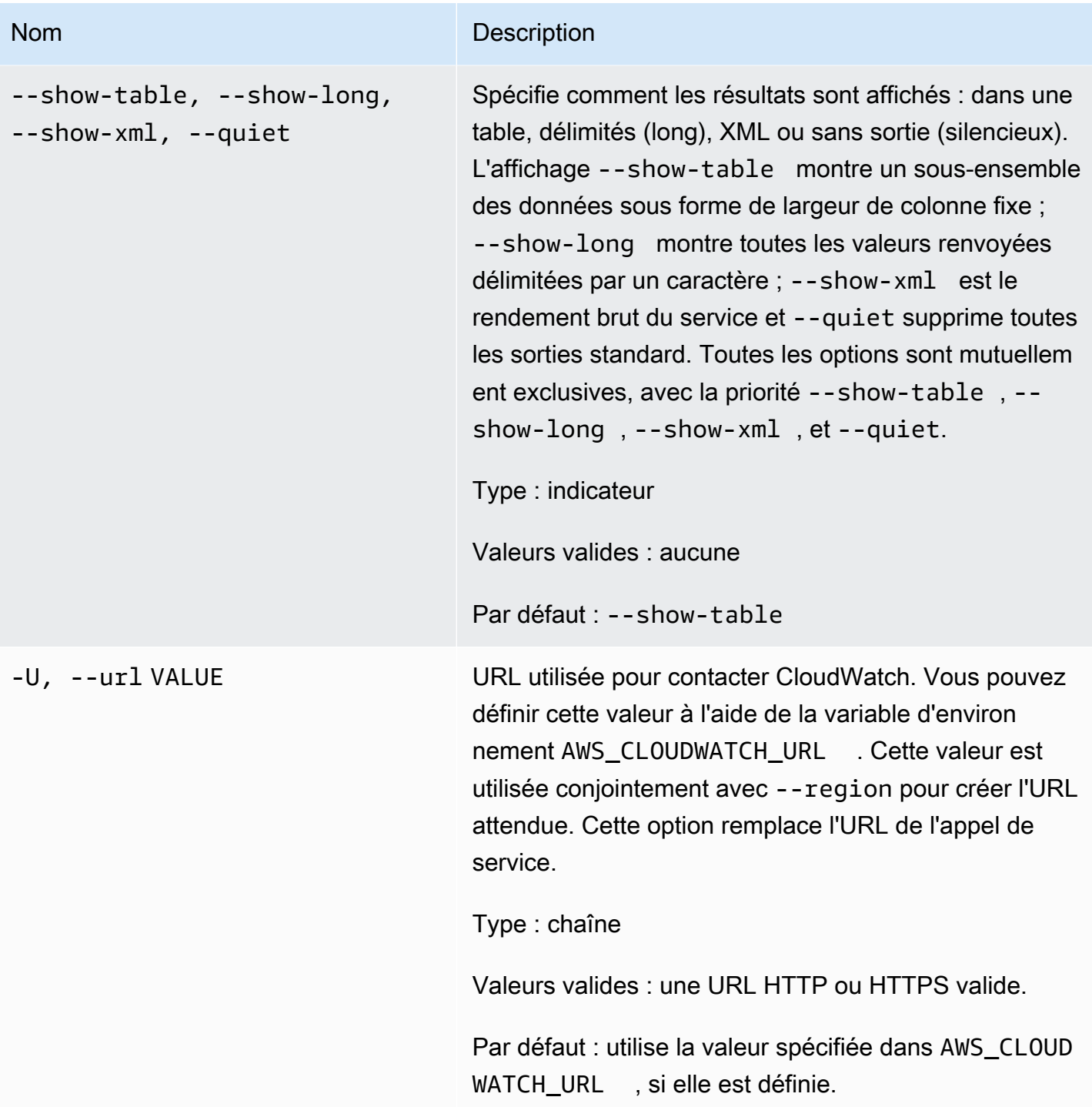

## Sortie

Cette commande permet de créer ou de mettre à jour une alarme associée à la métrique spécifiée.

L'interface de ligne de commande (CLI) Amazon CloudWatch affiche des erreurs sur stderr.

## Exemples

### Exemple de requête

Cet exemple crée une alarme qui publie un message dans une rubrique lorsque l'utilisation de l'UC d'une instance EC2 dépasse 90 % pendant trois périodes d'une minute consécutives.

```
mon-put-metric-alarm --alarm-name my-alarm --alarm-description "some desc" \
--metric-name CPUUtilization --namespace AWS/EC2 --statistic Average --period 60 --
threshold 90 \
--comparison-operator GreaterThanThreshold --dimensions InstanceId=i-abcdef --
evaluation-periods 3 \
--unit Percent --alarm-actions arn:aws:sns:us-east-1:1234567890:my-topic
```
### Rubriques en relation

#### Téléchargement

• [Configuration de l'interface de ligne de commande](#page-6-0)

#### Action connexe

• [PutMetricAlarm](https://docs.aws.amazon.com/AmazonCloudWatch/latest/APIReference/API_PutMetricAlarm.html) (Placer l'alerte pour métrique)

#### Commande connexe

• [mon-put-data](#page-82-0)

## mon-set-alarm-state

## **Description**

Permet de modifier temporairement l'état de l'alarme spécifiée. À la période suivante, l'alarme est définie sur son état VRAI.

## Syntaxe

**mon-set-alarm-state AlarmName --state-reason** *value* **--state-value** *value* **[- state-reason-data** *value***] [Common Options]**

## **Options**

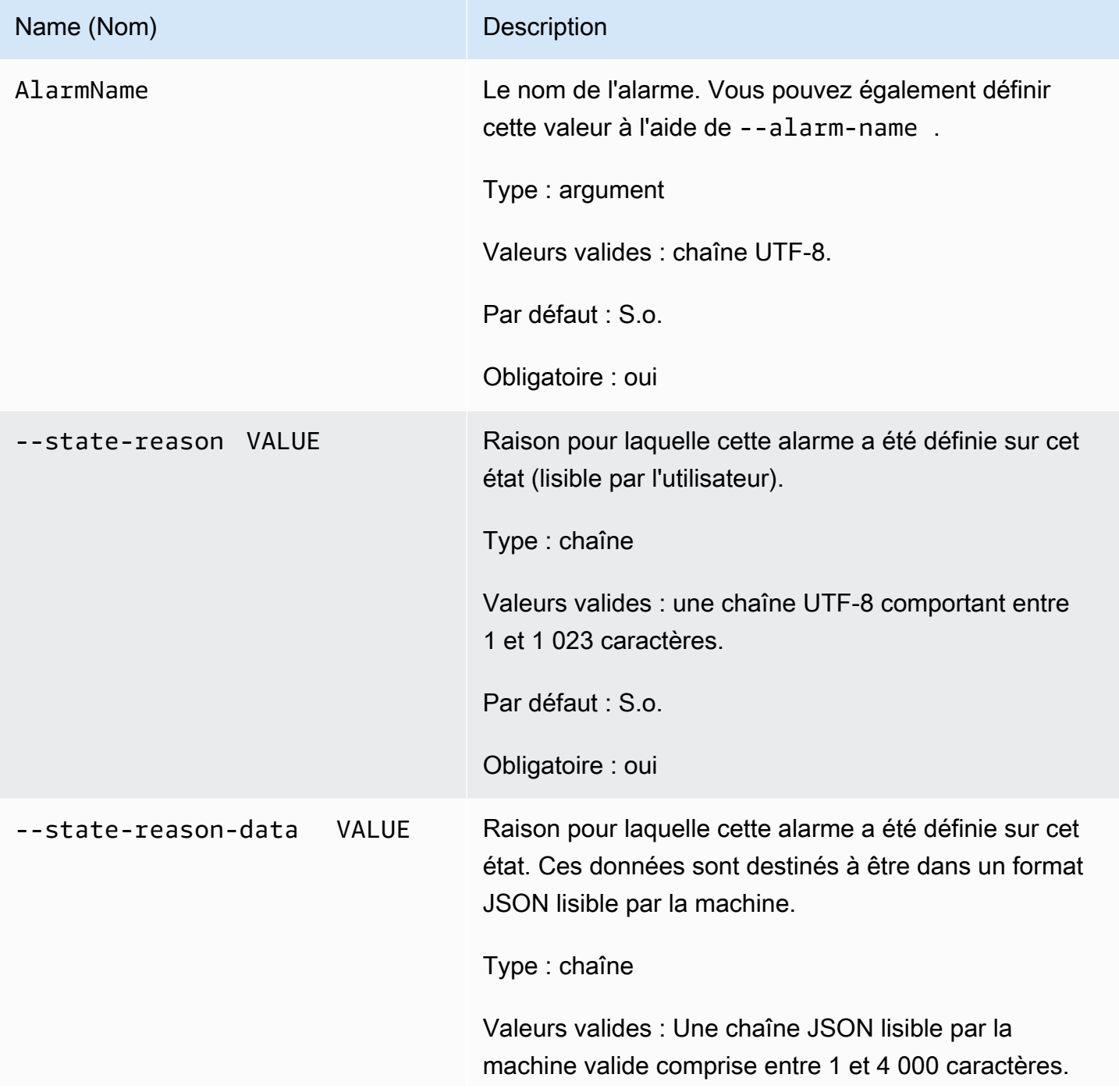

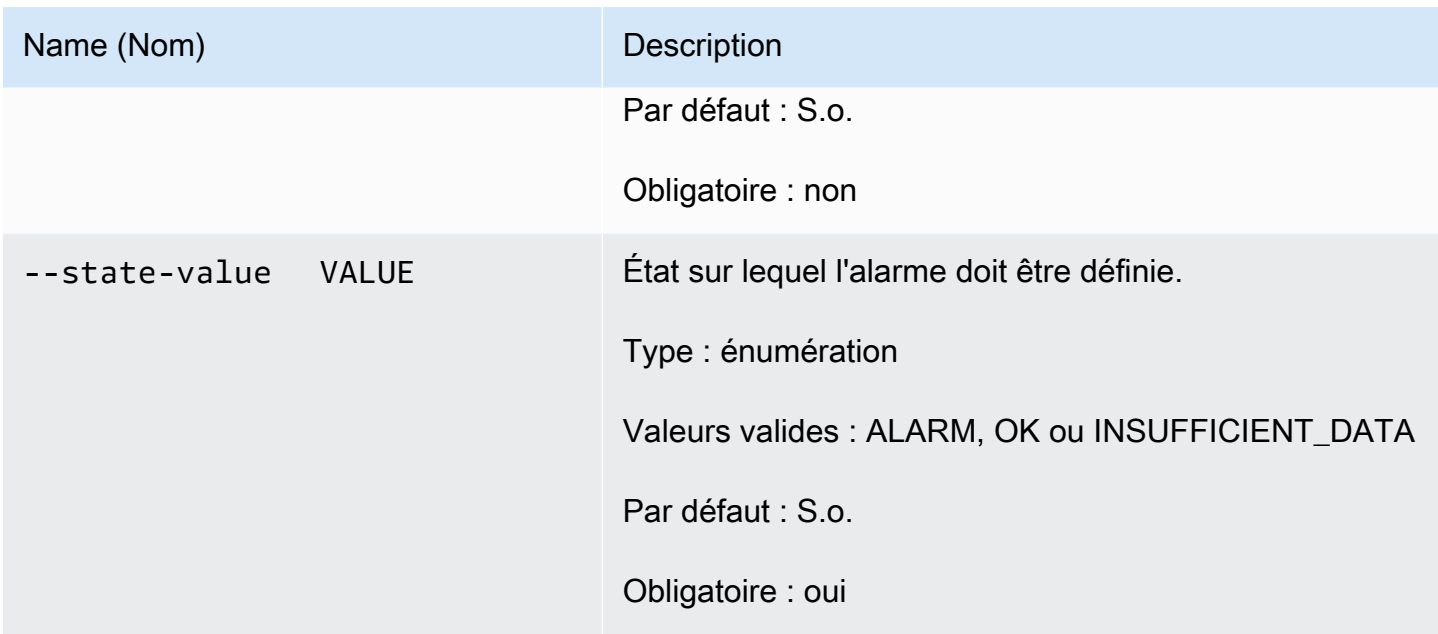

# Options courantes

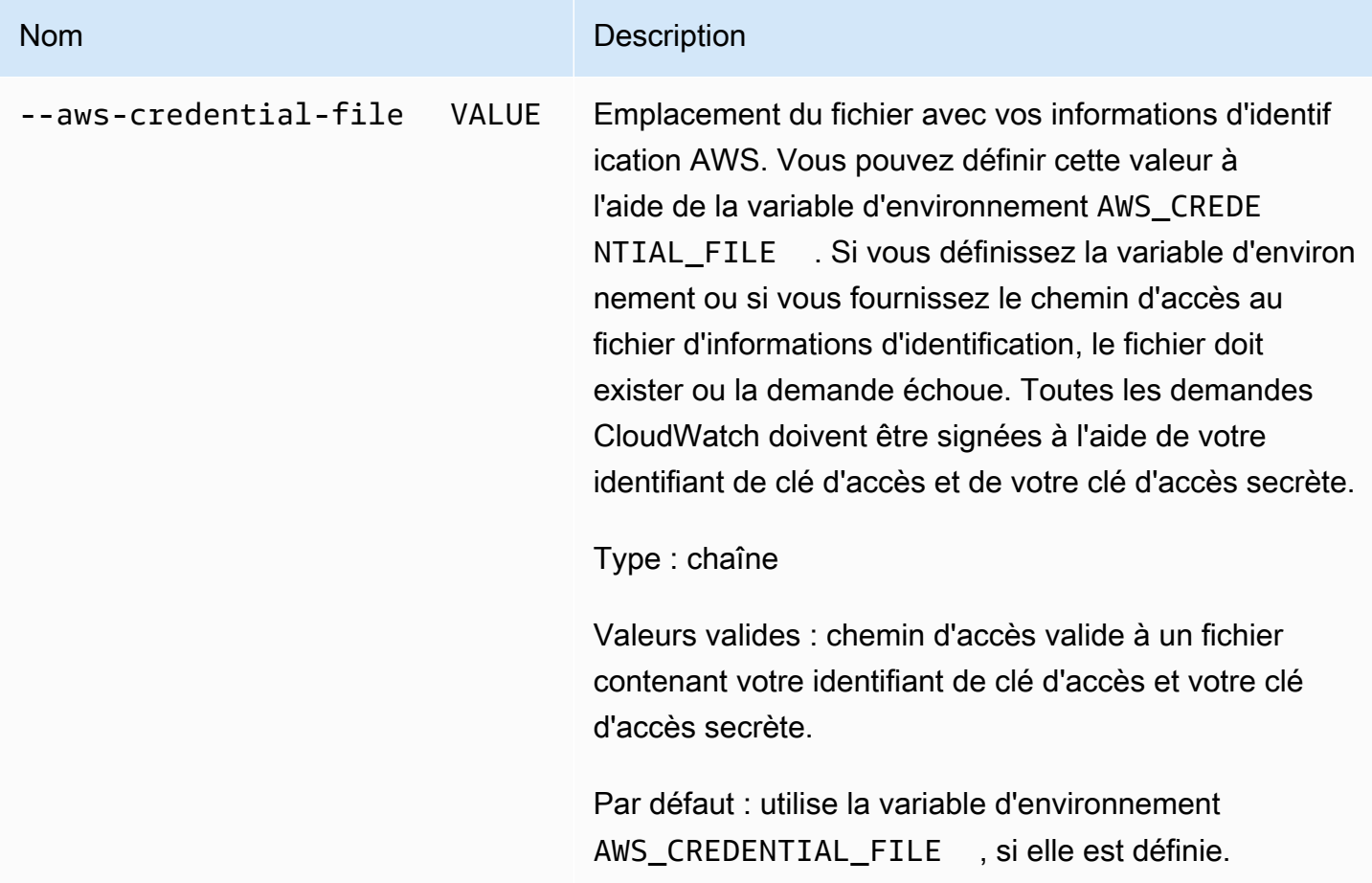

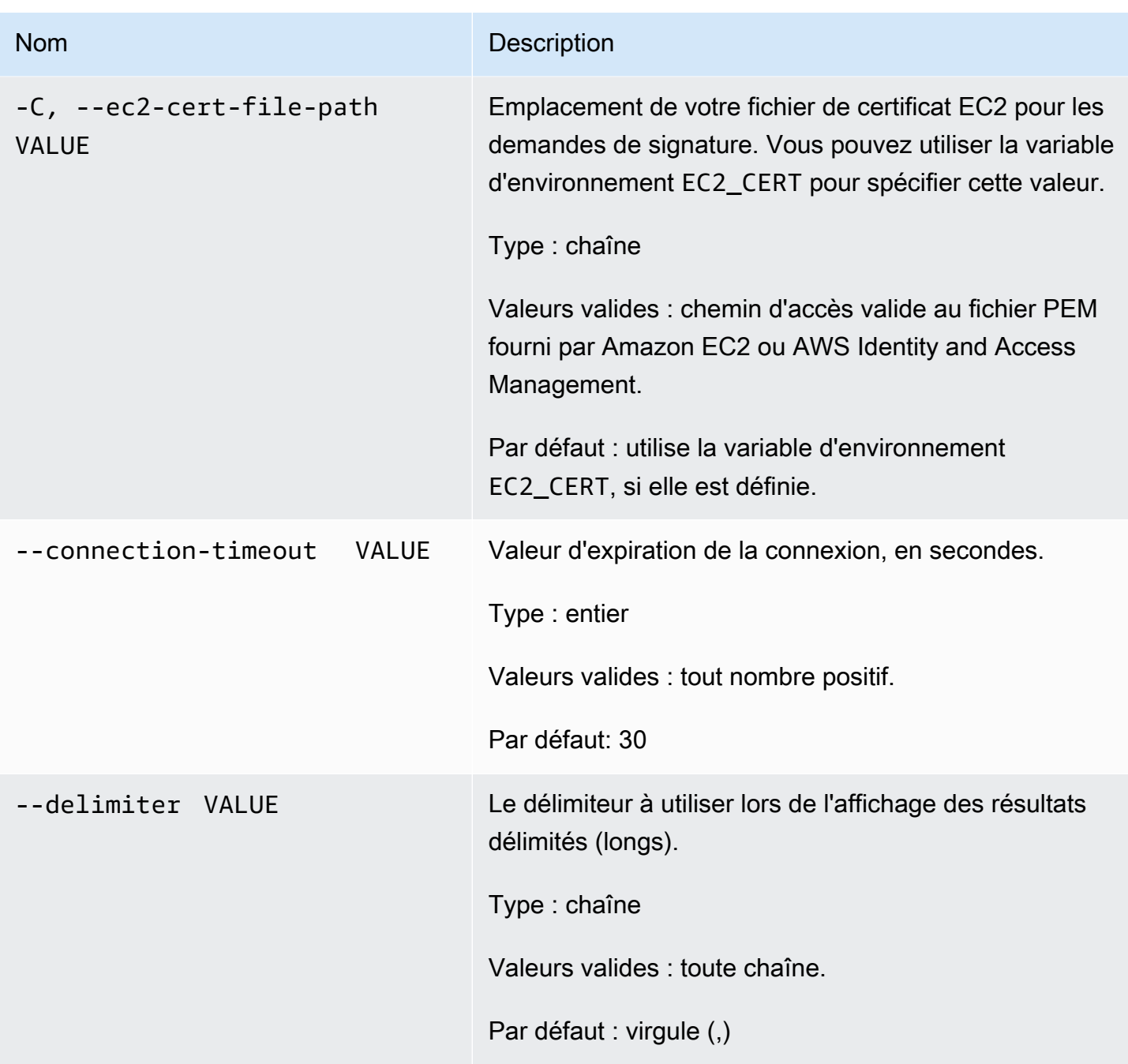

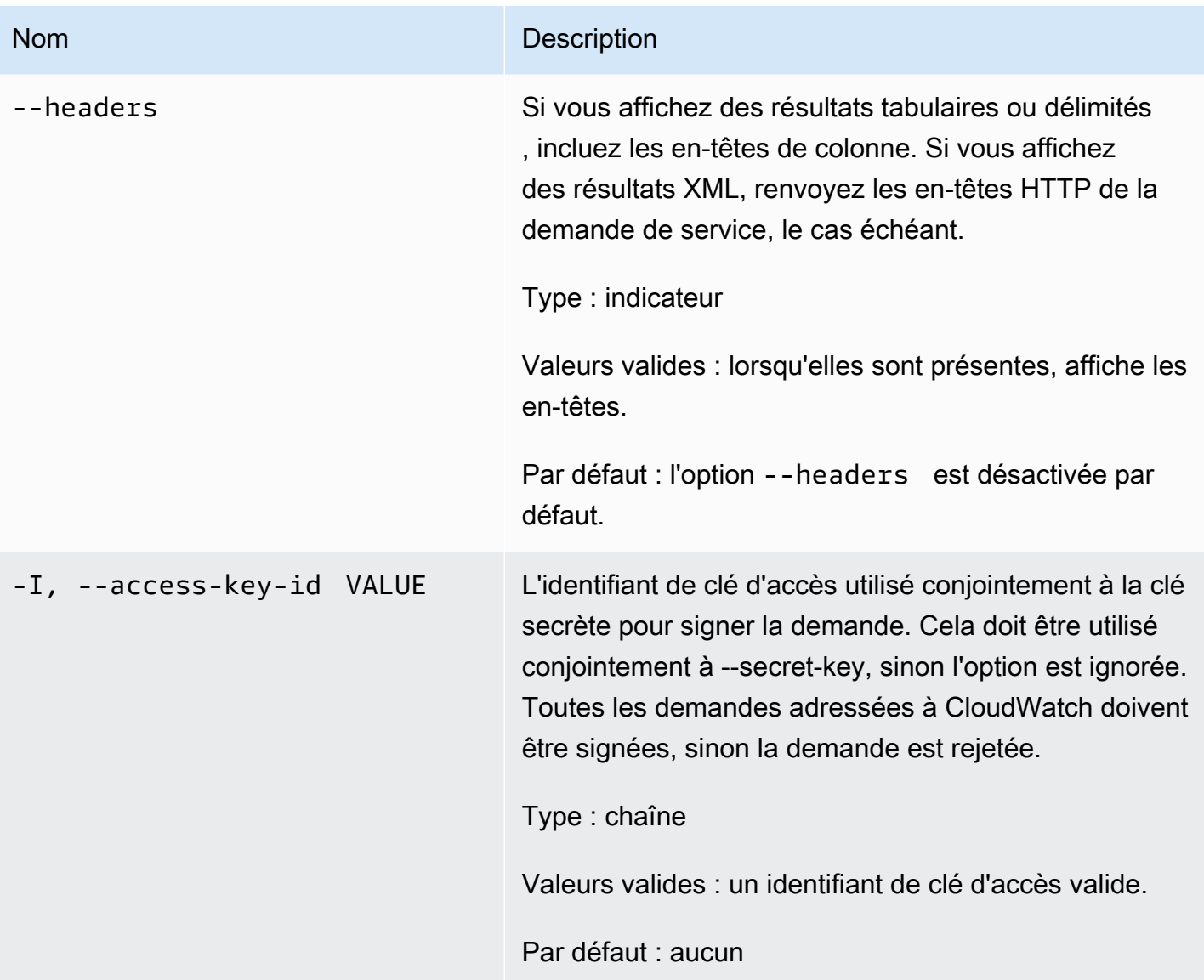

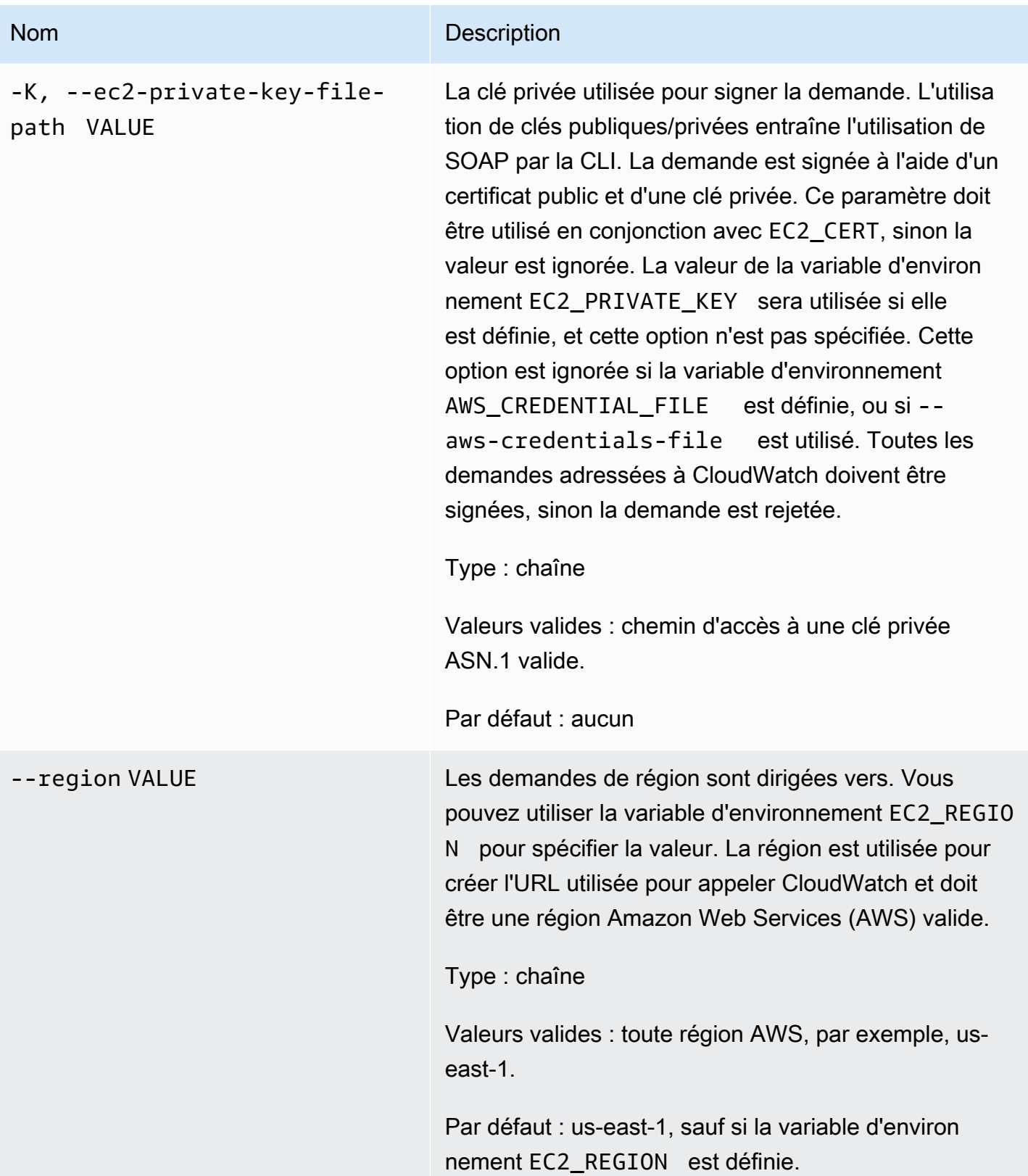

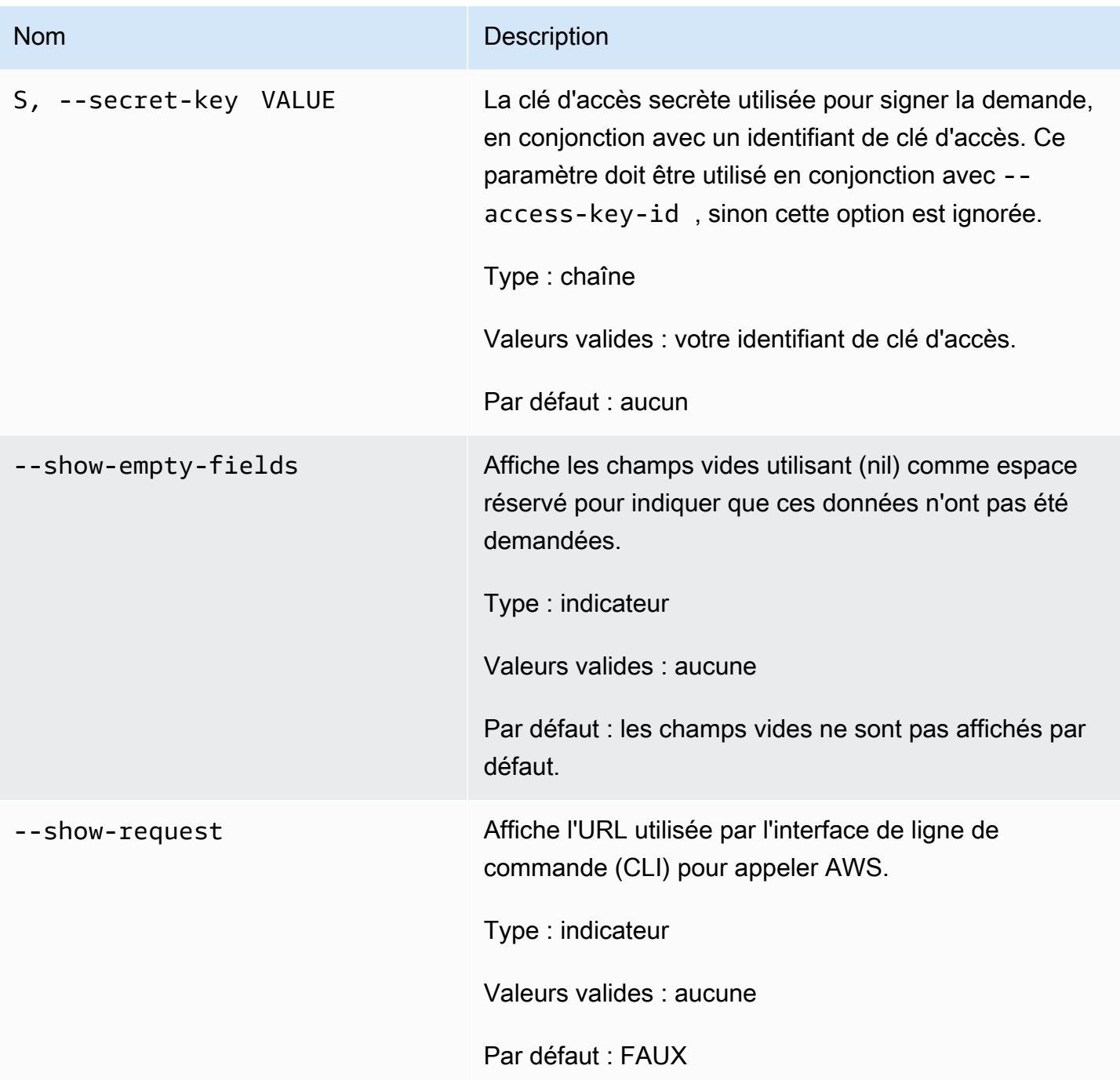

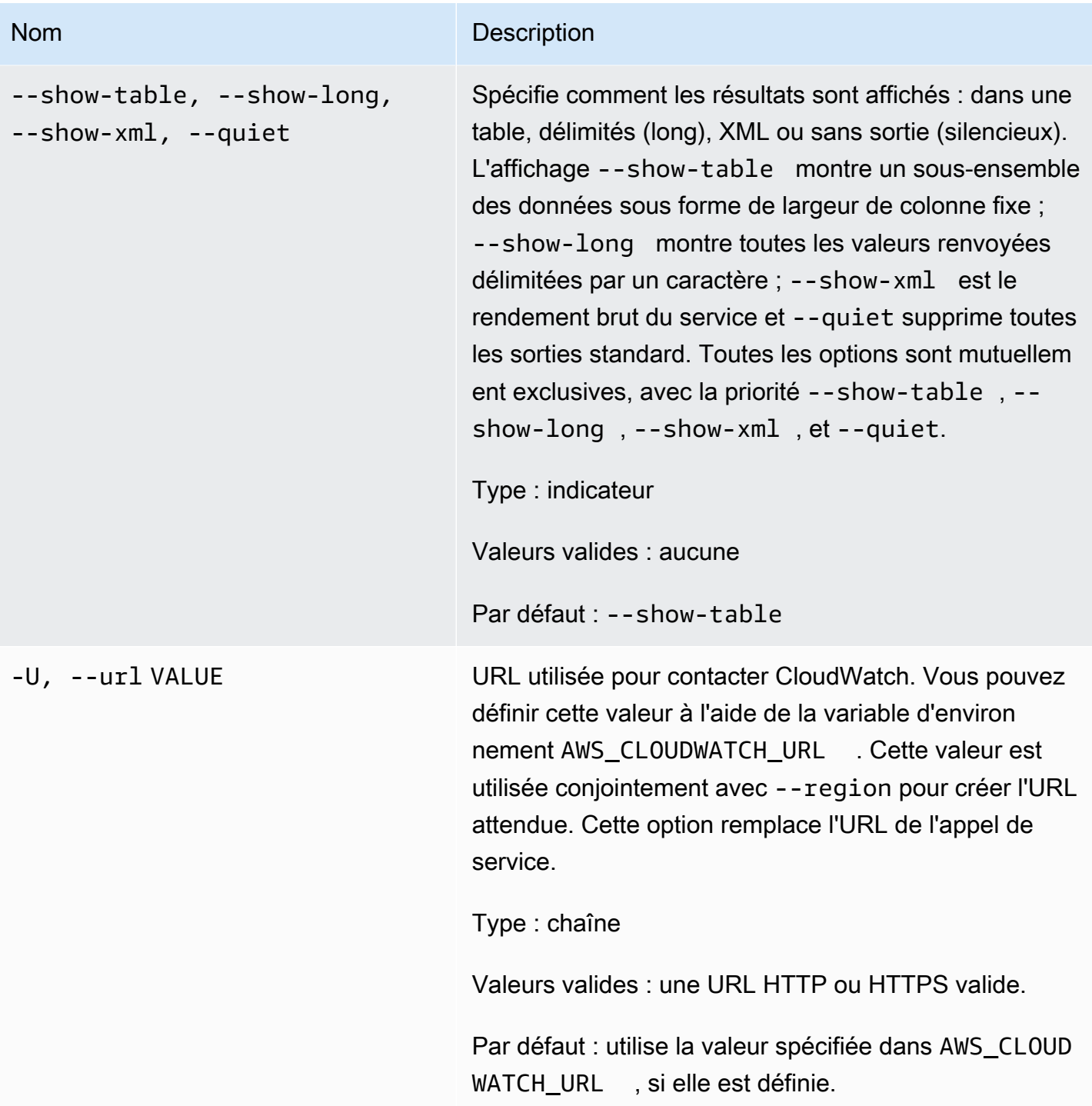

## Sortie

Cette commande modifie temporairement l'état d'une alarme et affiche OK-Set alarm state value lorsque la demande est réussie.

L'interface de ligne de commande (CLI) Amazon CloudWatch affiche des erreurs sur stderr.

## Exemples

### Exemple de requête

Cet exemple définit l'état de l'alarme nommée my-alarm sur OK.

**mon-set-alarm-state --alarm-name my-alarm --state OK**

### Rubriques en relation

#### Téléchargement

• [Configuration de l'interface de ligne de commande](#page-6-0)

#### Action connexe

**[SetAlarmState](https://docs.aws.amazon.com/AmazonCloudWatch/latest/APIReference/API_SetAlarmState.html)** 

#### Commande connexe

• [mon-describe-alarms](#page-25-0)

### mon-version

### **Description**

Permet d'imprimer le numéro de version de l'interface de ligne de commande (CLI) et de l'API pour CloudWatch.

### Syntaxe

#### **mon-version**

### **Sortie**

Cette commande affiche la version de l'interface de ligne de commande (CLI) et de l'API CloudWatch.

L'interface de ligne de commande (CLI) Amazon CloudWatch affiche des erreurs sur stderr.

## Exemples

#### Exemple de requête

Cet exemple illustre la version de l'interface de ligne de commande (CLI) et de l'API.

**mon-version**

Voici un exemple de sortie.

Amazon CloudWatch CLI version 1.0.12.1 (API 2010-08-01)

### Rubriques en relation

#### Téléchargement

• [Configuration de l'interface de ligne de commande](#page-6-0)

Commande connexe (voir paramètre --extendedstatistic)

• [mon-cmd](#page-8-0)

# Historique du document

Le tableau suivant décrit les modifications importantes apportées à la référence d'interface de ligne de commande (CLI) d'Amazon CloudWatch. Ce document correspond à la version 01/08/2010 de CloudWatch. Ce guide a été mis à jour le 7 novembre 2017.

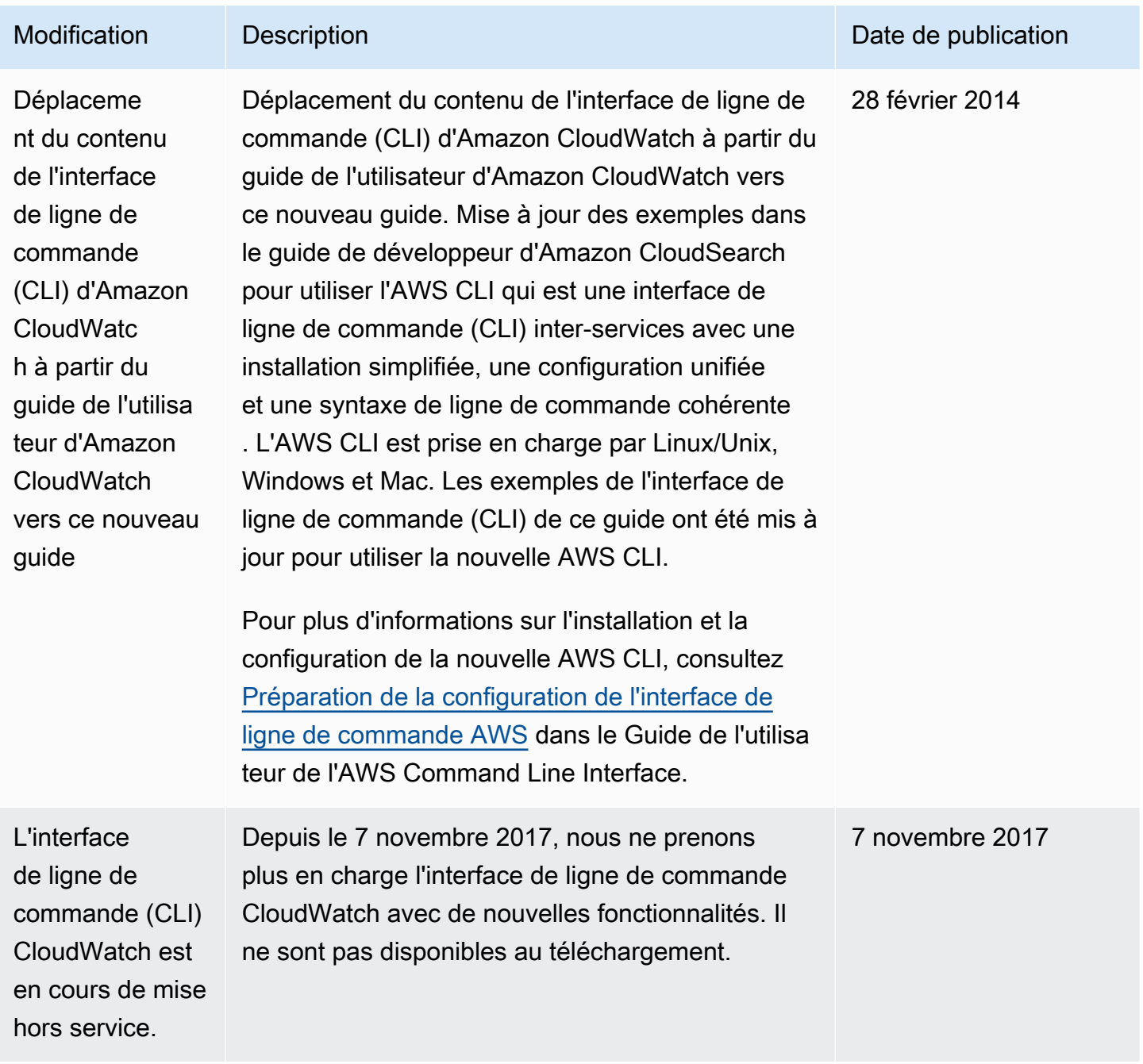

Les traductions sont fournies par des outils de traduction automatique. En cas de conflit entre le contenu d'une traduction et celui de la version originale en anglais, la version anglaise prévaudra.